HP StorageWorks

Command View XP Command Line Interface (CLI) reference guide

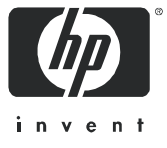

#### **Legal and notice information**

© Copyright 1999–2005 Hewlett-Packard Development Company, L.P.

Hewlett-Packard Company makes no warranty of any kind with regard to this material, including, but not limited to, the implied warranties of merchantability and fitness for a particular purpose. Hewlett-Packard shall not be liable for errors contained herein or for incidental or consequential damages in connection with the furnishing, performance, or use of this material.

This document contains proprietary information, which is protected by copyright. No part of this document may be photocopied, reproduced, or translated into another language without the prior written consent of Hewlett-Packard. The information is provided "as is" without warranty of any kind and is subject to change without notice. The only warranties for HP products and services are set forth in the express warranty statements accompanying such products and services. Nothing herein should be construed as constituting an additional warranty. HP shall not be liable for technical or editorial errors or omissions contained herein.

Java™ is a U.S. trademark of Sun Microsystems, Inc.

Microsoft®, MS-DOS®, MS Windows®, Windows®, and Windows NT® are U.S. registered trademarks of Microsoft Corporation.

Oracle® is a registered U.S. trademark of Oracle Corporation, Redwood City, California.

UNIX® is a registered trademark of The Open Group.

Hewlett-Packard Company shall not be liable for technical or editorial errors or omissions contained herein. The information is provided "as is" without warranty of any kind and is subject to change without notice. The warranties for Hewlett-Packard Company products are set forth in the express limited warranty statements for such products. Nothing herein should be construed as constituting an additional warranty.

<span id="page-1-0"></span>Command View XP Command Line Interface (CLI) reference guide

# Contents

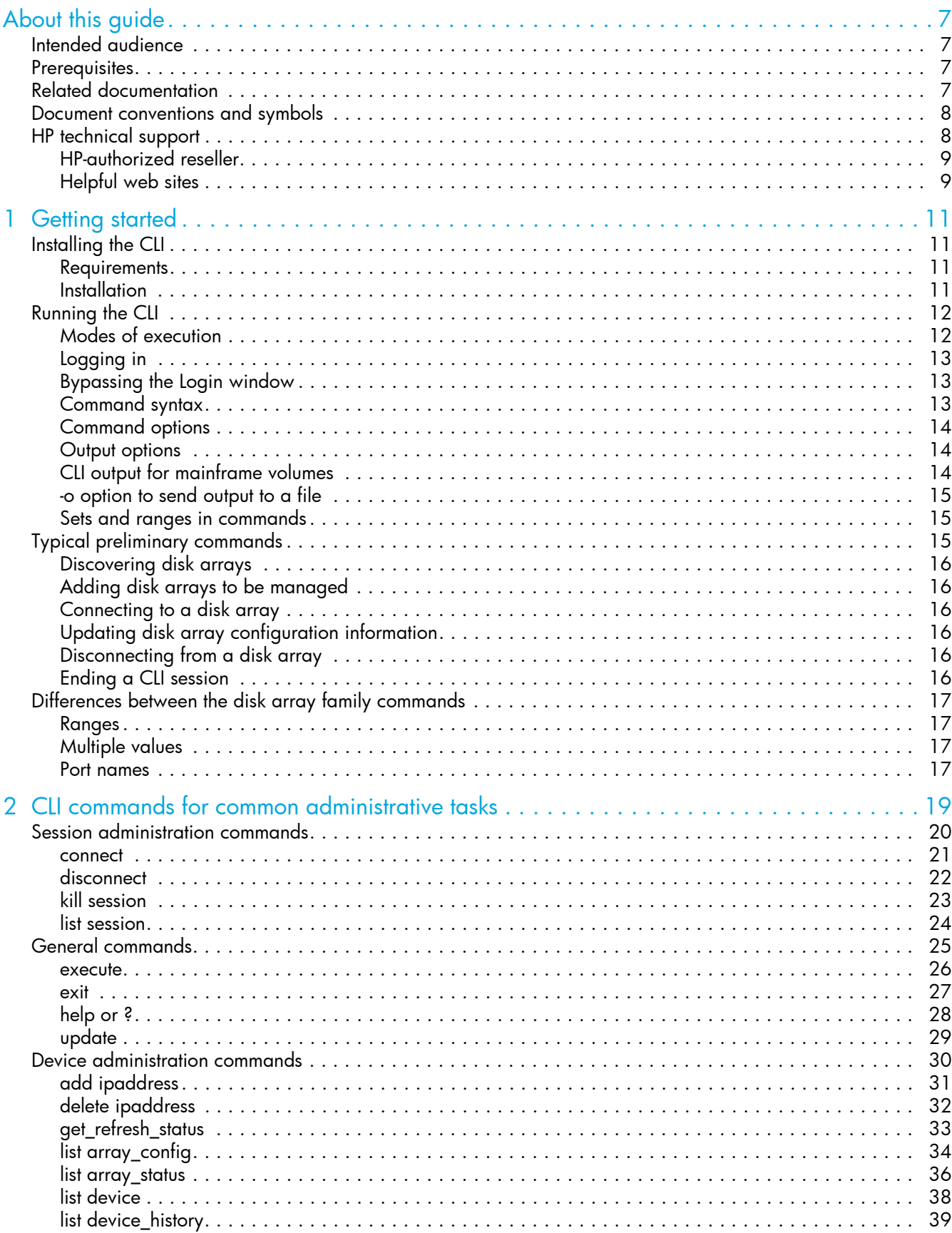

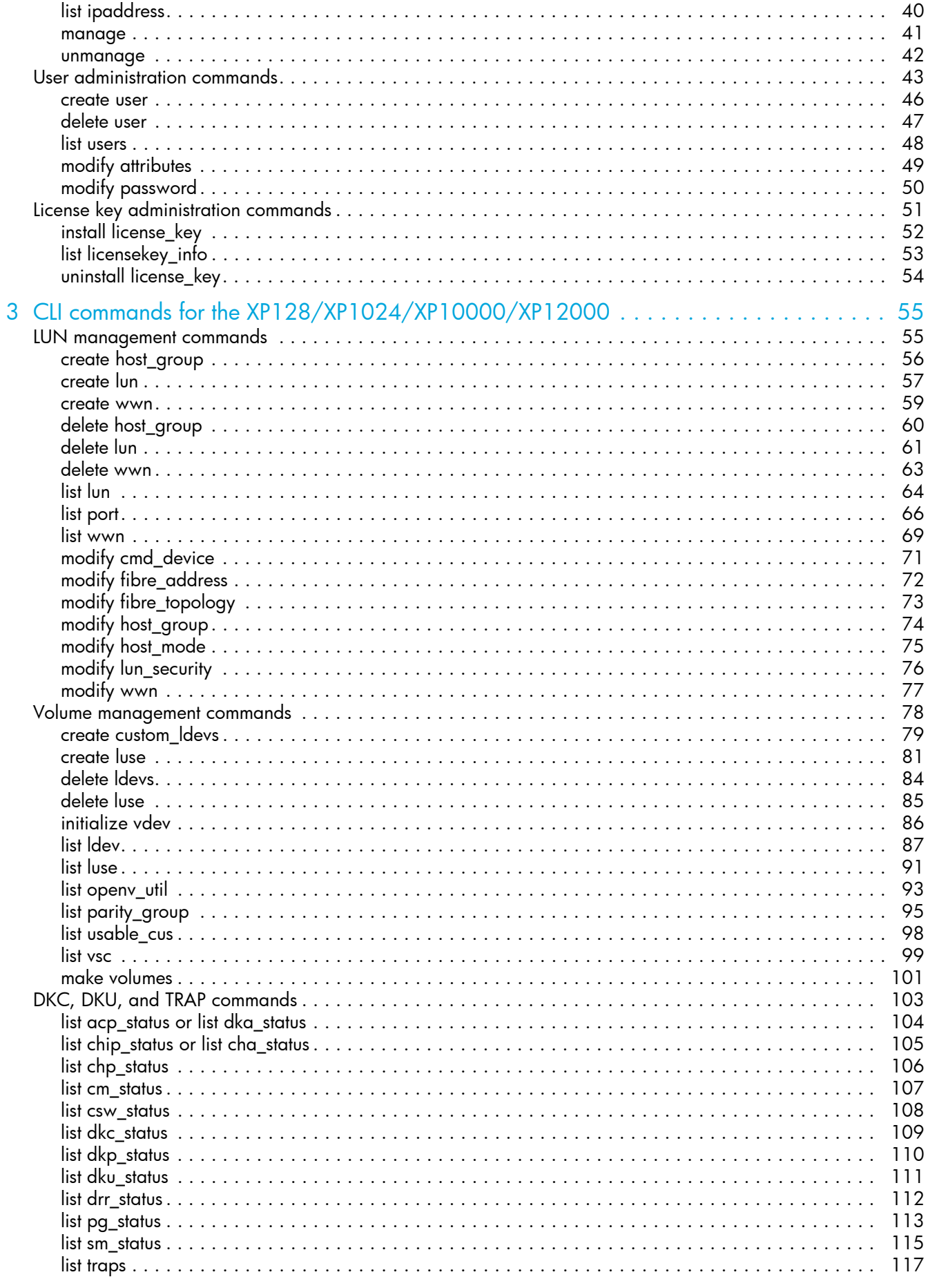

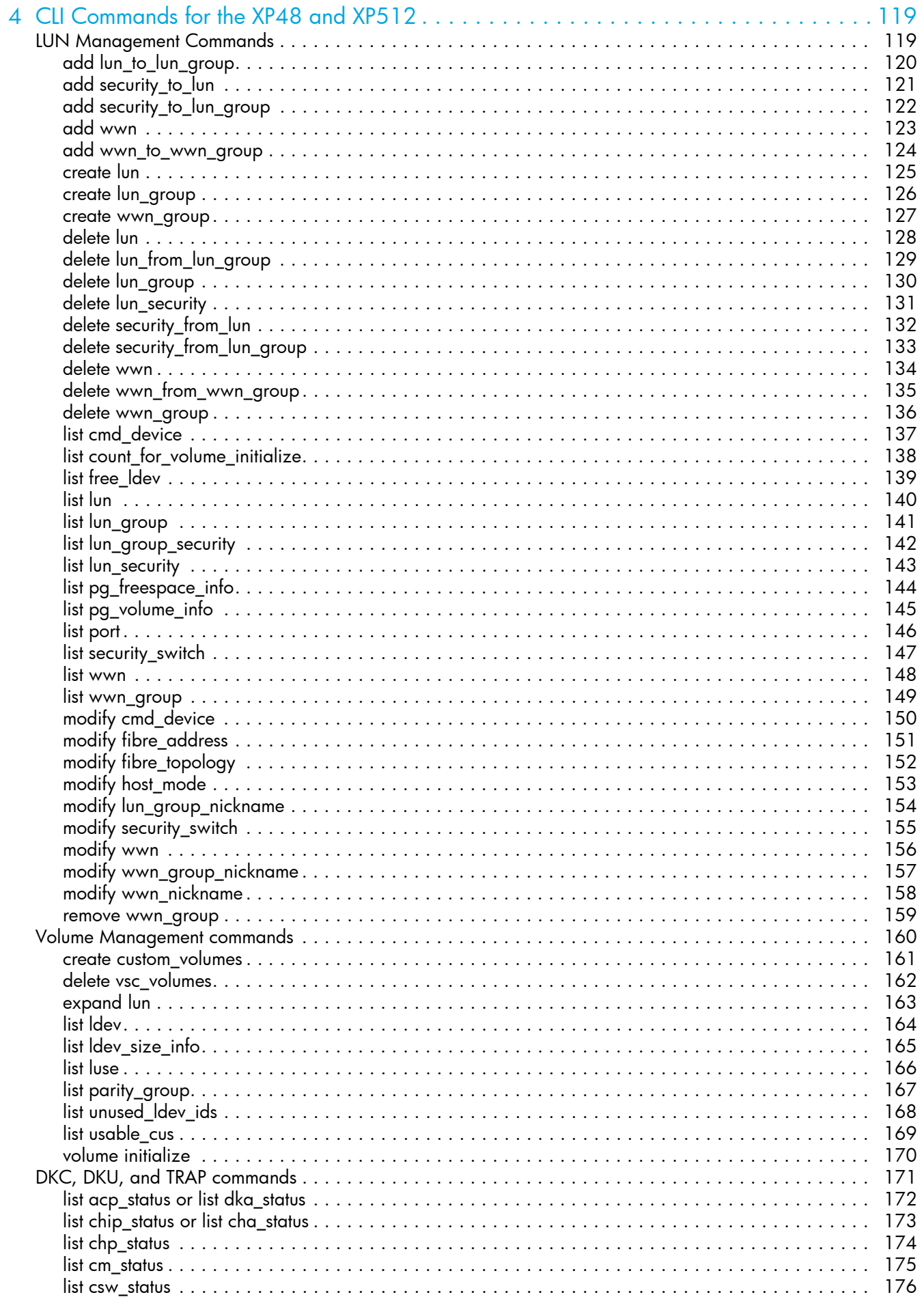

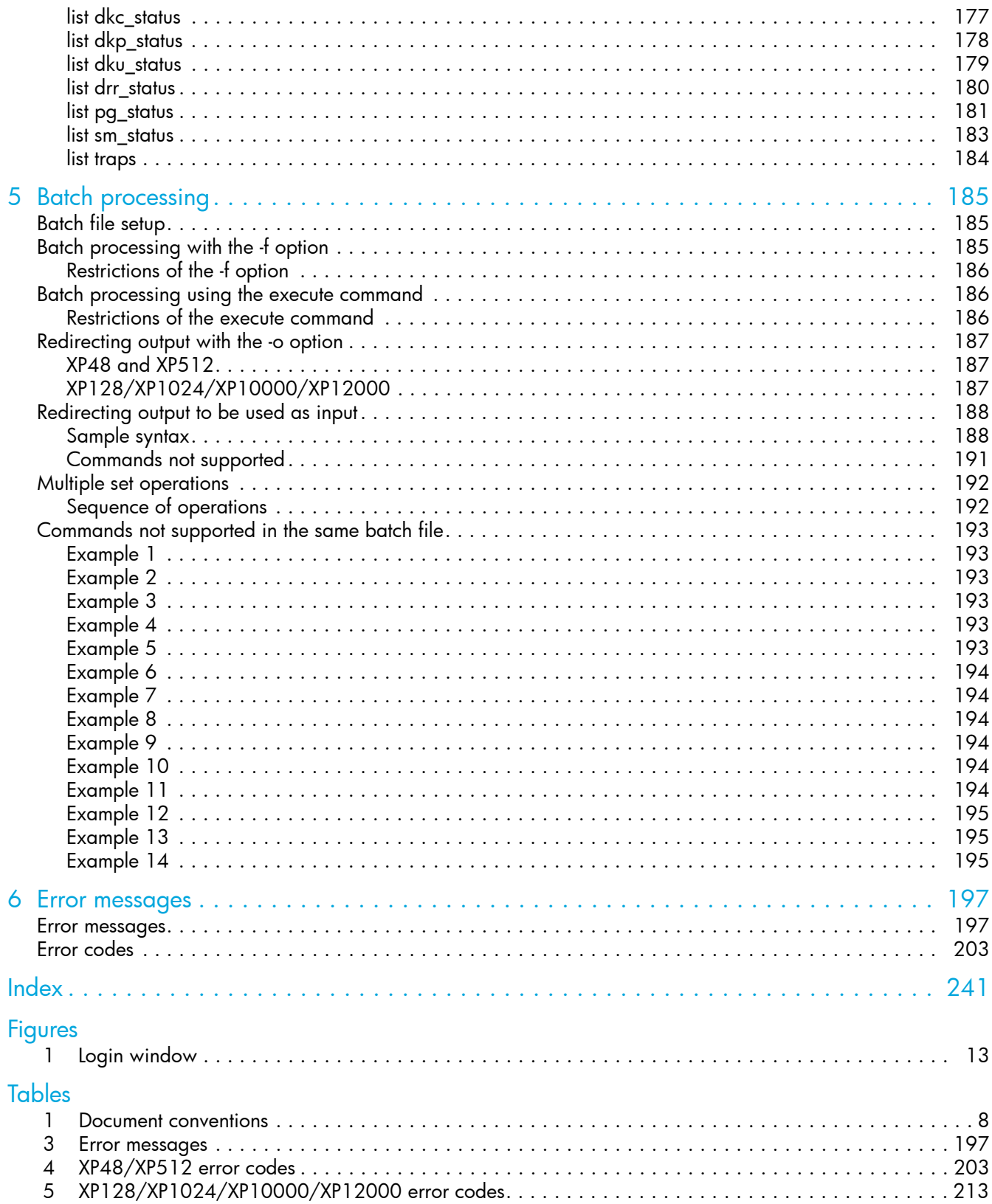

# <span id="page-6-0"></span>About this guide

This guide provides information about:

- **•** Executing batch processes to run one or more CLI commands
- **•** Using the CLI to execute session, device, SNMP IP security, and license key administration commands, and other general commands
- **•** Executing LUN and volume management commands to XP disk arrays
- **•** Listing details and status for the DKC and DKU components, and SMNP traps
- **•** Understanding and resolving error messages

## <span id="page-6-1"></span>Intended audience

This guide is intended for use by customers and HP authorized service providers who are experienced with the following:

- **•** Disk array hardware and software
- **•** Storage systems

## <span id="page-6-2"></span>**Prerequisites**

Prerequisites for using this product include:

- **•** The most recent version of Command View XP is installed.
- **•** The HP StorageWorks XP disk arrays are setup.
- **•** Path Connectivity is installed (optional). Refer to the *HP StorageWorks Command View XP installation guide* for more information.
- Refer to the readme.txt file on the CD for any last minute announcements.

## <span id="page-6-3"></span>Related documentation

- **•** In addition to this guide, please refer to other documents for this product:
- **•** *HP StorageWorks Command View XP installation guide*
- **•** *HP StorageWorks Command View XP Path Connectivity user guide*
- **•***HP StorageWorks Command View XP Path Connectivity Command Line Interface (CLI) reference guide*
- **•** *HP StorageWorks Command View XP for XP Disk Arrays user guide*
- **•** Command View XP and Path Connectivity online help

These and other HP documents can be found on the HP web site: <http://www.hp.com/support/>.

## <span id="page-7-0"></span>Document conventions and symbols

<span id="page-7-2"></span>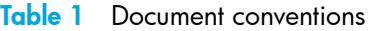

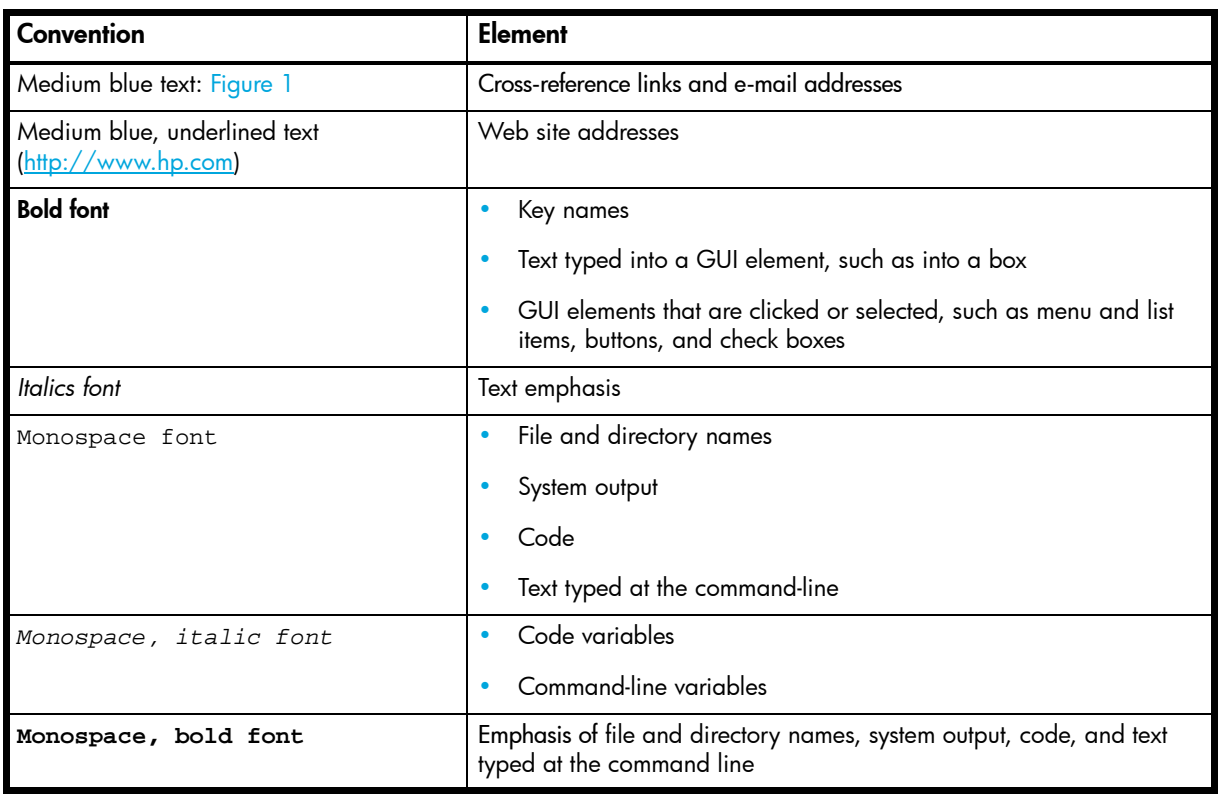

**A WARNING!** Indicates that failure to follow directions could result in bodily harm or death.

 $\triangle$  **CAUTION:** Indicates that failure to follow directions could result in damage to equipment or data.

**IMPORTANT:** Provides clarifying information or specific instructions.

**NOTE:** Provides additional information.

 $\frac{1}{2}$ . Provides helpful hints and shortcuts.

## <span id="page-7-1"></span>HP technical support

Telephone numbers for worldwide technical support are listed on the HP support web site: [http://www.hp.com/support/.](http://www.hp.com/support/)

Collect the following information before calling:

- **•** Technical support registration number (if applicable)
- **•** Product serial numbers
- **•** Product model names and numbers
- **•** Applicable error messages
- **•** Operating system type and revision level
- **•** Detailed, specific questions

For continuous quality improvement, calls may be recorded or monitored.

HP strongly recommends that customers sign up online using the Subscriber's choice web site at [http://www.hp.com/go/e-updates.](http://www.hp.com/go/e-updates)

- **•** Subscribing to this service provides you with e-mail updates on the latest product enhancements, newest versions of drivers, and firmware documentation updates as well as instant access to numerous other product resources.
- **•** After signing up, you can quickly locate your products by selecting **Business support** and then **Storage** under Product Category.

## <span id="page-8-0"></span>HP-authorized reseller

For the name of your nearest HP-authorized reseller:

- **•** In the United States, call 1-800-345-1518.
- Elsewhere, visit the HP web site: [http://www.hp.com.](http://www.hp.com) Then click **Contact HP** to find locations and telephone numbers.

## <span id="page-8-1"></span>Helpful web sites

For third-party product information, see the following HP web sites:

- **•** <http://www.hp.com>
- **•** <http://www.hp.com/go/storage>
- **•** <http://www.hp.com/support/>

# <span id="page-10-0"></span>**Getting started**

The Command View XP Command Line Interface (CLI) is a text-based interface used to manage and retrieve information about XP disk arrays.

Use the CLI if you prefer a text-based interface to the graphical user interface (GUI) or when it is more efficient to run scripts or batch files to manage your XP disk arrays.

Input can be in the form of single line entries or pre-written batch files. Batch files allow complex commands to be executed quickly and with no input errors. It is an efficient method for automating configuration changes and reports.

Output can be displayed on the screen or directed to files for later input into other applications for analysis.

Once installed, the CLI is executed from the Command View management station or a supported host.The CLI install file is contained on the Command View CD-ROM. It is also available through the Command View GUI, under the **Support** tab.

This book describes the CLI commands used to manage the XP48, XP128, XP512, XP1024, XP10000, and XP12000 disk array family. Many commands can be used with all XP disk array models, but some commands apply only to particular models.

Each command is described using the following format:

- **•** Command name and brief description
- **•** Syntax needed to enable the command
- **•** Arguments needed (if any) to further specify the command
- **•** Example(s) to illustrate the command usage

**B NOTE:** The XP256 is not supported with this version of Command View.

## <span id="page-10-1"></span>Installing the CLI

### <span id="page-10-2"></span>**Requirements**

The CLI can run on the Command View management station or on a host. The requirements are:

- **•** The same version of Command View must be installed on the Command View management station.
- **•** Be sure that JRE 1.4.2\_06 (Windows) or JRE/RTE 1.4.2.08 (HP-UX) is installed on the client platform (the system from which you run the CLI). Other operating systems or JRE versions are not supported.
- **•** The host must have network connectivity to the Command View management station.
- **•** The Command View CLI client can be installed and run on the following operating systems:
	- Windows 2000/2003/XP (32-bit) with JRE 1.4.2\_06
	- HP-UX 11.00/11.11 with JRE 1.4.2.08
	- HPUX 11i v2 for PA-RISC and for IA64 (11.23PI) with JRE 1.4.2.08
	- HP-UX 11.23 (64-bit) with JRE 1.4.2.08

## <span id="page-10-3"></span>**Installation**

To download and install the Command View CLI client:

- **1.** Download the cvcli.tar file by navigating to the Command View Support tab. Click Support > **Download Page > Command View Command Line Interface (CV CLI) Download Section > CV CLI Client**.
- **2.** Un-tar the file cvcli.tar to any location you want. For a Windows host, use WinZip 7.0 or later. For a UNIX host, use the command tar xvf cvcli.tar.
- **3.** After you un-tar the file, the CLI components are located at <your\_path>/cvcli. It does not matter where you un-tar the files, but all of the following files must be in the same directory:
	- cli.jar
	- CLI\_Commands.xml
	- CLIhelp.xml
	- configModifyScript128\_1024\_12000.txt
	- configModifyScript512\_48.txt
	- configscript.txt
	- configscriptlegacy.txt
	- cssi\_sec\_interfaces.jar
	- cvcli
	- CVCLI.bat
	- CVCLI.properties
	- CVCLI.txt
	- CVCLIScripting.txt
	- xerces.jar
- **4.** To complete the installation, follow the instructions found in the CVCLI.txt file.

# <span id="page-11-0"></span>Running the CLI

## <span id="page-11-1"></span>Modes of execution

There are two modes of CLI execution: interactive mode and batch mode.

#### Interactive mode

Use interactive mode (the default mode) to enter one command at a time. In this mode, the CLI provides a command prompt. You enter commands one at a time until you end the session by typing exit.

#### For Windows hosts:

Go to <your\_path>\cvcli and run cvcli.bat by entering cvcli.

A login window prompts you for a user name and password.

#### For UNIX hosts:

Go to <your path>/cvcli and run cvcli.

A login window prompts you for a user name and password. For HP-UX hosts, bypass the login window by entering cvcli -p <user>/<password>.

#### Batch mode

Use batch mode to execute a batch file containing multiple CLI commands. This is useful for submitting a large number of commands. The session ends after the commands in the batch file have been executed.

Commands in a batch file are not executed in the order they are listed in the file. Instead, similar commands are grouped together and executed together to increase speed and efficiency. For more information about batch mode, see ["Batch processing" on page 185.](#page-184-3)

#### For Windows hosts:

Go to  $\text{sym}_\text{path}$  \cvcli and enter cvcli -f  $\text{stilename}$  where  $\text{stilename}$  is the name of an input file containing Command View CLI commands.

A login window prompts you for a user name and password.

#### For UNIX hosts:

Go to  $\langle$ your\_path>/cvcli and enter cvcli -f  $\langle$ filename> where  $\langle$ filename> is the name of an input file containing Command View CLI commands.

A login window prompts you for a user name and password. For HP-UX hosts, bypass the login window by entering cvcli -p <user>/<password> -f <filename>.

## <span id="page-12-0"></span>Logging in

By default, when you run the CLI program, a login window like the one shown in [Figure 1](#page-12-3) is displayed.

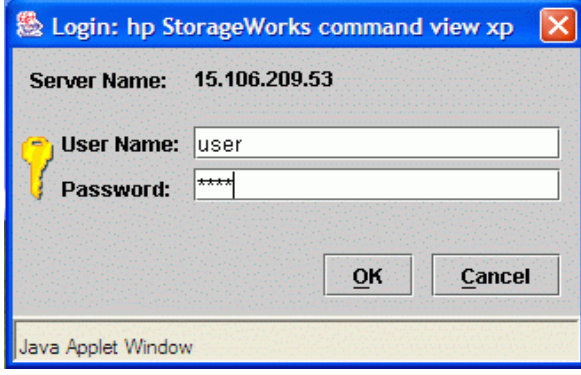

#### <span id="page-12-3"></span>**Figure 1** Login window

To log in, enter your user name and password and click **OK**.

Log in using a valid Command View user name and password. The Command View defaults are administrator/administrator for modify privileges, and user/user for view-only privileges.

To run the CLI from a telnet session using a command prompt window, use a command prompt window that supports the X Windows function, such as Reflection X, or use the command line login method that bypasses the login window. A command prompt window that does not support the X Windows function will not display the graphical login window.

## <span id="page-12-1"></span>Bypassing the Login window

You can include login information in the cvcli startup command by using the -p option, in which case the login window is not displayed. This is useful for processing commands from a batch file, as execution is not halted by the login window. CLI program startup fails if the login information is not correct.

#### For interactive mode, enter:

```
cvcli -p <user/password>
```
For batch mode, enter:

cvcli -p <user/password> -f <filename>

### <span id="page-12-2"></span>Command syntax

The general syntax of CLI commands is:

command [<module name>] [<arguments>]

#### command

One of the commands in the CLI.

#### <*module name*>

The object of the command, such as lun, lun\_group, wwn, and so forth.

#### <*arguments*>

The variables for the command and module, such as  $\epsilon$  portname>,  $\epsilon$ scsi\_id>,  $\epsilon$ lun\_id>,  $\epsilon$ cu\_id>, and  $\langle$  *dev\_id*>.

Configuration elements are separated by commas (,).

Example: This example creates a new LUN.

create lun 1A, 0F, 1, 0, 1

In this example, create is the command, lun is the module, and CL1-A, 0F, 1, 0, and 1 are the arguments.

Commands and options are not **case sensitive** or **space sensitive**. Enter arguments in any order as long as all required parameters are provided. Arguments between "[ ]" are optional and arguments with "..." accept multiple values.

## <span id="page-13-0"></span>Command options

### -f <*filename*>

Get the commands from a batch file (used with the cvcli command when starting the CLI and with the execute command in an interactive session). Specify a path and filename.

### -p <*user*>/<*password*>

Bypass the login screen (used only when starting the CLI).

### -o <*filename*>

Send the results to a file instead of displaying them on the screen. Specify a path and filename.

## <span id="page-13-1"></span>Output options

All CLI commands support the following output options:

#### | more or / p

List the output one page at a time.

#### -csv

List the output as comma separated values. The default output format is space separated.

#### -l

Long listing (more detailed output).

#### -col <*columns*...>

List specified columns only. Only the items in the specified columns are displayed.

#### -sa <*columns*>

Sort the output on the specified column in ascending order.

#### -sd <*columns*>

Sort the output on the specified column in descending order.

## <span id="page-13-2"></span>CLI output for mainframe volumes

With the XP128/XP1024/XP10000/XP12000, mainframe volumes can be managed using the Command View GUI when the mainframe feature license keys are installed. The Command View CLI does not support the display or management of mainframe information. When mainframe feature licenses are installed, the output for the following commands contains a message indicating that information for mainframe and intermediate volumes is not displayed.

- **•** list port
- **•** list ldev
- **•** list lun
- **•** list vsc
- **•** list parity\_group
- **•** list luse
- **•** list pg\_status

## Example output

list lun

Information about mainframe and intermediate volumes are not shown. To manage those volumes, please access the mainframe management applications using the CV-XP  $w\negth$  GUIT

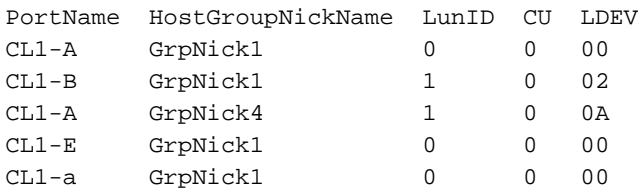

### Example output with -l option

list ldev -l

Information about mainframe and intermediate volumes are not shown. To manage those volumes, please access the mainframe management applications using the CV-XP web GUI CU LDEV Emulation ExpansionStatus Count Raid Paths Capacity Reserve DeviceType CmdDevSecurity 0 00 OPEN-E EXPANDED\_TOP 3 RAID1 2 2347<br>Normal Lun OFF Normal Lun

## <span id="page-14-0"></span>-o option to send output to a file

The  $-\circ$  <filename> option stores the results of any command execution in a file instead of displaying the lines on the screen.

You can use this option to save output for later analysis. The output format is comma delimited (also known as CSV). You can import files in this format into Microsoft Excel and other programs.

When you use this option, the new file created overwrites any existing file with the same path and name.

## <span id="page-14-1"></span>Sets and ranges in commands

In many commands, you can specify arguments such as <portname> as a single item, a set, or a range.

Sets and ranges may be used for parity groups, LDEVs, LUN IDs, CU numbers, etc. Each command that accepts sets or ranges describes the specific format for entry. The general rules are described below.

#### Sets

Sets are lists of non-consecutive elements. Elements of sets are separated by a colon (:). For example, ports CL1-A, CL1-C, and CL1-E would be expressed as 1A:1C:1E. Port names must be specified in truncated form (for example, 1A and not CL1-A) because the hyphen (-) is reserved for specifying range values.

Sets may be used in several XP128/XP1024/XP10000/XP12000 commands.

#### Ranges

A range specifies consecutive elements. Ranges are indicated by dashes. For example, the range of ports from CL1-A to CL1-E is expressed as 1A-1E.

For XP128/XP1024/XP10000/XP12000 commands, port names must be specified in truncated form (for example, 1A and not CL1-A) because the hyphen (-) is used to specify the range.

## <span id="page-14-2"></span>Typical preliminary commands

Once you are logged in, you need to implement some preliminary commands to discover, add, and connect to the disk arrays you want to manage:

- **•** See which disk arrays are available to manage (list device command).
- **•** Connect to a disk array before issuing disk array management commands (connect command).
- **•** Retrieve current information by issuing the update command.
- **•** Enter add, create, list, modify, or delete commands as needed.
- **•** Disconnect from a disk array (disconnect command).
- **•** End the CLI session (exit command).

Users with modify privileges can perform changes to disk array configurations. Users with view privileges can perform only view-only CLI operations.

Only the user "administrator" can change Command View administrative settings, such as adding new disk arrays. The administrator is also a modify user for disk array management operations.

When users with modify privileges issue the connect command, Command View tries to acquire exclusive access to the disk array (lock the disk array). Locking prevents other users from making any configuration changes to the disk array. If the lock cannot be obtained (for example, if another user is making modifications to the array), the command will fail. Users with view permission can connect to a disk array at any time, regardless of the lock state.

### <span id="page-15-0"></span>Discovering disk arrays

Once you are logged in, use the list device command to determine which disk arrays are available to be managed:

list device

### <span id="page-15-1"></span>Adding disk arrays to be managed

Adding and deleting disk arrays is not supported by the Command View CLI. To add and delete disk arrays, use the Command View GUI.

### <span id="page-15-2"></span>Connecting to a disk array

To select a disk array to manage, execute the connect command. You can manage any disk array listed by the list device command.

connect <array\_serial\_number>

 $\langle array\_serial\_number \rangle$  is the disk array's serial number. If a connection can't be made, an error message is displayed.

## <span id="page-15-3"></span>Updating disk array configuration information

In some cases, following a successful connect command, Command View may need to update its configuration data for the disk array by obtaining it from the disk array. This is also known as data retrieval.

The update command copies information from the disk array to a database on the Command View management station. The update process also occurs after running commands that change the disk array configuration.

You cannot issue configuration modification commands while an update is in progress. The CLI rejects commands and reports update data retrieval in progress. You can use list commands to see the previous configuration data, but bear in mind that information may change once the data retrieval process completes.

You can issue administrative commands during the data retrieval process. This includes the list array\_status command to display the status of the disk array. The command can be used to determine when the data retrieval has completed.

list array\_status

## <span id="page-15-4"></span>Disconnecting from a disk array

When you have finished managing a disk array, issue the disconnect command:

disconnect

## <span id="page-15-5"></span>Ending a CLI session

To end the CLI session and terminate the CLI program, use the exit command.

exit

## <span id="page-16-0"></span>Differences between the disk array family commands

## <span id="page-16-1"></span>Ranges

Range arguments for the XP48/XP512 require square brackets around the values (for example, [CL0-A-CL0-D]). Range arguments for the XP128/XP1024/XP10000/XP12000 should be specified without square brackets (for example, 0A-0D).

## <span id="page-16-2"></span>Multiple values

For the XP48/XP512, when specifying multiple values, both ranges (for example, [CL1-A-CL1-D]) and sets of values (for example, 0A,0B) are supported. Individual values are separated by "," and a range by square brackets and "-".

For the XP128/XP1024/XP10000/XP12000, multiple values can be specified as a range (for example, 1A-1D) or a set of values (for example, 0A:0D). Individual values are separated by ":" and a range by "-".

### <span id="page-16-3"></span>Port names

For the XP48/XP512, ports are specified as CL1-A or CL2-A, etc. (for example, the range [CL1-A-CL1-D]). For the XP128/XP1024/XP10000/XP12000, you specify ports as 1A, 2A, etc. (for example, 1A-1D).

# <span id="page-18-0"></span>2 CLI commands for common administrative tasks

This chapter contains the CLI commands for session, device, SNMP IP security, and license key administration. This chapter also contains general CLI commands, such as execute and update.

Some commands described in this chapter are customized for a particular XP disk array. In a few cases, commands are available for the XP128/XP1024/XP10000/XP12000 that are not available for the XP48/XP512, and vice versa. Each command description clearly specifies when a command is not supported for a certain XP disk array.

**EV NOTE:** Please note that the XP256 array is not supported.

## <span id="page-19-0"></span>Session administration commands

Use the session administration commands to connect and disconnect sessions, and to display information about a session.

This section describes the following commands:

- **•** [connect, page 21](#page-20-0)
- **•** [disconnect, page 22](#page-21-0)
- **•** [kill session, page 23](#page-22-0)
- **•** [list session, page 24](#page-23-0)

#### <span id="page-20-0"></span>**connect**

**Description** This command establishes a session to manage a specified disk array. This has to be done before doing any disk array-related operations.

> If the CLI is started with the -f option and the connect command is in the batch file, this command keeps trying to connect until it establishes a session or until it times out, whichever is earlier. If you execute this command from the CLI prompt, you can see immediately if the connection is successful.

You can access only one disk array at a time through a CLI session. If want to access another disk array, you must first disconnect from the current disk array and connect to the next one.

Only users with access to the full array can connect to the array with the CLI.

Syntax connect [-r] <array\_serial\_number>

#### **Arguments** [-r]

Connects the user in read-only mode if the user has modify privilege.

<array\_serial\_number>

The serial number of the disk array to which you want to connect.

**Example** connect 30433 connect -r 30433

## <span id="page-21-0"></span>**disconnect**

**Description** This command disconnects you from the disk array to which you are currently connected.

**Syntax** disconnect

**Example** disconnect

## <span id="page-22-0"></span>**kill session**

**Description** Use the kill session command with the *<sessionId>* option to terminate the specified client session or with the <array\_serial\_number> <username> options to terminate a GUI session. Only users in the Administrators group are permitted to terminate GUI sessions.

Syntax kill session <sessionId>

or

kill session <array\_serial\_number> <username>

**NOTE:** kill session <array\_serial\_number> <username> is supported on XP128/XP1024/XP10000/XP12000 arrays only)

#### Arguments <sessionId>

The ID of the client session to be terminated.  $<$ sessionId> can be only one value.

<array\_serial\_number>

The serial number of the disk array whose GUI session has to be terminated.

<username>

The username whose GUI session has to be terminated. This information is obtained by the list session <array\_serial\_number> -gui command.

**Example** kill session ae30tedfx kill session 10033 administrator

## <span id="page-23-0"></span>**list session**

**Description** Use this command to list the client sessions for the specified disk array.

Syntax list session <array\_serial\_number> [-gui]

**Arguments** <array\_serial\_number>

The serial number of the disk array whose sessions you want to list.

[-gui]

This is an optional parameter. Use this option to display all non-Command View GUI sessions. This option is only supported for the XP128/XP1024/XP10000/XP12000 arrays.

**Example** list session 10008

list session 10033 -gui User Name SLPR No Host Address Access Mode Logged in Time user, SLPR2, 15.106.209.55, View Mode, Wed Jun 23 10:46:51 GMT+05:30 2004 samantha, All, 15.106.209.52, View Mode, Wed Jun 23 10:49:55 GMT+05:30 2004 natasha, All, 15.106.209.99, View Mode, Wed Jun 23 10:50:08 GMT+05:30 2004 administrator, All, 15.106.209.99, View Mode, Wed Jun 23 10:51:10 GMT+05:30 2004 user2, SLPR1, 15.106.209.99, View Mode, Wed Jun 23 10:51:18 GMT+05:30 2004

## <span id="page-24-0"></span>General commands

This section describes the following commands:

- [execute, page 26](#page-25-0)
- exit, page 27
- **•** [help or ?, page 28](#page-27-0)
- **•** [update, page 29](#page-28-0)

#### <span id="page-25-0"></span>**execute**

**Description** This command executes commands from a batch file when you are in an interactive session (that is, the CLI was started without the  $-f$   $i lename> option). You are then returned to the CLI prompt.$ 

> The file can contain any CLI command except execute or help. Each line in the file must contain only one command.

Syntax execute <filename>

**Arguments** <*filename>* 

The file containing the commands to be executed. It can be specified with an absolute or relative path. If you specify a relative path, then the search for the file is relative to the directory where the CLI was started. Only one file can be specified.

**Example** execute d:\hpss\CommandView\30044Cmd.txt execute 30044Cmd.txt execute ..\30044Cmd.txt execute .\30044Cmd.txt

## <span id="page-26-0"></span>**exit**

**Description** This command exits you from an interactive CLI session.

**Syntax** exit

## <span id="page-27-0"></span>**help or ?**

**Description** Either of these commands displays the syntax and description of the commands and their modules.

```
Syntax help [<command>] [<module_name>]
```
or

```
? [<command>] [<module_name>]
```
**Arguments** [<command>]

 $\leq$ command> is optional. If this option is not specified, the syntax of the help command is displayed.The command types are list, create, modify and delete. If only the command type is specified, the usage of all the modules under the specified command is displayed. For example, help list displays the usage for all the list commands. Only one command can be specified.

```
[<module_name>]
```
 $<$ module\_name> is optional. If the module name is given, the full syntax of the command and its arguments are displayed. Otherwise the general syntax of the command is displayed.

#### **Example** help

help list help list ldev ? ? list ? list ldev

## <span id="page-28-0"></span>**update**

**Description** The update command forces a new data retrieval cycle and is usually required when the server encounters network errors or the existing data with the server is not the most current. Use this command only after connecting to an array.

**Syntax** update

## <span id="page-29-0"></span>Device administration commands

Use the device administration commands to manage the disk arrays; manage SNMP IP security; and list status and detailed information.

This section describes the following commands:

- **•** [add ipaddress, page 31](#page-30-0)
- **•** [delete ipaddress, page 32](#page-31-0)
- **•** [get\\_refresh\\_status, page 33](#page-32-0)
- **•** [list array\\_config, page 34](#page-33-0)
- **•** [list array\\_status, page 36](#page-35-0)
- **•** [list device, page 38](#page-37-0)
- **•** [list device\\_history, page 39](#page-38-0)
- **•** [list ipaddress, page 40](#page-39-0)
- **•** [manage, page 41](#page-40-0)
- **•** [unmanage, page 42](#page-41-0)

## <span id="page-30-0"></span>**add ipaddress**

**Description** This command adds an SNMP manager's IP address to the list in the disk array. Use this command after connecting to a disk array.

This command is supported for the XP48/XP512.

- Syntax add ipaddress <ipaddress...>
- **Arguments** <ipaddress>

The IP address of the SNMP manager to be added. There must be at least one IP address specified.

**Example** add ipaddress 15.76.96.152,15.32.72.60

## <span id="page-31-0"></span>**delete ipaddress**

**Description** This command unregisters SNMP Manager IP addresses from the disk array. The IP address of the Command View management station cannot be deleted unless all the other registered SNMP Manager IP addresses are deleted. Use this command after connecting to a disk array.

This command is supported for the XP48/XP512.

Syntax delete ipaddress <ipaddress...>

**Arguments** <ipaddress...>

The IP address of the SNMP manager to be deleted. <ipaddress> can be one IP address or a set of IP addresses. There must be at least one IP address specified.

**Example** delete ipaddress 15.32.72.60 delete ipaddress 15.32.72.60:15.32.72.61:15.32.72.62

## <span id="page-32-0"></span>**get\_refresh\_status**

**Description** This command shows the lock and refresh status of the disk array.

This command does not work while connected to an XP128/XP1024/XP10000/XP12000. Instead, use the list array\_status command ([page 36](#page-35-0)).

- Syntax get\_refresh\_status <array\_serial\_number>
- **Arguments** <array\_serial\_number>

The disk array serial number.

**Example** get\_refresh\_status 10049 LOCK\_STATUS: CV unlocked the array 10049.REFRESH\_STATUS: CV server has latest data.

## <span id="page-33-0"></span>**list array\_config**

**Description** This command displays disk array configuration details as displayed on the Status screen of Command View. Some of the configuration details include the firmware version, allocated space, unallocated space, free space, total space, LDEVs per CU, and LDEVs per ACP. This command does not support the -sa, -sd, or -col options.

> For the XP128/XP1024/XP10000/XP12000, view the port and CHA configurations by using the list port and list cha commands.

#### **Syntax XP48/XP512:**

list array\_config

#### **XP128/XP1024/XP10000/XP12000:**

list array\_config [-firmware] [-allocatedspace] [-freespace] [-totalspace] [-ldevspercu] [-ldevsperacp] [-cachesize]

**Arguments** The following arguments are not supported for the XP48/XP512.

[-firmware]

Displays the firmware version of the disk array.

[-allocatedspace]

Displays the allocated space in the disk array.

[-freespace]

Displays the free space in the disk array.

[-totalspace]

Displays the total capacity of the disk array.

[-ldevspercu]

Displays the number of LDEVs per CPU.

[-ldevsperacp]

Displays the number of LDEVs per ACP pair.

[-cachesize]

Displays the total cache size of the disk array.

**Example** The following is an example output of the list array\_config command.

```
Firmware revision, 04-06-01
Array configuration and status
Allocated space, 62 Gbytes
Unallocated space, 3107 Gbytes
Free space, 36 Gbytes
Total Capacity, 3205 Gbytes
Total Cache size, 558 Gbytes
Number of LDEVs per CU
CU 0, 256
CU 1, 207
Number of LDEVs per ACP pair
ACP Pair 1, 232
ACP Pair 2, 231
ACP Pair 3, 0
ACP Pair 4, 0
```
#### **[-firmware]**

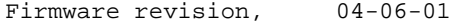

#### **[-allocatedspace]**

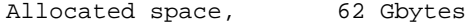

#### **[-freespace]**

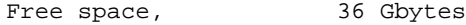

#### **[-totalspace]**

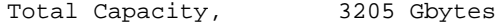

#### **[-ldevspercu]**

Number of LDEVs per CU CU 0, 256 CU 1, 207

#### **[-ldevsperacp]**

Number of LDEVs per ACP pair ACP Pair 1, 232 ACP Pair 2, 231 ACP Pair 3, 0 ACP Pair 4, 0

#### **[-cachesize]**

TotalCacheSize 16384 Mbytes

### <span id="page-35-0"></span>**list array\_status**

**Description** This command displays the lock, refresh, and get state and status of all managed disk arrays or a specific XP128/XP1024/XP10000/XP12000 disk array.

The lock states include:

- **•** LOCKED: Command View has locked the disk array.
- **•** UNLOCKED: The disk array is not locked by the Command View.
- **•** ATTEMPTING: Command View is attempting to lock the disk array.
- **•** ERROR: Error while attempting to lock the disk array.

The refresh states include:

- **•** REFRESHING: The disk array is refreshing for the first time and is transferring the latest configuration data.
- **•** REFRESHED: The disk array is in the refreshed state.
- **•** ERROR: Error while trying to refresh.
- **•** IDLE: The disk array is not on a refresh cycle.
- **•** SET OPERATION IN PROGRESS: Some set operations are in progress and the user cannot complete any other set operations during this time.

The get states include:

- **•** COMPLETE: Command View is done retrieving data.
- **•** FIRST: The Command View server is retrieving data from the disk array. There is no cached data available for the disk array.
- **•** CACHED\_DATA: Data is available in Command View, but it is from the local cache.
- **•** OLD\_DATA: Data from the disk array is not the latest.
- **•** ERROR: The server has found an error condition while retrieving data.
- **•** ERROR\_NO\_DATA: The server has found an error condition while retrieving data, and there is no data available in the local cache.

#### **Syntax XP48/XP512:I fee**

list array\_status

#### **XP128/XP1024/XP10000/XP12000:**

```
list array_status <array_serial_number...> [-lock] 
[-refresh] [-get]
```
**Arguments** The following arguments are not supported for the XP48/XP512.

<array\_serial\_number...>

The serial number of the disk array whose status is to be displayed. Can be one value or a set of values (for example, 30433 or 30433:35721).

 $[-lock]$ 

Used to display the lock state only.

[-refresh]

Used to display the refresh state only.

[-get]

Used to display the get state only.
### **Example XP48/XP512:**

Serial#,Lock Status,Lock State,Refresh Status,Refresh State,Get Status,Get State

30055,OK,UNLOCKED,OK,REFRESHED,OK,OLD\_DATA

#### **XP128/XP1024/XP10000/XP12000:**

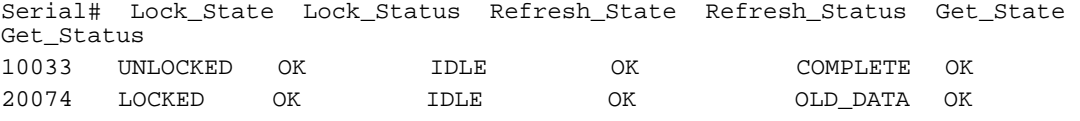

## **[-lock]**

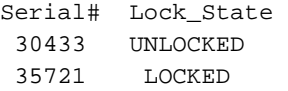

### **[-refresh]**

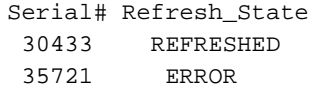

## **[-get]**

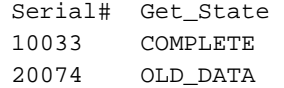

## **list device**

- **Description** This command lists the disk arrays managed by Command View along with their attribute types and contact information. A disk array can be managed only if the disk array has been added to Command View's database.
	- **Syntax** list device
	- **Example** The output displays the details of the disk arrays that are managed by Command View.

Serial#, IPAddress, Type, Contact, Location, Managed, Ftp, Protocol\ 30433 15.76.97.185 XP12000 ISO ISO-B manage noftp rmi\ 10033 15.32.76.150 XP1024 Roseville R5L manage noftp rmi\ 20074 15.32.76.151 XP128 Roseville R5L manage noftp rmi\ 30055 15.32.76.153 XP512 Bangalore SS unmanage noftp snmp\ 80005,15.32.77.239, XP 10000, R5U, Mike Fuhrman, manage, noftp, rmi

## **list device\_history**

**Description** This command displays the device history of the specified disk array.

**Syntax** Before connecting to the disk array:

list device\_history <array\_serial\_number>

CV\_CLI>list device\_history 20036

After connecting to the disk array:

list device\_history

CV\_CLI 20036(R/W)>list device\_history

#### **Arguments** <array\_serial\_number>

The serial number of the disk array whose device history you want to display.

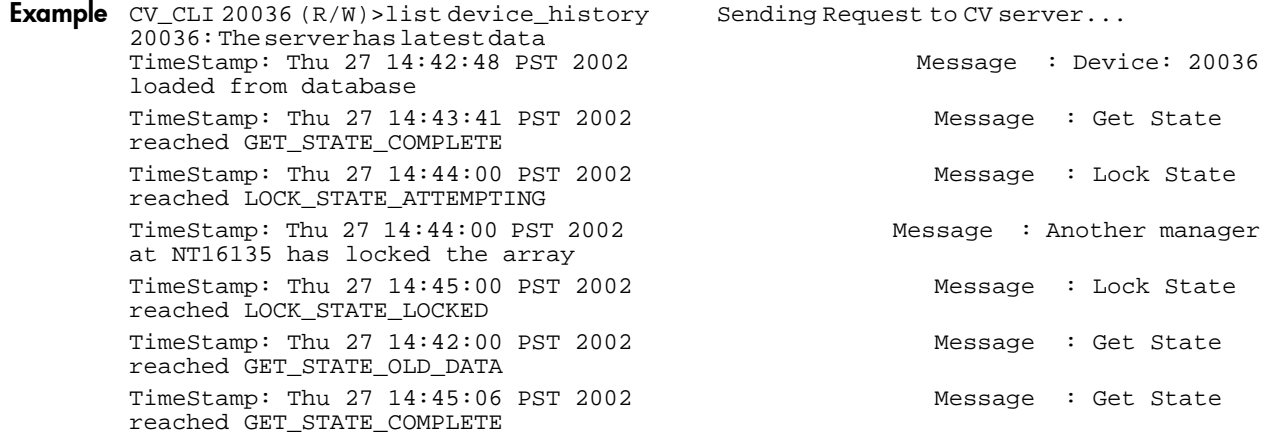

## **list ipaddress**

**Description** This command lists the IP addresses of the SNMP Managers registered with the connected disk array. The host IP address is displayed with the caption "CV IP Address."

**Syntax** list ipaddress

**Example** SNMP Manager IP Addresses 15.32.72.62 15.76.97.136 (CV IP Address)

### **manage**

**Description** Use this command to enable Command View to manage a disk array. A disk array can be managed through Command View only if it has been first been added to the Command View database. Use this command before connecting to a disk array.

Syntax manage <array\_serial\_number>

**Arguments** <array\_serial\_number>

The serial number of the disk array to be managed.

**Example** manage 30433

### **unmanage**

**Description** Use this command to disable management of a disk array by Command View. A device can be unmanaged only if it is currently managed. Use this command before connecting to a disk array.

Syntax unmanage <array\_serial\_number>

**Arguments** <array\_serial\_number>

The serial number of the disk array to be unmanaged.

**Example** unmanage 30433

## <span id="page-42-0"></span>User administration commands

Use the user administration commands to manage user accounts, modify user account attributes, and change passwords. The modifications that you are permitted to make will depend on the user group you belong to. Three types of user groups are provided:

- **•** *Users*: Members of this group have read-only access to array management for the arrays assigned to them. They also have read-only access to the Command View framework
- **•** *StorageAdmins*: Members of this group have read-write access to array management for the arrays assigned to them and to snap-in applications. They also have read-only access to the Command View framework.
- **•** *Administrators*: Members of this group are administrators of the Command View management station and can perform all tasks related to Command View and the arrays.

For a detailed description of the roles and responsibilities assigned to each user group, see [Table 2 on](#page-43-0)  [page 44.](#page-43-0)

When a user is created in the *Administrators* group, a lock on the XP128/XP1024/XP12000 arrays is required. If another user is holding a lock on the arrays, then an error message is displayed and this operation needs to be repeated after obtaining the lock.

When users are created in the *StorageAdmins* or *Users* group, a lock on the arrays is not required because no device is assigned to the users by default. The devices can be assigned using the modify attributes command.

This section describes the following commands:

- **•** [create user, page 46](#page-45-0)
- **•** [delete user, page 47](#page-46-0)
- **•** [list users, page 48](#page-47-0)
- modify attributes, page 49
- **•** [modify password, page 50](#page-49-0)

### <span id="page-43-0"></span>**Table 2** Group Name Properties

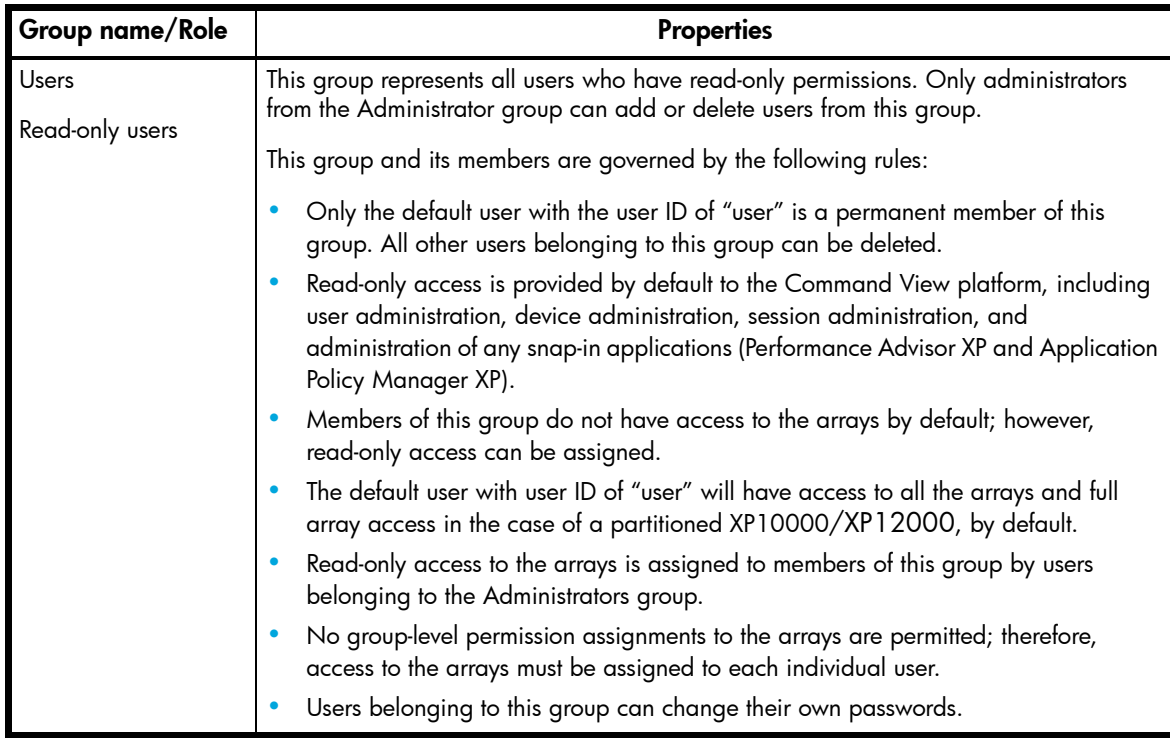

### **Table 2** Group Name Properties (continued)

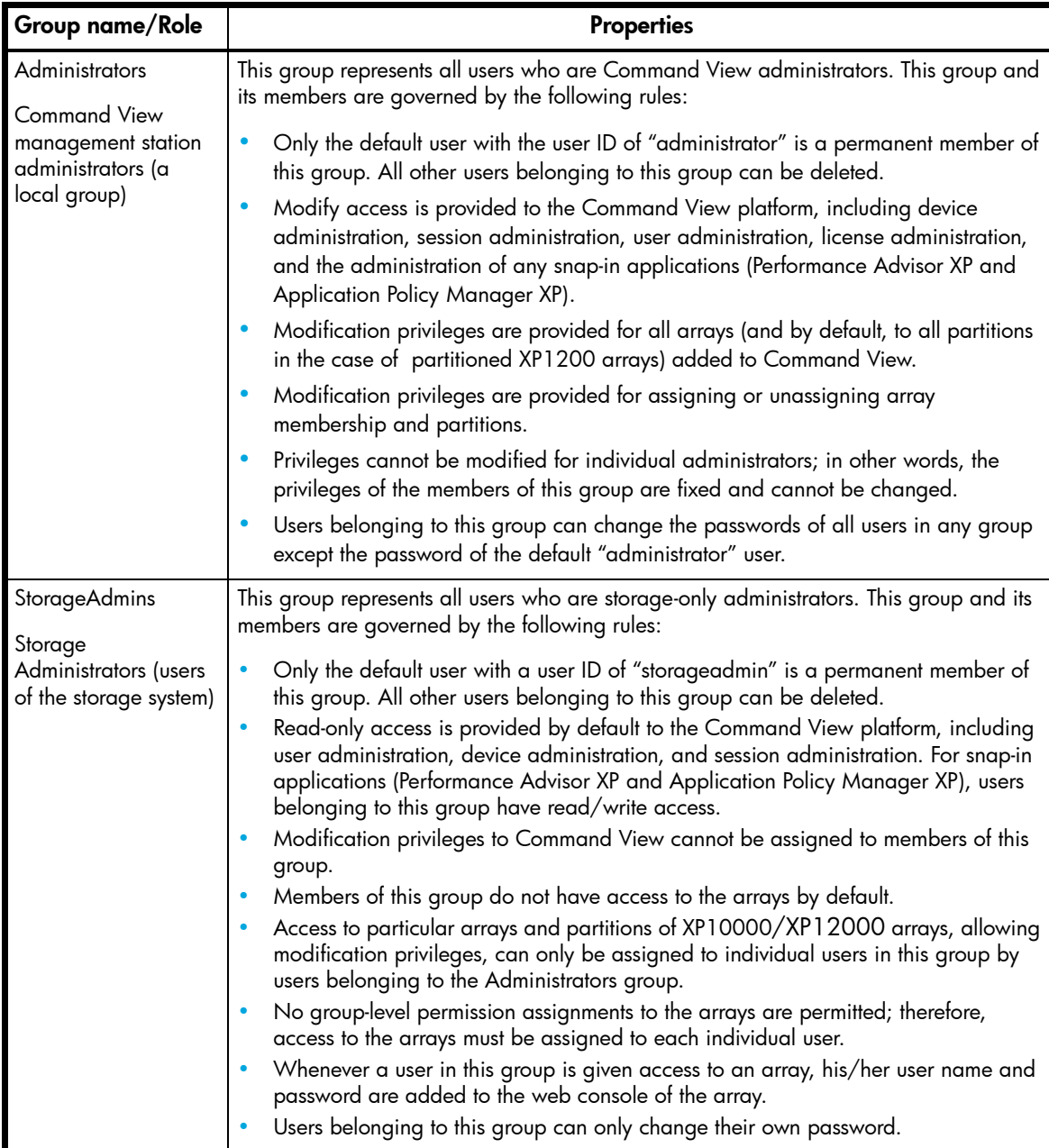

#### <span id="page-45-0"></span>**create user**

**Description** Use this command to create a new user account in any of the three groups. The following user groups are available: *Users*, *StorageAdmins,* and *Administrators*. For additional information about these groups, see ["User administration commands" on page 43](#page-42-0) and [Table 2 on page 44](#page-43-0).

> Only a user belonging to the *Administrators* group can create user accounts. When you create a user account, the user name must have at least six characters, and cannot have more than 16 characters. Passwords must have at least six characters, and cannot have more than 32 characters. Also, the user name or password cannot contain spaces or any of the following special characters: @ # & ~ = + \, ; : \* ? < > | / "

> When a user belonging to the *Administrators* group is created, all XP arrays presently managed by Command View are automatically assigned to the user. Arrays are not automatically assigned to users belonging to the *StorageAdmins* or *Users* group. To assign arrays to members of these groups, see ["modify attributes" on page 49.](#page-48-0)

> By default, all users belonging to the *Administrators* group have modify access to all the managed arrays. Users in the *Users* group have read-only access to the assigned arrays (except the default user "user" who has read-only access to all the managed arrays). Users in the *StorageAdmins* group have modify access to the assigned arrays.

This command is not supported after connecting to a disk array, within a batch file, or with the  $-f$ option. In addition, ranges are not supported.

**Syntax** create user <username>, <password>, <confirm\_password> <groupName>

```
Arguments <username>
```
The name of the user.

<password>

The user's password.

<confirm\_password>

The user's password again for verification purposes.

<groupName>

The name of the user's group.

**Example** This example creates a user in the *Users* group:

create user natasha, user123, user123, Users

This example creates a user in the *Administrators* group:

create user natasha,user123,user123,Administrators

## <span id="page-46-0"></span>**delete user**

**Description** Use this command to delete a user account. Only a user belonging to the *Administrators* group can delete a user. When a user is deleted, all assignments to the array for that user are deleted. Default users (that is, *User*, *StorageAdmin*, and *Administrator*) cannot be deleted.

> This command is not supported after connecting to a disk array, within a batch file, or with the  $-*f*$ option. In addition, ranges are not supported.

Syntax delete user <username>

**Arguments** <username>

The name of the user whose account is to be deleted.

**Example** delete user natasha

### <span id="page-47-0"></span>**list users**

**Description** Use this command to list all users and view specific information about them, such as determining whether the user belongs to the *Users*, *StorageAdmins* or *Administrators* group and a user's assigned arrays and partitions.

> If the output this command contains partition level information, the following warning message appears: Only viewing of partitioning assignment is allowed in CLI; Partitioning assignment operations are not supported in the CVCLI. Please use the CV-GUI.

- **Syntax** list users [–username <UserName...>] [–group <groupName...>][-array <arraySerialNo>]
- **Arguments** [-username <UserName...>]

Displays a list of the specific users.

[-group <groupName...>]

Displays a list of users belonging to the specified group name.

[-array <arraySerialNo>]

Displays a list of users belonging to the specified array.

**Example** list users without any options provides a list of all users along with user details.

UserNameUserGroupArray Access

```
AdministratorAdministrators30055:10033:20074
UserUsers30055:10033:20074
storageadminStorageAdmins--
samanthaAdministrators30055:10033:20074
NatashaStorageAdmins20074(SLPR2):10033
User123StorageAdmins30055(SLPR1)
User12Users10033
```
#### **[-username <UserName...>]**

UserNameUserGroupArray Access

samanthaAdministrators10033:20074 NatashaStorageAdmins20074(SLPR2):10033

#### **[–group <groupName...>]**

UserNameUserGroupArray Access

```
AdministratorAdministrators30055:10033:20074
SamanthaAdministrators30555:10033:20074
```
#### **[-array <arraySerialNo>]**

UserNameUserGroupArray Access

```
AdministratorAdministrators30055:10033:20074
UserUsers30055:10033:20074
SamanthaAdministrators30055:10033:20074
NatashaStorageAdmins20074(SLPR2)
```
## <span id="page-48-0"></span>**modify attributes**

**Description** Use this command to modify the attributes of a specified user, such as granting access to or revoking access from an array. Only users belonging to the *Administrators* group can modify attributes.

> By default, all users belonging to the *Administrators* group have access to all the added arrays in modify mode. Default users in the *users* group have read-only access to the added arrays.

> If for some reason (such as not obtaining a lock) an array was not assigned to the user after assigning all arrays, an error message, "Arrays with serial number <xxxxx, xxxxx> could not be assigned to this user", will be displayed.

**NOTE:** From the web-based GUI you can assign/unassign a user to a partition of the array. This is not supported in the CLI. In the CLI, you can only assign/unassign full array access.

```
Syntax modify attributes <username> [-grant <SerialNo...>] [-revoke
      <SerialNo...>]
```
#### **Arguments** <username>

The name of the user whose attributes are to be modified.

```
[-grant <SerialNo...>]
```
The list of arrays that has to be added to the list of arrays managed by the user.

[-revoke <SerialNo...>]

The list of arrays that has to be removed from the list of arrays currently being managed by the user.

**Example** To give Natasha access to arrays 10033 and 20074:

modify attributes Natasha –grant 10033,20074

To give Natasha access to 30011 and remove access to 10033:

modify attributes Natasha –grant 30011 –revoke 10033

## <span id="page-49-0"></span>**modify password**

**Description** Use this command to change a user's password. This command is not supported after connecting to a disk array, within a batch file, or with the -f option. In addition, ranges are not supported.

> Users can change their own passwords. However, only a user belonging to the *Administrators* group can modify other users' passwords. (Administrators are not required to enter the old password when changing the password.)

Only the default user in the *Administrator* group can change their own password.

Passwords must have at least six alphanumeric characters, and cannot have more than 32 characters. Also, the password cannot contain spaces or any of the following special characters: @ #  $8 = + \ \ , ; : * ? < > | / "$ 

#### **Syntax Administrator syntax:**

modify password <username>, <new password>, <confirm password>

#### **Administrator syntax to modify the administrator's password:**

```
modify password <username>, <old_password>, <new_password>,
<confirm_password>
```
#### **User syntax:**

modify password <username>, <old password>, <new password>, <confirm\_password>

#### **Arguments** <username>

The name of the user.

<old\_password>

The user's old password. This is required for users to change their own password, but not necessary for administrators.

```
<new_password>
```
The user's new password. The new password cannot be the same as the old password.

```
<confirm_password>
```
The user's new password again for verification purposes.

#### **Example Administrator example:**

modify password natasha,456xyz,456xyz

#### **User example:**

modify password natasha,123abc,456xyz,456xyz

## License key administration commands

Use the license key administration commands to display information about the license keys installed on an XP disk array. For the XP128/XP1024/XP10000/XP12000, additional commands are available to install and uninstall license keys on the disk array.

This section describes the following commands:

- [install license\\_key, page 52](#page-51-0)
- **•** [list licensekey\\_info, page 53](#page-52-0)
- **•** [uninstall license\\_key, page 54](#page-53-0)

## <span id="page-51-0"></span>**install license\_key**

**Description** Use this command to install license keys for optional software. You can install more than one license key in one operation.

This command is not supported for the XP48/XP512.

HP Continuous Access XP must be installed before HP Continuous Access XP Extension is installed. The two items should be specified as separate commands.

Example:

install license\_key HP\_CONTINUOUS\_ACCESS\_XP, NJGTL6XX8HFSAIMN00GJ install license\_key HP\_CONTINUOUS\_ACCESS\_EXTENSION, NJGTL6XX8HFSAIMN00GG

**Syntax** install license\_key <productname...>, <keycode...>

Arguments <productname...>

The name of the application to be installed. <productname> can be one application or a set of applications (for example, HP\_CACHE\_LUN:HP\_AUTOLUN\_XP). The number of applications specified must be equal to the number of key codes specified.

<keycode...>

The license key for the specified application. < keycode> can be one key or a set of keys. The number of key codes specified must be equal to the number of applications specified.

**Example** install license\_key HP\_CACHE\_LUN, NJGTL6XX8HFSAIMN00GJ install license\_key HP\_CACHE\_LUN:HP\_AUTOLUN\_XP, NJGTL6XX8HFSAIMN00GJ:BJGDXX24DFR4G6H0XGFT

## <span id="page-52-0"></span>**list licensekey\_info**

**Description** This command lists information about the license keys installed on the disk array.

list licensekey\_info has the following information associated with it:

- **• FunctionalityOption.** The list of software and options for which licenses are installed or can be installed.
- **• Status.** The installation status of the various software modules. The possible values are "Installed" and "Not Installed."
- **• KeyKind.** The type of the key installed for the software. The keys installed can be Temporary, Emergency, or Permanent. If a key is not installed for an application, "-" is displayed.
- **• DaysLeft.** The number of days left before the license key expires. This value is valid only for Temporary and Emergency keys. For software installed with Permanent Key, "--" is displayed.
- **• Licensed Capacity(TB).** The capacity of the license in terabytes (TB). This is valid only for Permanent keys. If the license is for 65535 TB, "Frame Unlimited" is displayed.
- **• Used Capacity(TB).** The current used capacity of the license in terabytes, rounded to the nearest .01TB. This is valid only for Permanent keys. This column is displayed only for the XP128/XP1024/XP10000/XP12000 arrays.

**NOTE:** No support is available for the Management Server-Based Licensing feature. Only Array-Based licensing is supported.

**Syntax** list licensekey info [-productname <productname>]

Arguments [-productname <productname>]

Displays the license key details for only the products specified.

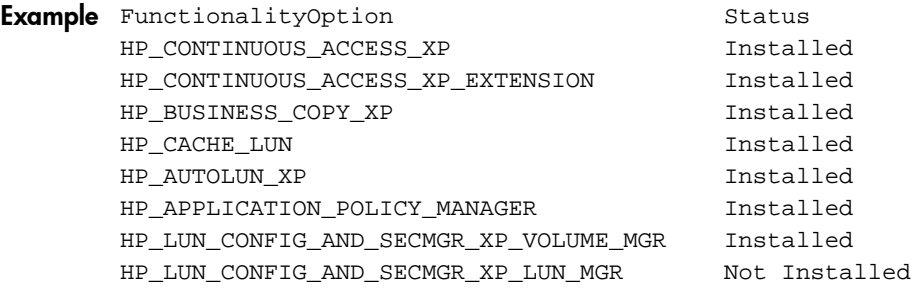

#### **-l Option**

list licensekey\_info -l displays all of the details about the license keys: Functionality, Status, KeyKind, Days Left, Used Capacity(TB), and Licensed Capacity(TB).

```
FunctionalityOption, Status, KeyKind, DaysLeft, Used Capacity(TB), Licenced 
Capacity (TB)
HP_CONTINUOUS_ACCESS_XP Installed Permanent -- Frame Unlimited Frame Unlimited
HP_CONTINUOUS_ACCESS_XP_EXTENSION Installed Permanent -- 20 33
HP_BUSINESS_COPY_XP Installed Permanent --19 24 
HP_CACHE_LUN Installed Permanent -- 19 33
HP_AUTOLUN_XP Installed Permanent -- Frame UnlimitedFrame Unlimited
HP_APPLICATION_POLICY_MANAGER Installed Permanent -- 19 34
HP_LUN_CONFIG_AND_SECMGR_XP_VOLUME_MGR Installed Permanent -- 2035
HP_LUN_CONFIG_AND_SECMGR_XP_LUN_MGR Not Installed -- -- -- --
```
## <span id="page-53-0"></span>**uninstall license\_key**

**Description** Use this command to uninstall license keys for applications. More than one license can be uninstalled in one operation.

This command is not supported for the XP48/XP512.

HP Continuous Access Extension must be uninstalled before HP Continuous Access is uninstalled. The two names should be specified as separate commands.

Example:

uninstall license\_key HP\_CONTINUOUS\_ACCESS\_EXTENSION uninstall license\_key HP\_CONTINUOUS\_ACCESS\_XP

**Syntax** uninstall license\_key <productname...>

Arguments <productname...>

The name of the application to be uninstalled.  $$ set of applications.

**Example** uninstall license\_key HP\_CACHE\_LUN uninstall license\_key HP\_CACHE\_LUN:HP\_AUTOLUN\_XP:HP\_BUSINESS\_COPY\_XP

# 3 CLI commands for the XP128/XP1024/XP10000/XP12000

This chapter contains CLI commands for LUN and volume management specifically for the XP128/XP1024/XP10000/XP12000. This chapter also contains additional CLI commands to list information about DKC and DKU components, and SMNP traps.

## LUN management commands

This section describes the following commands:

- **•** [create host\\_group, page 56](#page-55-0)
- **•** [create lun, page 57](#page-56-0)
- **•** [create wwn, page 59](#page-58-0)
- **•** [delete host\\_group, page 60](#page-59-0)
- **•** [delete lun, page 61](#page-60-0)
- **•** [delete wwn, page 63](#page-62-0)
- **•** [list lun, page 64](#page-63-0)
- **•** [list port, page 66](#page-65-0)
- **•** [list wwn, page 69](#page-68-0)
- **•** [modify cmd\\_device, page 71](#page-70-0)
- **•** [modify fibre\\_address, page 72](#page-71-0)
- **•** [modify fibre\\_topology, page 73](#page-72-0)
- **•** [modify host\\_group, page 74](#page-73-0)
- **•** [modify host\\_mode, page 75](#page-74-0)
- **•** [modify lun\\_security, page 76](#page-75-0)
- **•** [modify wwn, page 77](#page-76-0)

## <span id="page-55-0"></span>**create host\_group**

**Description** This command creates host groups. Each port can have up to 128 (XP128/XP1024) or 256 (XP10000/XP12000) host groups. This command permits creating multiple host groups for multiple ports in one operation. Each host group is specified by its nickname.

**Syntax** create host\_group <portname...>, <hostgrpnickname...>

Arguments <portname...>

The port in which the host group is to be created.  $\langle$  sportname> can be specified as one port, a set of ports, or a range of ports (for example, 1A or 1A:1C:1D or 1A-1E). Port names must be specified in truncated form (for example, 1A and not CL1-A) because the hyphen (-) is used to specify a range.

<hostgrpnickname...>

The host group to be created. <hostgrpnickname> can be specified as one group nickname or a set of group nicknames (for example, nick1 or nick1:nick3). If more than one port is specified, then the specified host groups are added to all the ports.

#### **Rules for Creating Host Groups**

- **•** You must enable LUN security before using this command (see ["modify lun\\_security" on](#page-75-0)  [page 76\)](#page-75-0).
- **•** Each port can have a maximum of 128 host groups.
- **•** The host group nickname must be unique for the port.
- **•** The host group nickname and WWN nickname should not be the same for the port.
- **•** The host group nickname is mandatory for a host group.
- **•** The host group nickname has a maximum of 8 characters.
- Special characters (such as " $\frac{4}{7}$ ;,  $\frac{4}{7}$ ,  $\frac{4}{7}$ ,  $\frac{4}{7}$ ,  $\frac{4}{7}$ ,  $\frac{4}{7}$ ) are not allowed in the nickname.

**Example** create host\_group 1A-1D:1F,nick1:nick2 create host\_group 1F,nick1:nick2 create host\_group 1A-1D:1F,nick1

## <span id="page-56-0"></span>**create lun**

**Description** This command adds paths in the disk array and allows for the addition of multiple paths in the disk array in one operation using range operators. Each host group on an XP128/XP1024 can have a maximum of 256 paths, while each port can have a maximum of 512 paths. For an XP10000/XP12000, each host group can have a maximum of 1024 paths, while each port can have a maximum of 1024 paths.

Syntax create lun <portname...>, <hostgrpnickname...>, <lunid...>, <cu...>, <ldev...>

#### **Arguments** <portname...>

The port from which the path has to be created.  $\epsilon$  *portname>* can be specified as one port, a set of ports, or a range of ports (for example, 1A or 1A:1C:1D or 1A-1E). Port names must be specified in truncated form (for example, 1A and not CL1-A) because the hyphen (-) is used to specify a range.

#### <hostgrpnickname...>

The host group from which the path has to be created. <hostgrpnickname> can be specified as one group nickname or a set of group nicknames (for example, nick1 or nick1:nick3).

<lunid...>

The LUN ID to assign to the path being created.  $\langle$  *Lunid*  $>$  can be specified as one value, a set of values, or a range of values (for example, 1 or 1:3:7 or 1-F). LUN IDs must be given in hexadecimal. Each host group can have a maximum of 256 LUN IDs (1023 for XP10000/XP12000).

 $\langle cu \rangle$ ...

The CUs to which paths have to be created.  $\langle c\,us \rangle$  can be one value, a set of values, or a range of values (for example, 0 or 0:2:3 or 0-4). CUs must be given in hexadecimal.

<ldev...>

This specifies the LDEVs to which paths have to be created. < Ldev> can be one value, a set of values, or a range of values (for example, A or 0:A:1A or 0-F). LDEVs must be given in hexadecimal and are not case sensitive.

The product of the number of values specified in <hostgrpnickname> and <lunid> should be equal to the product of the number of values specified in  $\langle c u \rangle$  and  $\langle L d e v \rangle$ .

#### **Rules for Creating Paths**

- **•** The port type must be Fibre Channel.
- **•** When you want to add an LU path to a host group (other than the default host group), the port security switch must be set to ON.
- **•** The emulation type of the LDEV must be an open system emulation. OPEN-3, OPEN-8, OPEN-9, OPEN-E, OPEN-L and OPEN-V are supported for the CLI.
- **•** A host group can have only one LU path definition for the LDEV.
- **•** When the LDEV is a LUSE volume, you must specify its top LDEV number.
- **•** The range of LU numbers is 0-255.
- **•** The host group can have a maximum of 256 LU paths for an XP128/XP1024 and 1024 LU paths for an XP10000/XP12000.
- **•** The port can have a maximum of 512 LU paths for an XP128/XP1024 or 1024 LU paths for an XP10000/XP12000.
- **•** The LDEV must not be an Auto LUN reserved volume.

**Example** create lun 1A:1B, nick1:nick2, 2:5-7,0,0:5-B creates the following paths in the disk array:

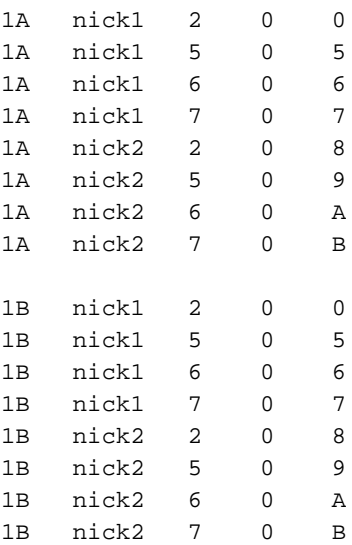

#### <span id="page-58-0"></span>**create wwn**

**Description** Use this command to add WWNs to host groups. Each host group can have up to 255 WWNs and each port can have a maximum of 128 (XP128/XP1024) or 256 (XP10000/XP12000) host groups. After the WWN is added to the host group, it has access to the LUNs in the host group.

**Syntax** create wwn <portname...>, <hostgrpnickname>, <Wwn~WwnNickname...>

#### Arguments <portname...>

The port to which the WWNs are to be added.  $$ of ports, or a range of ports (for example, 1A or 1A:1C:1D or 1A-1E). Port names must be specified in truncated form (for example, 1A and not CL1-A) because the hyphen (-) is used to specify a range. If more than one port is specified, then the WWNs are added to the host group nickname in all the ports.

<hostgrpnickname>

The host group to which the WWNs are to be added. Only one  $\epsilon$  hostgrpnickname> can be specified.

<Wwn~WwnNickname...>

 $\leq$ *Wwn>* specifies the worldwide name for the host. This must be a 16-digit hexadecimal value, must be unique within the port, and is mandatory.

<WwnNickname> is the nickname used for a WWN. WWN nicknames must be unique for a port, and must not be the same as any host group nickname within the port. The nickname is optional.

WWN and its nickname must be separated by a tilde (~). More than one set of <Wwn~WwnNickname> pairs can be specified. The WWNs are added to the <hostgrpnickname> in all the specified ports.

#### **Rules for Adding WWNs to Host Groups**

- **•** You must enable LUN security before using this command (see ["modify lun\\_security" on](#page-75-0)  [page 76\)](#page-75-0).
- **•** Each port can have a maximum of 128 host groups.
- **•** Each port can have a maximum of 255 WWNs.
- **•** Each host group can have a maximum of 255 WWNs.
- **•** The WWN must belong to a host group.
- **•** The WWN must be unique within the port.
- **•** The WWN nickname must be unique within the port.
- **•** The WWN nickname and host group nickname should not be the same within a port.
- **•** The WWN nickname is not mandatory. You can omit it.
- **•** The WWN must be 16 hexadecimal characters.
- **•** The WWN nickname has a maximum length of 8 characters for XP128/XP1024 and 16 characters for XP10000/XP12000.
- Special characters (such as " $\frac{4}{7}$ :,; \* ? " < > | ") are not allowed in the nickname.

#### **Example** create wwn 1A,nick1, HJGHHJGHJGH23423~wwnnick1

create wwn 1A,nick1,HJGHHJGHJGH23423~wwnnick1:JJKHKJHHJGH23423~wwnnick2 create wwn 1A:1B,nick1,HJGHHJGHJGH23423~wwnnick1 create wwn 1A:1B,nick1,HJGHHJGHJGH23423~wwnnick1:JJKHKJHHJGH23423~wwnnick2

## <span id="page-59-0"></span>**delete host\_group**

**Description** Use this command to remove host groups from the disk array. Each port can have up to 128 host groups. This command permits deletion of multiple host groups in one operation. Each host group is specified by its nickname. The default host group in every port cannot be deleted.

> If you are using firmware version 21.06.22 or later, you can delete host groups (except for host group 0) with or without the port security turned on.

Syntax delete host\_group <portname...>, <hostgrpnickname...>

Arguments <portname...>

The port from which the host groups are to be deleted.  $\epsilon_{portname}$  can be specified as one port, a set of ports, or a range of ports (for example, 1A or 1A:1C:1D or 1A-1E). Port names must be specified in truncated form (for example, 1A and not CL1-A) because the hyphen (-) is used to specify a range.

<hostgrpnickname...>

The host groups to be deleted.  $\epsilon$  *hostgrpnickname>* can be specified as one group nickname or a set of group nicknames (for example, nick1 or nick1:nick3). If more than one port is specified, then the specified host groups in all the ports are deleted.

```
Example delete host_group 1A, nick1
        delete host_group 1A:1B,nick1
        delete host_group 1A,nick1:nick2
        delete host_group 1A:1B,nick1:nick2
        delete host_group 1A-1C,nick1:nick2
```
## <span id="page-60-0"></span>**delete lun**

**Description** This command deletes one or more paths in the disk array in one operation. Each path is identified by its port name, host group nickname, LUN ID, CU number, and LDEV number. You can also use this command to delete all paths in specified ports and host groups, or CUs and LDEVs.

> If you are using firmware version 21.06.22 or later, you can delete the last path to a command device, and you can delete LUN paths with or without the port security turned on.

Syntax delete lun [<portname...>, <hostgrpnickname...>, <lunid...>, <cu...>, <ldev...>] | [-port <portname...> -hostgrp <hostgrpnickname...> | -cu <cu...> -ldev <ldev...>]

Arguments [<portname...>]

The port from which the paths are to be deleted.  $<$ portname> can be specified as one port, a set of ports, or a range of ports (for example, 1A or 1A:1C:1D or 1A-1E). Port names must be specified in truncated form (for example, 1A and not CL1-A) because the hyphen (-) is used to specify a range.

[<hostgrpnickname...>]

The host group within the specified port.

[<lunid...>]

The LUN ID. LUN IDs must be given in hexadecimal.

 $[]$ 

The CU number. For the XP128/XP1024, the CU numbers range from 0 to 31. For the XP10000/XP12000, CU numbers range from 0 to 63. CU numbers must be displayed in hexadecimal.

 $[\texttt{}]$ 

The LDEV number. LDEVs must be given in hexadecimal.

```
[-port <portname...>]
```
Deletes all paths to the specified ports. <portname> can be specified as one port, a set of ports, or a range of ports (for example, 1A or 1A:1C:1D or 1A-1E). Port names must be specified in truncated form (for example, 1A and not CL1-A) because the hyphen (-) is used to specify a range. -port without any arguments generates an error. This option cannot be used with the -cu and -ldev options, but must be used with the -hostgrp option. The -port option without the –hostgrp option will generate an error.

[-hostgrp <hostgrpnickname...>]

Deletes all paths assigned to the specified host group defined in the port. <hostgrpnickname> can be specified as only one group nickname or a set of group nicknames (for example, nick1 or nick1:nick3). -hostgrp without any arguments generates an error. This option cannot be used along with the -cu and -ldev options, but must be used with the –port option. The –hostgrp option without the –port option will generate an error.

```
[-cu < cu \dots >]
```
Deletes all paths to the specified cu.  $ccu >$  can be one value, a set of values, or a range of values (for example, 0 or 0:2:3 or 0-4). CUs must be given in hexadecimal. -cu without any arguments generates an error. This option cannot be used along with the -port and -hostgrp options, but must be used with the –ldev option. The –cu option without the –ldev option generates an error.

#### Arguments [-ldev <ldev...>]

Deletes all paths to the specified LDEVs. <1dev> can be one value, a set of values, or a range of values (for example, A or 0:A:1A or 0-F). LDEVs must be given in hexadecimal and are not case sensitive. -ldev without any arguments generates an error. This option cannot be used along with the -port and -hostgrp options, but must be used with the –cu option. The –ldev option without the –cu option generates an error.

**Example** delete lun 1A,nick1,0,0,00 delete lun 1A:1B,nick1,0,0,00 delete lun -port 1A:1C –hostgrp nick1 delete lun -cu 0 -ldev 00:01 delete lun -cu 0:1 -ldev 00:01

## <span id="page-62-0"></span>**delete wwn**

**Description** Use this command to delete WWNs from host groups. Once the WWN is deleted from a host group it can no longer access the LUNs in that host group.

> You can also use this command to delete multiple WWNs in one operation. The WWNs can be deleted using either the WWN or WWN nickname.

If you are using firmware version 21.06.22 or later, you can delete WWNs with or without the port security turned on.

**Syntax** delete wwn <portname...> [,<hostgrpnickname> [,<WwnNickname/wwn...>]]

Arguments <portname...>

The ports from which the WWNs are to be deleted.  $\epsilon_{portname}$  can be specified as one port, a set of ports, or a range of ports (for example, 1A or 1A:1C:1D or 1A-1E). Port names must be specified in truncated form (for example, 1A and not CL1-A) because the hyphen (-) is used to specify a range.

[<hostgrpnickname>]

The host group containing the WWNs. If the host group is not specified, then all the WWNs in the specified ports are deleted. Only one host group can be specified (for example, nick1).

```
[<WwnNickname/wwn...>]
```
The WWN nickname or WWN to be deleted. One or a set of nicknames can be specified (for example, wwnnick1 or wwnnick1:wwnnick2). WWN must be a 16-digit hexadecimal value. One WWN or a set of WWNs can be specified (for example, wwn1 or wwn1:wwn2).

**Example** delete wwn 1A,nick1,JJKHKJHHJGH23423 delete wwn 1A,nick1,wwn1:wwn2

## <span id="page-63-0"></span>**list lun**

**Description** This command displays path related configuration details. Each path is identified by its port name, host group nickname, LUN ID, CU number, and LDEV number. The LUN ID, CU number, and LDEV number are in hexadecimal.

Use list lun to query for the following information:

- **• PortName.** The port from which the path has been created. Ports in the disk array are identified through their port names (for example, CL1-A and CL1-B).
- **• GroupNickName.** The host group from which the path has been created. The XP128/XP1024 support up to 128 host groups for each port; the XP10000/XP12000 can have a maximum of 256 host groups for each port. Each host group is identified by its nickname. The host group nickname is unique for a port.
- **•** Each port has one default host group, which is always accessible irrespective of the security switch status. An LDEV can have only one path defined from a host group. There cannot be multiple paths to the same LDEV from a host group.
- **• LunID.** Each host group can have between 0 to 255 (1023 for XP10000/XP12000) LUN IDs. LUN IDs are displayed in hexadecimal.
- **• CU.** The CU number to which the path has been created. For the XP128/XP1024, the CU numbers range from 0 to 31. For XP10000/XP12000, CU numbers range from 0 to 63. CU numbers must be displayed in hexadecimal.
- **• LDEV.** The LDEV number to which the path has been created. Each CU can have LDEVs numbered between 0 to 255. LDEV numbers are displayed in hexadecimal.
- **• TotalPaths.** The total number of paths that have been assigned to this LDEV.
- **• Emulation.** The emulation type of the LDEV to which the path has been created. The CLI displays only open volume emulations.
- **• DeviceType.** Specifies whether the LDEV is a command device or not. The possible values are CmdDev and LUN.
- **• Capacity (MB).** The size of the LUN in megabytes.

```
Syntax list lun [-port <portname...>]
      [-hostGrp <hostgrpnickname...>] | [-cu <cu...>]
      [-ldev <ldev...>] [-cmd <cmdname>] [-category <cmdcategory>]
```
#### **Arguments** [-port <portname...>]

Displays paths for only the specified ports. <portname> can be specified as one port, a set of ports, or a range of ports (for example, 1A or 1A:1C:1D or 1A-1E). Port names must be specified in truncated form (for example, 1A and not CL1-A) because the hyphen (-) is used to specify a range. -port without any arguments generates an error.

[-hostGrp <hostgrpnickname...>]

Displays the paths for only the specified host groups. <hostgrpnickname> can be specified as one host group nickname or a set of host group nicknames (for example, nick1 or nick1:nick3). -hostGrp without any arguments generates an error.

```
[-cu \nccu...+]
```
Displays only the paths in the specified CUs.  $\langle cuz \rangle$  can be one value, a set of values, or a range of values (for example, 0 or 0:2:3 or 0-4). CUs must be given in hexadecimal. -cu without any arguments generates an error.

Displays only the paths to the specified LDEVs. <1dev> can be one value, a set of values, or a range of values (for example, A or 0:A:1A or 0-F). LDEVs must be given in hexadecimal and are not case sensitive. -ldev without any arguments generates an error.

If the  $-1$ dev option is used with the  $-cu$  option, the output will consist of all the paths to the specified LDEV in the specified CUs.

[-cmd <cmdname>] or [-category <cmdcategory>]

Displays the output with the command name or category appended at the beginning of the record with no headers. When used with -csv and -o, the formatted output can be used as input.

#### **Example No options specified**

list lun without any options displays all the paths defined in the disk array. Fields are PortName, GroupNickName, LunID, CU, and LDEV.

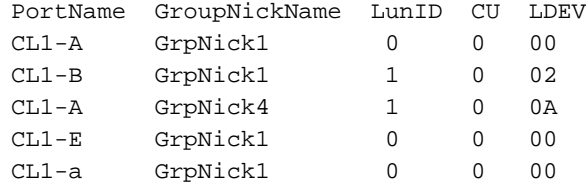

#### **-l option specified**

list lun with the -l option displays all the paths defined in the disk array along with the total number of paths to the CU:LDEV, emulation, device type and capacity.

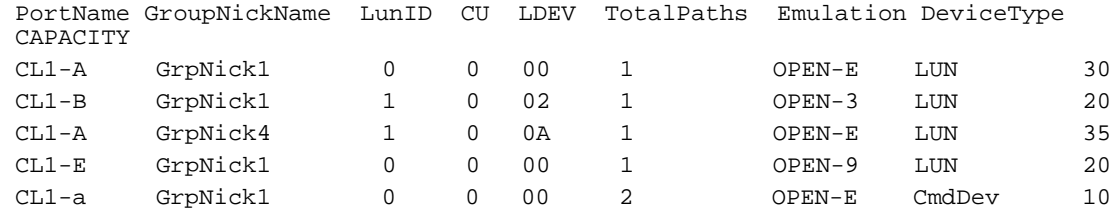

#### **All options are specified**

If all the options are specified, the output displays the paths from the specified host groups within the specified ports to the specified LDEVs in the specified CUs.

The format of the output is the same as the default output for list lun.

The -l option output is the same as for list lun with the -l option.

## <span id="page-65-0"></span>**list port**

**Description** This command displays the port configuration. Each port in the disk array has the following information associated with it:

- **• Portname.** Ports in the disk array are identified by their portname (for example, CL1-A and CL1-B).
- **• Type.** The type of port. On the XP128/XP1024/XP10000/XP12000, the only port type is Fibre Channel.
- **• Address.** The port's AL-PA address. This column displays Arbitrated Loop Physical Addresses and loop ID values (for example, EF(0) and E8(1)).
- **• Topology.** The topology used by the port. This column displays the Fibre Channel switch status (ON or OFF) and the connection type (FC-AL or point-to-point).
- **• WWN.** The port's worldwide name (WWN).
- **• Channel Speed.** This is the channel speed of the port. The XP128/XP1024/XP10000/XP12000 supports three channel speed modes: 1GB fiber, 2GB fiber, and auto mode. If the port is in auto mode, the disk array automatically selects 1GB or 2GB mode.
- **• Security.** This displays the LUN security switch status for the port. Security can be either ON or OFF. If the security switch is ON, each WWN can access the LUNs available to the host group it belongs to. If the switch is OFF, host access for all host groups except the default host group is disabled. If you are using firmware version 21.06.22 or later, you can delete host groups (except for host group 0), WWNs, or LUN paths with or without the port security turned on. Only WWNs in the default host group can access the LUNs in that group.
- **• HostGroupNickname.** Host groups are used to organize the types of hosts that can access the LUNs. The XP128/XP1024 supports up to 128 host groups for each port; the XP10000/XP12000 can have a maximum of 256 host groups for each port. Each host group is identified by a nickname. The host group nickname is unique for a port. Also, the first host group in every port is the default host group, which is always accessible irrespective of the security switch status.
- **• HostMode.** Host mode is based on the types of host operating systems. Each host group has a one host mode, and only hosts of the one operating system should be members of a host group. Host group members can access the LUNs assigned to that host group.

```
Syntax list port [-security -address -topology | -hostgrp] 
      [-port <portname...>] [-cmd <cmdname>]
      [-category <cmdcategory>]
```
#### **Arguments** [-security]

Displays all port names and their security switch status.

[-address]

Displays all port names and their Fibre Channel addresses (AL-PA and loop ID values).

[-topology]

Displays all port names and their Fibre Channel topologies. The topology column displays the fabric switch status (ON or OFF) and the topology (FC-AL or point-to-point).

[-hostgrp]

Displays all ports, all configured host groups for each port and the host mode name for each host group. This option cannot be used with -address, -topology, or -security.

```
[-port <portname...>]
```
Used with other options (-address, -topology, -security, -hostGrp, or only with list port) to display only specific ports. You can specify <portname> as one port, a set of ports, or a range of ports (for example, 1A or 1A:1C:1D or 1A-1E). Port names must be specified in truncated form (for example, 1A and not CL1-A) because the hyphen (-) is used to specify a range. If you use the -port option without a port name, an error message is generated.

[-cmd <cmdname>] or [-category <cmdcategory>]

Displays the output with the command name or category appended at the beginning of the record with no headers. When used with -csv and -o, the formatted output obtained can be used as input.

#### **Example No options**

list port without any options displays all port names.

PortName CL1-A CL1-B CL1-a CL1-b

#### **-l option**

list port with the -l option displays all port names and the information associated with each port (PortName, Type Address, Topology, Wwn, ChannelSpeed, Security).

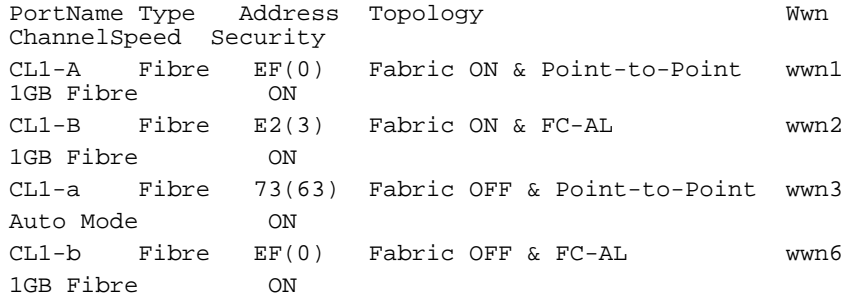

#### **[-security]**

PortNameSecurity CL1-A ON CL1-B OFF CL1-a OFF CL1-b ON

The  $-1$  option produces the same output as list port  $-1$ .

### **Example [-address]**

```
PortName Address
CL1-A EF(0)CL1-B E2(3)CL1-a 73(63)
CL1-b EF(0)
```
The  $-1$  option produces the same output as list port  $-1$ .

### **[-topology]**

```
PortName Topology
CL1-A Fabric ON & Point-to-Point
CL1-B Fabric OFF & Point-to-Point
CL1-a Fabric ON & FC-AL
CL1-b Fabric OFF & FC-AL
```
The  $-1$  option produces the same output as list port  $-1$ .

### **[-hostgrp]**

PortName HostGroupNicknameHostModeName CL1-A nick1Standard CL1-B nick2HP CL1-a nick1Standard

The -hostGrp -l option displays all ports, all configured host groups for each port, the host mode name for each host group, and the host mode number. This option cannot be used with -address, -topology, or -security.

```
PortName HostGroupNicknameHostModeHostModeName
CL1-A nick100 Standard
CL1-B nick208 HP<br>CL1-a nick100 Sta
         nick100 Standard
```
#### **[-port <portname...>]**

The format of the output is the same as the default output for list port or list port with -security, -address, -topology, or -hostGrp. The output reflects only the specified ports.

```
list port -security -port 1A:1C:1a-1e
PortName Security
CL1-A ON
CL1-C ON
CL1-a OFF
CL1-b ON
CL1-c OFF
CL1-d ON
CL1-e ON
```
The -l option produces output that is dependent on the options used. The format of the output is the same as the output for list port -l, list port -l with -security, -address, -topology, -hostGrp, etc., if used with those options. The key point is that the output displays only the specified ports.

### <span id="page-68-0"></span>**list wwn**

**Description** This command displays the WWN information for the hosts that can access the LUNs. Each host connected to the disk array is identified by its WWN.

> WWNs are added to host groups within the ports, and all WWNs assigned to a host group can access the LUNs in that host group. If you are using a firmware version before version 21.06.22, the LUN accessibility by the hosts is also limited by the ports security switch. The WWNs can access the LUNs only if the security switch of the ports is ON. When the port security switch is OFF, only WWNs connected to the default host group can access the LUNs.

If you are using firmware version 21.06.22 or later, you can delete host groups (except for host group 0), WWNs, or LUN paths with or without the port security turned on.

Use list wwn to query the WWNs in the host groups and ports for the following information items.

- **• Portname**. This is the name of the port to which the WWNs are assigned. Ports in the disk array are identified through their port name (for example, CL1-A and CL1-B).
- **• WWN**. The worldwide name for the host. There can be a maximum of 255 WWNs defined for a port.
- **• WWNNickname**. The nickname used for each WWN. WWN Nicknames must be unique for a port. If the nickname is not specified, then this column is null.
- **• HostGroupNickName**. The host group to which the WWN has been assigned. Host groups identify the type of hosts that can access the LUNs. The XP128/XP1024 supports up to 128 host groups for each port; the XP10000/XP12000 can have a maximum of 256 host groups for each port. Each host group is identified by its nickname. The host group nickname is unique for a port. The first host group in each port is also the default host group. Each port has at least one host group, known as the default host group, which is always accessible irrespective of the security switch status.

```
Syntax list wwn [-port <portname...>]
      [-hostGrp <HostGrpNickName...>] [-cmd <cmdname>]
      [-category <cmdcategory>]
```
#### **Arguments** [-port <portname...>]

Displays the WWNs for only the specified ports. <portname> can be specified as one port, a set of ports, or a range of ports (for example, 1A or 1A:1C:1D or 1A-1E). Port names must be specified in truncated form (for example, 1A and not CL1-A) because the hyphen (-) is used to specify a range. -port without any arguments generates an error.

```
[-hostGrp <HostGrpNickName...>]
```
Displays the WWNs for the specified host groups.  $\epsilon$ HostGrpNickname> can be specified as one group nickname or a set of group nicknames (for example, nick1 or nick1:nick3). -hostGrp without any arguments generates an error.

[-cmd <cmdname>] or [-category <cmdcategory>]

Displays the output with the command name or category appended at the beginning of the record with no headers. When used with -csv and -o, the formatted output obtained can be used as input.

**Example** list wwn without any options displays all the WWNs configured in the disk array.

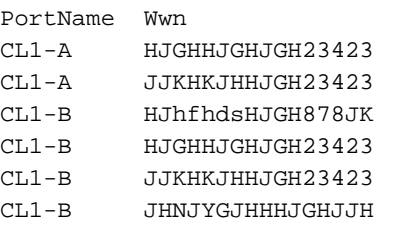

The -l option output displays all the WWNs configured in the disk array along with the host group nickname and WWN nickname.

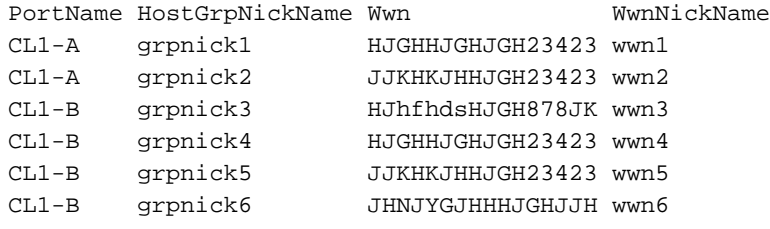

## <span id="page-70-0"></span>**modify cmd\_device**

**Description** Use this command to:

- **•** Set an LDEV as a command device
- **•** Release an existing command device
- **•** Enable (set ON) command device security
- **•** Disable (set OFF) command device security

If you are using firmware version 21.06.22 or later, you can set or release a command device without a path.

```
Syntax modify cmd_device -set <cu...>,<ldev...>
      -security ON|OFF | -release <cu...>,<ldev...>
```
Arquments -set <cu...> or -release <cu...>

The CU whose LDEV is to be set or released as a command device. <cu> can be one value, a set of values, or a range of values (for example, 0 or 0:2:3 or 0-4). CUs must be given in hexadecimal.

```
-set <ldev...> or -release <ldev...>
```
The LDEV that is to be set or released as a command device. < Ldev> can be one value, a set of values, or a range of values (for example, A or 0:A:1A or 0-F). LDEVs must be given in hexadecimal and are not case sensitive.

If more than one CU is specified, the specified LDEVs in all the specified CUs are modified.

-security ON|OFF

This option enables (sets ON) or disables (sets OFF) the command device security switch. The number of switches specified should be equal to the number of LDEVs specified. If only one switch is specified, all the LDEVs are assigned the specified switch value. If the number of switches specified is equal to the number of LDEVs, then there is a one-to-one correspondence between the LDEVs and the values. In all other cases this command generates an error. This option can be used only with -set option.

```
Example modify cmd_device -set 0,00
        modify cmd_device -set 0,00:01
        modify cmd_device -set 0,00 -security ON
        modify cmd_device -set 0,00:01 -security OFF
        modify cmd_device -release 0,01 -security ON,OFF
        modify cmd_device -set 0:1,00
```
## <span id="page-71-0"></span>**modify fibre\_address**

**Description** Use this command to modify port addresses. It is available for fibre ports only.

**Syntax** modify fibre\_address <portname...>, <address...>

Arguments <portname...>

The port whose address is to be modified.  $\epsilon$  *portname>* can be specified as one port, a set of ports, or a range of ports (for example, 1A or 1A:1C:1D or 1A-1E). Port names must be specified in truncated form (for example, 1A and not CL1-A) because the hyphen (-) is used to specify a range.

<address...>

The addresses to be set. The fibre addresses are specified as AL-PA values. The number of values specified should be equal the number of port names specified. If only one address is specified, all the ports are assigned addresses consecutively starting from the address specified. If the number of values specified is equal to the number of port names, then there is a one-to-one correspondence between the port names and the addresses. In other cases this command generates an error.

**Example** modify fibre\_address 1A,EF modify fibre\_address 1A:1B-1E,EF modify fibre\_address 1A:1B,EF:E2
# **modify fibre\_topology**

**Description** This command modifies the port topologies. It is available for fibre ports only.

**Syntax** modify fibre\_topology <portname...>, <topology...>

Arguments <portname...>

The ports whose topologies are to be modified.  $\epsilon$ *portname>* can be specified as one port, a set of ports, or a range of ports (for example, 1A or 1A:1C:1D or 1A-1E). Port names must be specified in truncated form (for example, 1A and not CL1-A) because the hyphen (-) is used to specify a range.

```
<topology...>
```
The topologies to be set. Fibre topologies are specified in the range between 1 to 4. The number of values specified should be equal to the number of port names specified. If only one topology is specified, all the ports are assigned the specified topology. If the number of values specified is equal to the number of port names, then there is a one-to-one correspondence between the port names and the topologies. In other cases this command generates an error.

```
Example modify fibre_topology 1A,1
        modify fibre_topology 1A:1B-1E,2
        modify fibre_topology 1A:1B,1:2
```
# **modify host\_group**

**Description** This command modifies the host group nickname for a port. You must enable LUN security before using this command (see ["modify lun\\_security" on page 76](#page-75-0)).

Syntax modify host\_group <portname>, <OldHostGrpNickname>, <NewHostGrpNickname>

Arguments <portname>

The ports whose host group is to be modified. Port names must be specified in truncated form (for example, 1A and not CL1-A) because the hyphen (-) is used to specify a range.

<OldHostGrpNickname>

The host group nickname that is to be modified. Only one <01dHostGrpNickname> can be specified (for example, nick1).

<NewHostGrpNickname>

The new host group nickname to be set. Only one <NewHostGrpNickname> can be specified (for example, nick2).

**Example** modify host\_group 1A,nick1,nick2

# **modify host\_mode**

**Description** Use this command to modify the host mode for a host group in a port and to modify host modes for multiple host groups in one operation.

> To perform the modify host\_mode operation, the security switch must be set to ON for host groups, except for host group 0.

**Syntax** modify host\_mode <portname...>, <HostGrpNickname...>, <HostMode...>

Arquments <portname...>

The port that contains the host groups.  $\epsilon$  *portname*  $>$  can be specified as one port, a set of ports, or a range of ports (for example, 1A or 1A:1B or 1A-1C). Port names must be specified in truncated form (for example, 1A and not CL1-A) because the hyphen (-) is used to specify a range.

<HostGrpNickname...>

The host group nicknames whose host modes are to be modified. <*HostGrpNickname>* can be specified as one group nickname or a set of group nicknames (for example, nick1 or nick1:nick3). If more than one port name is specified, then the specified host groups in all the ports are modified.

#### <HostMode...>

The new host mode to be set. <HostMode> can be specified as one value or a set of values (for example, 08 or 00:08). If only one host mode is specified, all the host groups are assigned the host mode specified. If the number of values specified is equal to the number of groups, then there is a one-to-one correspondence between the host groups and the host modes. In other cases this command generates an error. The following host mode values are supported for the XP128/XP1024:

- 00: Standard
- 04: Sequent
- 08: HP-UX
- 09: VxVM-DMP
- 0A: NetWare
- 0C: MS Cluster Server

• 0D - 0F: Reserved

The following host mode values are supported for the XP10000/XP12000:

- 00: Standard
- 04: Sequent
- 05: OPEN-VMS
- 07: Tru64 mode
- 08: HP-UX
- 09: SVxVM-DMP
- 0A: NetWare
- 0C: MS Cluster Server Multi-Path

**Example** modify host\_mode 1A,nick1,00 modify host\_mode 1A,nick1:nick2,00

# <span id="page-75-0"></span>**modify lun\_security**

**Description** This command enables (ON) or disables (OFF) the port security switch.

**Syntax** modify lun\_security <portname...>, ON|OFF

Arguments <portname...>

The ports whose security switch is to be modified.  $\epsilon$  *portname*  $>$  can be specified as one port, a set of ports, or a range of ports (for example, 1A or 1A:1C:1D or 1A-1E). Port names must be specified in truncated form (for example, 1A and not CL1-A) because the hyphen (-) is used to specify a range.

ON|OFF

The switch value. The security switch can be ON or OFF. The number of values specified should be equal to the number of port names specified. If only one switch value is specified, all the specified port names are set to this value. If the number of values specified is equal to the number of port names, then there is a one-to-one correspondence between the port names and the switches. In other cases this command generates an error.

```
Example modify lun_security 1A, OFF
           modify lun_security 1A:1B-1F,ON
           modify lun_security 1A:1B,OFF:ON
```
# **modify wwn**

- **Description** Use this command to modify the WWN and WWN nickname of a host. You must enable LUN security before using this command (see [modify lun\\_security, page 76\)](#page-75-0).
	- **Syntax** modify wwn <portname>, <HostGrpNickName>, <oldwwn/oldwwnNickName> [-wwn <newWwn> | -nickname <newWwnNickName>]
- Arguments <portname>

The port whose WWN or WWN nickname is to be modified.  $\epsilon$  port name  $>$  must be specified as one port. Port names must be specified in truncated form (for example, 1A and not CL1-A) because the hyphen (-) is used to specify a range.

<HostGrpNickName>

The host group nickname whose WWN or WWN nickname is to be modified. Only one <hostgrpnickname> can be specified.

<oldwwn/oldwwnNickName>

The WWN or WWN nickname whose WWN or WWN nickname has to be modified. Only one <oldwwn/oldwwnNickName> can be specified.

 $\lceil -wwn \rceil$ 

Modifies the WWN value (the worldwide name value for the host). This must be a 16-digit hexadecimal value and must be unique within the port. -wwn must be specified if -nickname is not specified, and cannot be used with -nickname.

[-nickname <newWwnNickName>]

Modifies the WWN nickname. WwnNickname is the nickname used for a WWN. WWN nicknames are unique for a port, and must not be the same as any host group nickname within the port. -nickname must be specified if -wwn is not specified, and cannot be used with -wwn.

**Example** modify wwn 1A,nick1,wwnnick1 -wwn JJKHKJHHJGH23423 modify wwn 1A,nick1,wwnnick1 -nickname wwnnick1

# Volume management commands

This section describes the following commands:

- create custom\_Idevs, page 79
- **•** [create luse, page 81](#page-80-0)
- **•** [delete ldevs, page 84](#page-83-0)
- **•** [delete luse, page 85](#page-84-0)
- **•** [initialize vdev, page 86](#page-85-0)
- **•** [list ldev, page 87](#page-86-0)
- **•** [list luse, page 91](#page-90-0)
- **•** [list openv\\_util, page 93](#page-92-0)
- **•** [list parity\\_group, page 95](#page-94-0)
- **•** [list usable\\_cus, page 98](#page-97-0)
- **•** [list vsc, page 99](#page-98-0)
- **•** [make volumes, page 101](#page-100-0),

# <span id="page-78-0"></span>**create custom\_ldevs**

**Description** This command creates new custom LDEVs and can be executed depending on the amount of free space present in the VDEV. You can display a list of available free spaces in the VDEV by using the list parity\_group -fs command.

> You must supply an LDEV ID when you create custom LDEVs. You can list unused LDEV IDs with the list vsc -unused command.

> The new custom LDEVs that are created have the same emulation type and LDEV size, and are only for one domain, parity group, and VDEV. If you want to create custom LDEVs over multiple domains, parity groups, and VDEVs, with different emulation types and LDEV sizes, consider using a batch file containing multiple create custom\_ldevs commands.

**NOTE:** This command is not supported for the OPEN-V emulation type on XP128/XP1024/XP10000/XP12000 arrays. Use the make volumes command ([page 101\)](#page-100-0) instead.

**Syntax** create custom ldevs <domain>, <PG>, <vdev>, <emulation\_type>, <ldev\_size>, <cu\_ID...>, <ldev\_ID...>

### **Arguments** <domain>

The domain for the new custom LDEV.

#### $<$ PG $>$

The parity group number for the new custom LDEV.

<vdev>

The VDEV for the new custom LDEV.

```
<emulation_type>
```
The emulation type of the new custom LDEV. Other emulation types, such as OPEN-3, OPEN-9, OPEN-8, or OPEN-E, can be mixed if the base emulation type of the VDEV is one of these emulation types. To list the emulation type of the VDEV, execute list parity\_group -emulation.

<ldev\_size>

The size of the new custom LDEV. The minimum size is 36 MB. You must specify the size of the LDEV in KBs. The following are the maximum sizes that you can assign to an LDEV for a particular emulation type.

```
OPEN-3: 2347 MB
OPEN-8: 7007 MB
OPEN-9: 7042 MB
OPEN-E: 13893 MB
```
 $\langle cu\_ID...$ 

The CU ID for the new custom LDEV. CUs must be given in hexadecimal. You can enter a single value, a set of values, or a range of values (for example, 0 or 0:2:3 or 0-4).

<ldev\_ID...>

The LDEV ID for the new LDEV. The LDEV ID must be given in hexadecimal and is not case sensitive. You can enter a single value, a set of values, or a range of values (for example, 01-03 or 01:02:04-06:0B).

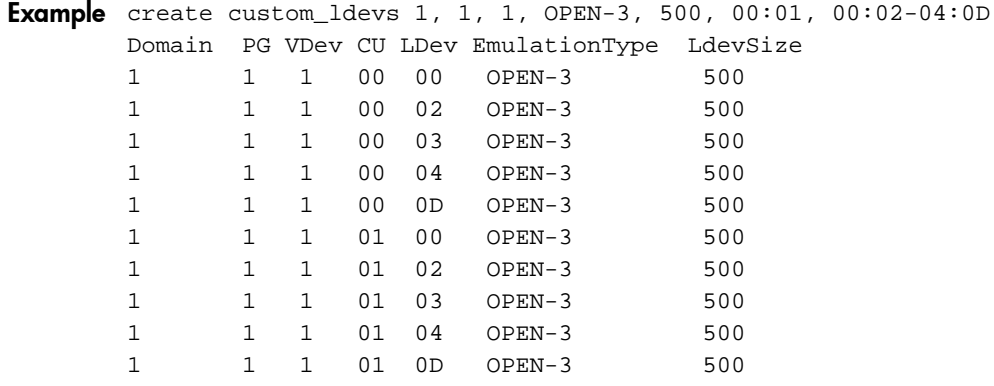

# <span id="page-80-0"></span>**create luse**

**Description** Use this command to create expanded volumes in the disk array. Each LUSE volume can have 2 to 36 LDEVs. This command allows for the creation of only one LUSE volume in one operation.

> A LUSE volume can be created in one of two modes: *continuous* or *disperse*. Optionally, one or more paths can be defined for the LUSE.

> The existing LUSE volumes can be further expanded to form a larger volume. The LDEV IDs that would be used for further expansion need to be greater than the base LUSE volume. The device LDEVs, which will be used for expansion, can also be LUSE volumes.

**Syntax** create luse <topCU>, <topLdev> -continuous <offset> | -disperse <device\_ldevs...> [-lun <port...>,<hostgrpnickname>,<lunid>]

#### Arguments <topCU>

The CU number of the first LDEV in the expanded volume.  $\lt$ topCU> must be given in hexadecimal.

<topLdev>

The LDEV of the first LDEV in the expanded volume. <topLdev> must be given in hexadecimal and is not case sensitive.

```
-continuous <offset>
```
Use this option to create the expanded volume in continuous mode.  $\leq$  of fsect  $>$  specifies the total number of consecutive LDEVs that will be combined into one volume. <offset> does not include the top LDEV. The possible range for  $\langle$  of fset is 1 - 35. This option cannot be used with the -disperse option.

```
-disperse <device_ldevs...>
```
Use this option to create the expanded volume in disperse mode. < *device\_ldevs>* specifies the list of LDEVs to be expanded into one volume. < device\_ldevs> can be a set of values or a range of values (for example, A or 0:A:1A or 0-F). LDEVs must be given in hexadecimal and are not case sensitive. This option cannot be used with the -continuous option.

[-lun <portname...>,<hostgrpnickname>,<lunid>]

The -lun option specifies the paths to the LUSE volume. It is not mandatory. It is possible to create an expanded volume without any associated path.

<portname>, <hostgrpnickname>, <lunid> specify the complete path.

<portname> can be specified as one port, a set of ports, or a range of ports (for example, 1A or 1A:1C:1D or 1A-1E). Port names must be specified in truncated form (for example, 1A and not CL1-A) because the hyphen (-) is used to specify a range. LUN IDs must be given in hexadecimal.

### **Rules for creating a LUSE volume**

- **•** The LDEVs in a LUSE volume must be in same CU.
- **•** The LDEVs in a LUSE volume cannot already have a path.
- **•** The LDEVs in a LUSE volume must be of the same emulation type.
- **•** The LDEVs in a LUSE volume must be the same RAID level.
- **•** Emulation types of the LDEVs in a LUSE volume must be OPEN-3, OPEN-8, OPEN-9, OPEN-E, OPEN-L, or OPEN-V.
- **•** You can combine custom volumes into LUSE volumes. However, the custom volumes must be same size.
- **•** LDEVs set as Auto LUN reserved volumes for cannot be used as part of a LUSE volume.
- **•** The CU:LDEV number of a LUSE volume the CU:LDEV number of the top LDEV.
- **•** The top LDEV must have the numerically smallest CU:LDEV number in the LUSE volume.

### **Example Using the continuous offset option**

create luse topCU, topLDev -continuous offset [-lun <port...> ,hostgrpnickname, lunid]

To use this option, provide the top LDEV and an offset that specifies how many subsequent LDEVs to append to the top LDEV to create a LUSE volume.

- **•** If the top LDEV is an existing LUSE volume and the LDEVs under the offset are not LUSE volumes: The new LUSE volume will be formed by combining the LDEVs of the existing top LUSE and the subsequent ascending LDEVs. The total number of LDEVs in the new LUSE volume will equal the value of (offset+1).
- **•** If the top LDEV is not a LUSE volume and some of the remaining LDEVs under the offset contain LUSE volumes:

The new LUSE volume will be formed by combining the top LDEV and the LDEVs of the existing subsequent LUSE volumes and subsequent ascending normal LDEVs until the total number of LDEVs in the new LUSE volume equals (offset+1).

**•** If the top LDEV is an existing LUSE volume and some of the remaining LDEVs under the offset contain LUSE volumes:

The new LUSE volume will be formed by combining the LDEVs of the existing top LUSE, and the LDEVs of the already existing subsequent LUSEs and ascending LDEVs. The total number of LDEVs in the new LUSE volume equals (offset+1).

If the offset value is such that part of an existing LUSE must be broken to form a new LUSE, the following error message appears: The existing LUSEs that are to be further expanded must be of type "continuous LUSE".

The following examples refer to an array in which (0:0, 0:1) is a LUSE volume, (0:2, 0:3) is a LUSE volume, and (0:4) is a normal LDEV.

### **Example 1**

create luse 0,0 -continuous 4

This command creates a new LUSE volume of size 5 (offset+1).

Since there are two continuous LUSEs present, this command considers all four of the LDEVs in those LUSEs. To complete the request, the four LDEVs in the LUSEs are combined with one normal LDEV to form a new LUSE. The new LUSE will be composed of five continuous LDEVs (0:0, 0:1, 0:2, 0:3,  $O:4$ ).

### **Example 2**

create luse 0,0 -continuous 2

To complete this request, the second LUSE (0:2, 0:3) must be broken into individual LDEVs to accommodate the LDEV (0:2) to be joined with (0:0, 0:1). In this case an error message occurs because reducing the size of an LUSE is not allowed.

If (0:0, 0:1) is not a continuous LUSE, for example, if it is made of (0:0, 0:3), an error message appears.

## **Using the disperse option**

create luse topCU, topLDev -disperse <deviceLDevs...> [-lun <port...>, hostgrpnickname, lunid]

To use this option, provide the top LDEV and the individual device LDEVs to combine. The top LDEV, device LDEVs, or both can be LUSE volumes. The new LUSE will be composed of all the individual LDEVs of input LUSEs.

## **Restriction**

The CU: LDEV number of additional LDEVs must be larger than the last CU:LDEV number of an existing LUSE volume.

## **Example**

If LUSE (0:0, 0:1) is specified as the top LDEV and (0:2, 0:3) is specified as device LDEV, the new LUSE will be composed of (0:0, 0:1, 0:2, 0:3).

If LUSE (0:0, 0:2) is specified as the top LDEV and (0:1, 0:3) is specified as device LDEV, the operation will fail because it violates the restriction above.

# <span id="page-83-0"></span>**delete ldevs**

**Description** This command converts custom LDEVs or normal LDEVs into free space. This command cannot convert the last normal LDEV to free space. The LDEVs to be deleted should not have path added to itself, not be a part of LUSE volume, not be a command device and should not be an Auto LUN reserved volume.

> The list of LDEVs that can be deleted can be obtained by executing the command list vsc -deletable.

Syntax delete ldevs <domain>, <PG>, <vdev>, <cu...>, <ldevID...>

#### **Arguments** <domain>

The domain for which the deletion of LDEVs is to be done.

 $<$ PG $>$ 

The PG for which the deletion of LDEVs is to be done. To delete LDEVs for multiple PGs in a domain, create a command file and use the  $-f$   $\leq$   $fi$   $lename$   $>$  option.

<vdev>

The VDEV for which the deletion of LDEVs is to be done. To delete multiple VDEVs, create a command file and use the  $-f$   $<$   $f$   $i$   $l$   $en$   $m$   $p$  option.

 $\langle cu, \ldots \rangle$ 

The CU ID of the LDEVs to be deleted. The CU must be given in hexadecimal. You can enter a single value, a set of values, or a range of values (for example, 0 or 0:2:3 or 0-4).

<ldevID...>

The LDEV ID of the LDEV to be deleted. LDEV IDs must be given in hexadecimal and are not case sensitive. You can enter a single value, a set of values, or a range of values (for example, 01-03 or 01:02:04-06:0B).

## **Example** delete ldevs 1, 1, 1, 00:01, 00:02-04:0D deletes the following LDEVs: Domain PG VDev CU LDev 1 1 1 00 00 1 1 1 00 02 1 1 1 00 03 1 1 1 00 04 1 1 1 00 0D 1 1 1 01 00 1 1 1 01 02 1 1 1 01 03 1 1 1 01 04 1 1 1 01 0D

# <span id="page-84-0"></span>**delete luse**

**Description** This command releases expanded volumes. This command allows for the release of multiple LUSEs in one operation.

Syntax delete luse <topCU...>, <topLDev...>

**Arguments** <topCU...>

The CU number of the expanded volume.  $lt_{{\it topCU}}$  can be one value, a set of values, or a range of values (for example, 0 or 0:2:3 or 0-4). CUs must be given in hexadecimal.

<topLDev...>

The LDEV number of the expanded volume. <topLDev> can be one value, a set of values, or a range of values (for example, A or 0:A:1A or 0-F). LDEVs must be given in hexadecimal and are not case sensitive.

If more than one  $<$   $to pcv$  is specified, then all the specified expanded volumes in all the specified CUs are released.

**Example** delete luse 0,00 delete luse 0,00:03

# <span id="page-85-0"></span>**initialize vdev**

**Description** Use this command to regain the initial configuration of the VDEV. This operation deletes all the custom volumes created on this VDEV and creates the normal LDEVs deleted by the user.

> A custom LDEV, if present, is deleted. These custom LDEVs cannot have a path assigned, be a part of a LUSE volume, be a command device, or be part of an Auto LUN reserved volume.

You need to enter the exact number of LDEV IDs. This count can be determined by executing the command list parity\_group -initializecount, and is the number of normal volumes deleted on this VDEV.

**NOTE:** This command is not supported for the OPEN-V emulation type on XP128/XP1024/XP10000/XP12000 arrays. Use the make volumes command ([page 101\)](#page-100-0) instead.

Syntax initialize vdev <domain>, <PG>, <vdev>, <cu(ldev...)...>

**Arguments** <domain>

The domain present in the disk array.

 $<$   $PG$ >

The parity group present in the disk array.

<vdev>

The VDEV in the disk array for which the initialization is desired.

 $\langle cu(\text{ldev} \dots) \dots \rangle$ 

The IDs of the new normal LDEVs to be created. The format of the CU:LDEV combination is unique for this command and should be used only for this command. For each CU value, specify which LDEVs you want to use. You can repeat this for multiple CUs, but the CU number should not be repeated. CUs and LDEVs must be given in hexadecimal.

- To create LDEVs with CU:LDEV IDs 00:00, 01:00, 02:00 and 03:00, use: 00(00):01(00):02(00):03(00)
- To create LDEVs with CU:LDEV IDs 00:00, 00:01, 00:02, 00:03, 01:00 and 01:02, use: 00(00-03):01(00:02)
- To create LDEVs with CU:LDev IDs 00:01, 00:03, 00:05, 00:0D, 03:0A and 03:0C, use: 00(01:03-05:0D):03(0A-0C)

**Example** After a successful initialize operation, the following new normal LDEVs are created.

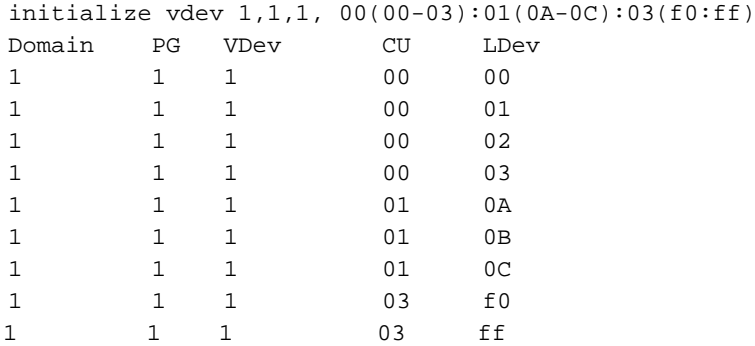

# <span id="page-86-0"></span>**list ldev**

**Description** This command displays logical device configuration details. Each LDEV is identified by the CU number it belongs to and an LDEV number. CU number and LDEV numbers are represented in hexadecimal.

Use list ldev to query the following items:

- **• CU**. The CU number to which the LDEV belongs to. With the XP128/XP1024, the CU ranges from 0 to 31. For the XP10000/XP12000, the CU ranges from 0 to 63.
- **• LDEV**. The LDEV number. Each CU can have LDEVs numbered between 0 to 255. LDEV numbers are displayed in hexadecimal.
- **• Emulation**. The emulation type of the LDEV. The CLI displays only open volume emulations. For LUSE volumes, the emulation type is displayed as OPEN-X \* n, where n represents the total number of LDEVs that comprise the LUSE volume.
- **• ExpansionStatus**. The expansion status of the LDEV. An LDEV can be in one of three states: a single LDEV ("NOT EXPANDED"), first LDEV in an expanded volume ("EXPANDED TOP"), or a part of the expanded volume ("EXPANDED NON TOP").
- **•** LUSECount. The number of LDEVs that constitute an expanded volume, including the top LDEV. LUSECount is displayed only for volumes that are top LDEVs in expanded volumes. The value displayed will be between 2 – 36 for "EXPANDED TOP" LDEVs, depending on the number of LDEVs present. For "NON TOP EXPANDED" LDEVs and "NOT EXPANDED" LDEVs, the value is displayed as "-".
- **• TotalPaths**. The total number of paths that have been assigned to an LDEV. "0" indicates that there is no path currently defined for an LDEV.
- **• Capacity (MB)**. The size of the LDEV in megabytes.
- **• Reserved**. Displays whether the LDEV is a reserved or normal volume. Reserved volumes are used by Auto LUN for data migration. The possible values for this column are "RESERVED" and "NORMAL."
- **• DeviceType**. Displays whether the LDEV is a command device or not. The possible values are CmdDev and LUN.
- **• CmdDevSecurity**. Displays whether command device security is switched ON or OFF. This is applicable only for LDEVs designated as command devices. The possible values are ON and OFF. For all other devices, this value is N/A.
- **• RAID**. Displays the RAID level of the parity group to which this LDEV belongs. The supported RAID levels are RAID1, RAID5 and RAID6.
- **• LDevType**. Displays the kind of LDEV (custom or normal LDEV).

```
Syntax list ldev [-cmddev | -lu | -unallocated]
      [-emulation <emulation type...>] [-ldev <ldev...>] [-cu <cu...>]
```
### **Arguments** [-cmddev]

Displays only the LDEVs that have been designated as command devices. This option also displays whether the command device security status is set to ON or OFF. This option cannot be used with the -lu and -unallocated options.

```
[-lu]
```
Displays the LDEVs that are not expanded ("NOT EXPANDED") and the top LDEVs in expanded volumes ("EXPANDED TOP"). This option cannot be used with the -cmddev and -unallocated options.

[-unallocated]

Displays all LDEVs that do not have any paths defined. This option cannot be used with the -cmddev and -lu options.

```
[-emulation <emulation_type...>]
```
Used with other options or alone to display only LDEVs with the specified emulation types. <emulation\_type> can be specified as one value or a set of values (for example, OPEN-E or OPEN-E:OPEN-3). -emulation used without any arguments generates an error.

```
[-ldev ...>]
```
Displays only the specified LDEVs.  $<1dev>$  can be one value, a set of values, or a range of values (for example, A or 0:A:1A or 0-F). LDEVs must be specified in hexadecimal and are not case sensitive. -ldev without any arguments generates an error.

If the -ldev option is used along with -cu, the output displays the specified LDEVs in the specified CUs. If any of the specified LDEVs do not exist, then those LDEVs are not displayed.

```
[-cu \ncou...]
```
Displays only the LDEVs in the specified CUs.  $ccu > \text{can}$  be one value, a set of values, or a range of values (for example, 0 or 0:2:3 or 0-4). CUs must be given in hexadecimal. -cu without any arguments generates an error.

**Example** list ldev without any options displays all the LDEVs defined in the disk array.

CU LDEV 00 00 00 0A 00 0B 00 0C

list ldev with the -l option displays all the LDEVs defined in the disk array, along with the configuration information associated with each LDEV: CU, LDEV, Emulation, ExpansionStatus, Count, Raid, Paths, Capacity, Reserve, DeviceType, and CmdDevSecurity.

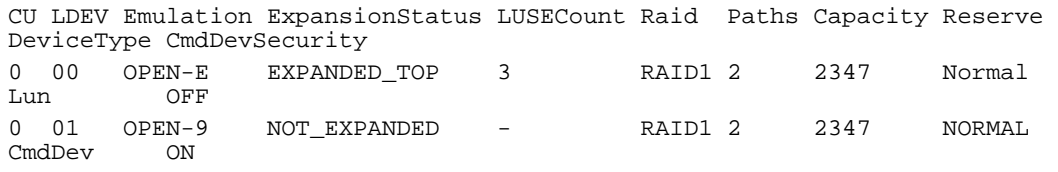

# **[-cmddev]**

Displays all the command devices and their security switch status. For example, CU, LDEV, DeviceType, and CmdDevSecurity.

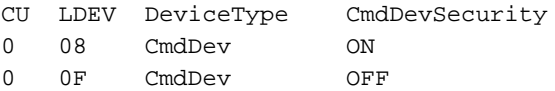

## **Example [-lu]**

Displays only the "NOT EXPANDED" and the "EXPANDED TOP" LDEVs and the count.

CU LDEV Count 0 08 2 0 0F 6

### **[-unallocated]**

The output format is the same as the default output for list ldev.

The -l option output is the same as the default output for list ldev with the -l option.

### **[-emulation <emulation type...>]**

The output displays only the LDEVs with the specified emulation types.

list ldev -emulation OPEN-E:OPEN-3 displays:

```
CU LDEV Emulation
  0 00 OPEN-E
  0 01 OPEN-E
  0 0A OPEN-3
  0 0B OPEN-3
list ldev -lu -emulation OPEN-E:OPEN-3 displays:
  CU LDEV Count Emulation
  0 08 2 OPEN-E
  0 0F 6 OPEN-3
list ldev -cu 0 -ldev a-f -emulation OPEN-E:OPEN-3 displays:
  CU LDEV Emulation
  0 00 OPEN-E
  0 01 OPEN-E
  0 0A OPEN-3
  0 0B OPEN-E
```
### **[-ldev <ldev...>]**

If a disk array has LDEVs A to F in CU 0, and LDEVs A, B, D and E in CU 1, then list ldev -cu 0:1 -ldev A-F displays:

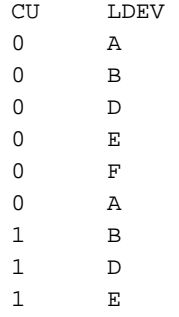

In the previous example, LDEVs 1:C and 1:F are not displayed because they do not exist.

The output format is the same as the default output for list ldev and list ldev with -cmddev, -lu, -ldev, or -emulation, if those options are used. The output displays only the specified LDEVs.

The -l option output depends on the options used. The output format is the same as the output for list ldev -l and list ldev -l with -cmddev, -lu, -ldev, or -emulation, if those options are used. The output displays only the specified LDEVs.

# **Example [-cu <cu...>]**

The output format is the same as the default output for list ldev and list ldev with -cmddev, -lu, -ldev, -emulation, if those options are used. The output displays only the LDEVs in the specified CUs.

The -l option output depends on the options used. The output format will be the same as the output for list ldev -l and list ldev -l with -cmddev, -lu, -ldev, -emulation, if those options are used. The output displays only the LDEVs in the specified CUs.

# <span id="page-90-0"></span>**list luse**

**Description** This command displays LUSE configuration details. A LUSE volume consists of more than one LDEV. The LUSE volume can be expanded in either of two modes: *continuous*, where the LDEVs are consecutive, and *disperse*, where the LDEVs are non-consecutive. All LDEVs in a LUSE volume must be in the same CU. CU number and LDEV number are represented in hexadecimal.

Use list luse to query for the following information:

- **• CU**. The CU number of the expanded volume. CU numbers are displayed in hexadecimal.
- **• LDev**. The first LDEV number in the expanded volume. LDEV numbers are displayed in hexadecimal.
- **• DeviceLDEVs**. The list of LDEVs, except the first LDEV, in the expanded volume.
- **• TotalPaths**. The total number of paths that have been assigned to this LUSE.
- **• Emulation**. The emulation type of this LUSE. The CLI displays only open volume emulations.
- **• Reserved**. Specifies whether the LUSE is a reserved or normal volume. Reserved volumes are used by Auto LUN for data migration. The possible values for this column are "RESERVED" and "NORMAL."
- **• DeviceType**. Specifies whether the LUSE is a command device or not. The possible values are "CmdDev" and "LUN."
- **• Capacity (MB)**. This specifies the size of the LUSE in megabytes.

```
Syntax list luse [-cu \text{ } < cu \ldots] [-1dev \text{ } < ddev \ldots] [-cmd \text{ } < \text{cm}dname][-category <cmdcategory>]
```
Arguments [-cu <cu...>]

Displays only the LUSE volumes in the specified CUs. <cu> can be one value, a set of values, or a range of values (for example, 0 or 0:2:3 or 0-4). CUs must be given in hexadecimal. -cu without any arguments generates an error.

 $[-\text{ldev } -\text{ldev } -\text{l}$ 

Displays only those LUSE volumes whose top LDEV matches any of the LDEVs specified. <1dev> can be one value, a set of values, or a range of values (for example, A or 0:A:1A or 0-F). LDEVs must be given in hexadecimal. -ldev without any arguments will generate an error.

[-cmd <cmdname>] or [-category <cmdcategory>]

Displays the output with the command name or category appended at the beginning of the record with no headers. When used with -csv and -o, the formatted output can be used as input.

**Example** list luse without any options displays all the expanded luns defined in the disk array.

CU LDEV DeviceLDEVs 0 00 01,02,03 0 0A 0B,0D,0E,0F

The -l option output displays all the expanded luns defined in the disk array along with the total number of paths to this LUSE, emulation type, reserved status, device type, and capacity.

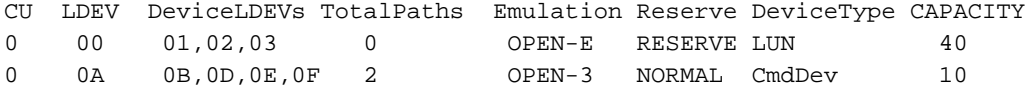

## **[-cu <cu...>]**

The output format is the same as the output for list luse.

The -l option output is the same as for list luse with the -l option.

## **[-ldev <ldev...>]**

The output format is the same as the default output for list luse.

The -l option output is the same as for list luse with the -l option.

If the -ldev option is used with the -cu option, the output consists of all the specified LUSEs in the specified CUs.

# <span id="page-92-0"></span>**list openv\_util**

**Description** Use this command to calculate the number of LDEV IDs to pass when using the make volumes command [\(page 101\)](#page-100-0) to create OPEN-V volumes in a VDEV.

> For XP 128/1024 arrays, if the volume to be created is larger than 60 GB the DKC creates a LUSE volume of equally sized custom volumes. The resulting emulation type is OPEN-V \* n ( where n is the size of the LUSE volume). In this case you must pass *n* number of unused LDEV IDs to the make volumes command to create one volume. To create *m* volumes larger than 60 GB, pass *m\*n* number of LDEV IDs to the make volumes command.

- **•** This command is supported for OPEN-V LDevs on XP128, XP1024, and XP10000/XP12000 arrays.
- This is a utility command that does not support common options such as  $-csv$  [-1]  $-col$ <columns...>] -sa <column> -sd <column> -o <outputfilename> |more |  $/p$ .
- **•** All of the list openv\_util arguments are required.

Use list openv\_util to query for the following information:

- **• LdevCount**. The number of unused LDEV IDs to pass to the make volumes command.
- **• OPEN-V Size**. The size of the new volumes to be created (openvsize).
- **• OPEN-V Count**. The number of volumes that need to be created of the specified size (openvcount).
- **• Emulation Type**. The emulation type of the resulting volume. In the case of an XP128/1024, if the size exceeds 60 GB the LUSE volume of type OPEN-V\*n is displayed.
- **• TotalSpaceNeeded**. The total space needed in the parity group for the new volumes of the specified size to be created.

```
Syntax list openv_util <pgname> -openvsize <size> -openvcount <num> -fs|-ts
```
### **Arguments** <pgname>

The name of the parity group (domainID-PGID-VDevID) in which the volumes of the specified size should be created.

```
openvsize <size>
```
The size in megabytes of the OPEN-V volumes to be created.

```
openvcount <num>
```
The number of OPEN-V volumes to be created.

-fs

The remaining free space in the VDEV will be considered for the make volumes operation. This option cannot be used with the -ts option.

-ts

The total capacity in the VDEV will be considered for the make volumes operation. This option cannot be used with the -fs option.

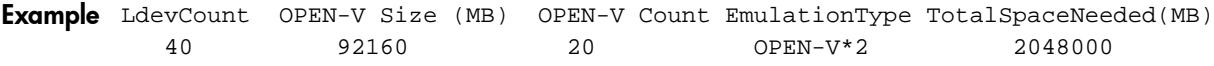

If the size of the volumes to be created exceeds the available free space an appropriate error message will be displayed.The utility command notifies you if:

- **•** The number of volumes to be created exceeds 512 for VDEV of RAID type 7D+1P or 256 for other supported RAID types.
- **•** The size of the individual volume is less than 46.8MB or greater than 720GB (XP128/1024) or 2880GB (XP10000/XP12000).

# <span id="page-94-0"></span>**list parity\_group**

- **Description** This command displays parity group configurations. Each parity group in the disk array is identified by its unique parity group name and has the following information associated with it:
	- **• Domain**. The domain number of the parity group. For parity group 2-1, the domain number is "2."
	- **• PG**. The PG number of the parity group. For Parity Group 2-1, the PG number is "1."
	- **• Raid Type**. The RAID type of the parity group (for example, RAID5 (3D+1P).
	- **• Drive Type**. The drive type of the parity group (for example, DKR2B-J18FC).
	- **• VDev**. A VDEV is a subdivision of a parity group and depends on the RAID level of the parity group and hard disk capacity.
	- **• Emulation**. The emulation type of the parity group. The CLI displays only open volume emulations. The display shows OPEN-\* if a VDEV contains LDEVs that are a mix of emulation types.
	- **• TotalFreeSpace**. The total free space (in MB) in the VDEV that can be used for creating new custom LDEVs.
	- **• IndividualFreeSpace**. The individual free spaces (in MB) in the VDEV that can be used for creating new custom LDEVs. For example, if TotalFreeSpace is 5000, this attribute may specify two blocks of free space, for example 3000 and 2000.
	- **• InitializeCount**. The number of LDEV IDs that need to be given for an initialize operation. To perform an initialize operation for a particular VDEV, you need to know how many new normal LDEVs to create. This value gives that number, which is the number of normal volumes deleted on that VDEV. For the OPEN-V emulation type, a hyphen (-) is displayed in this column.
	- **• Size**. The total capacity of the PG.

**Syntax** list parity\_group -fs -emulation -initializecount -domain <domain...> -pg <PG...> -vdev <vdev...> [-size]

### **Arguments** [-fs]

Displays domains, PGs, VDEVs, and individual free spaces.

[-initializecount]

Displays domains, PGs, VDEVs, and their respective initialize counts.

```
[-emulation]
```
Displays domains, PGs, VDEVs, and emulation types.

[-domain <domain...>]

The output is the same as the output of list parity group except that it displays information only for specified domains.

```
[-pg <PG...>]
```
The output is the same as the output of list parity\_group (default) except that it displays information only for the specified PGs.

```
[-vdev <vdev...>]
```
The output is the same as the output of list parity\_group (default) except that it displays information only for the specified VDEVs.

[-size]

Displays the total capacity of the PG/VDEV.

**Example** list parity\_group without any options displays all domains, parity groups, and VDEVs.

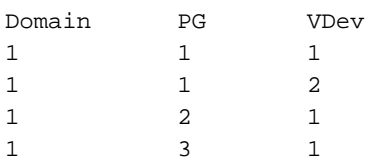

The -l option output displays all domains, parity groups, and the information associated with each parity group.

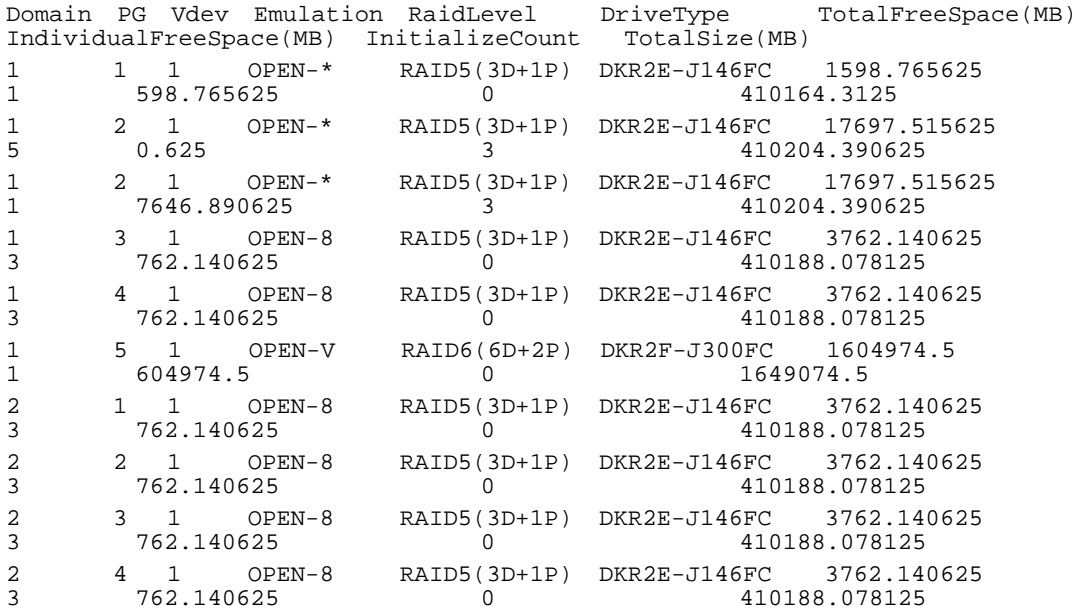

## **[-fs]**

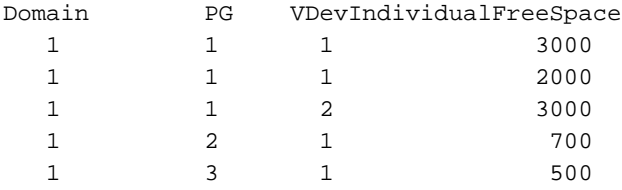

The -l option output is the same as for list parity\_group.

### **[-initializecount]**

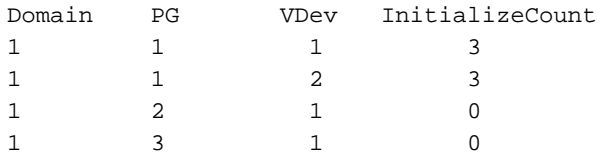

The -l option output is the same as for list parity\_group -l.

For the OPEN-V emulation type, a hyphen (-) is displayed in the InitializeCount column.

When -initializecount is used with the -fs option, this display includes domains, PGs, VDEVs, their respective initialize count, and the individual free space values.

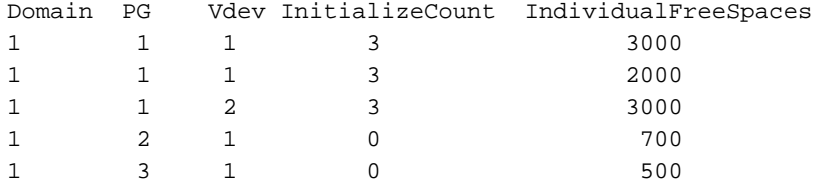

## **[-emulation]**

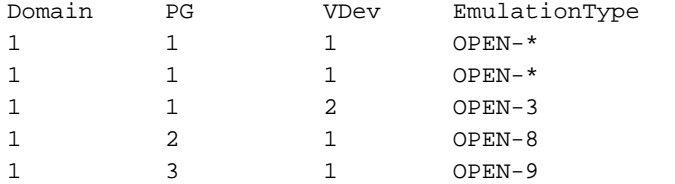

The -l option output is the same as for list parity\_group -l.

## **[-domain <domain...>]**

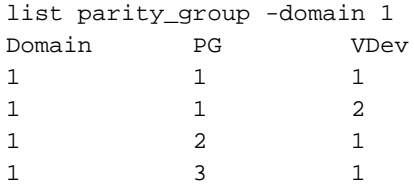

The -l option output is the same as for list parity\_group. Only information for the specified domain is displayed.

The -fs option output is the same as for list parity\_group -fs. Only information for the specified domain is displayed.

The -initializecount option output is the same as for list parity\_group -initializecount. Only information for the specified domain is displayed.

## **[-pg <PG...>]**

list parity\_group -pg 1 Domain PG VDev  $\begin{matrix} 1 & 1 & 1 \end{matrix}$ 1 1 2

When -pg is used with the -1, -fs, -initializecount, or -domain options, the output is the same. Only information for the specified PG is displayed.

### **[-vdev <vdev...>]**

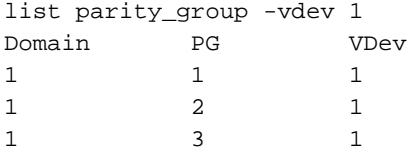

When -vdev is used with the  $-1$ ,  $-fs$ ,  $-i$ nitializecount,  $-d$ omain, or  $-pg$  options, the output is the same. Only information for the specified VDEV is displayed.

### **[-size]**

list parity\_group -size Domain PG VDev TotalSize[MB] 1 1 1 211312.375 1 2 1 322221.75 1 3 1 345675.89

When -size is used with the -fs option, the output includes domains, PGs, VDEVs, their respective total capacity, and the individual free space values.

# <span id="page-97-0"></span>**list usable\_cus**

**Description** This command lists the usable CUs present in the disk array. This is useful when creating custom LDEVs and initializing parity groups CLI commands.

list usable\_cus has the following information associated with it:

**• CUID**. This specifies the CU number. For the XP128/XP1024, the CU numbers range from 0 to 31. For the XP10000/XP12000, CU numbers range from 0 to 63. CU numbers are displayed in hexadecimal.

The  $-1$  and  $-col$  options cannot be used with this command.

**Syntax** list usable\_cus

**Example** list usable\_cus displays all the CU IDs that can be used for configuration in the disk array.

3

# <span id="page-98-0"></span>**list vsc**

**Description** The list vsc command displays the volume size configuration details for normal and custom volumes. Each LDEV is identified by the domain, parity group, VDEV, CU, and LDEV.

list vsc has the following information associated with it:

- **• Domain**. The domain to which an LDEV's parity group belongs. The XP128 can have 1 or 2 domains, the XP1024 can have up to 8 domains, the XP10000 can have upto 4 domains, and the XP12000 can have up to 18 domains.
- **• PG**. The parity group number to which an LDEV belongs. The XP128/XP1024 has between 1 and 32 parity groups per domain. The XP10000 has 15 parity groups per domain and XP12000 has between 1 and 16 parity groups per domain.
- **• Vdev**. A VDEV is a subdivision of a parity group and depends on the RAID level of the parity group and the hard disk capacity. The XP128/XP1024 can have 1 to 16 VDEVs per PG. The XP10000/XP12000 can have 1 to 18 VDEVs per PG.
- **• CU**. The CU to which the LDEV belongs. For the XP128/XP1024, the CU numbers range from 0 to 31. For the XP10000/XP12000, CU numbers range from 0 to 63. CUs are displayed in hexadecimal format.
- **• LDEV**. The LDEV number. Each CU can have LDEVs in the range from 0 to 255. LDEVs are displayed in hexadecimal format.
- **• Emulation**. The emulation type of the LDEV. The CLI displays only open volume emulations. For LUSE volumes, the emulation type is displayed as OPEN-X \* n, where n represents the total number of LDEVs that comprise the LUSE volume.
- **• Capacity (MB)**. The size of the LDEV in megabytes.
- **• RAID**. The RAID level of the parity group to which an LDEV belongs. The supported RAID levels are RAID1, RAID5, and RAID6.
- **• LDevType**. The kind of LDEV (custom or normal).

```
Syntax list vsc [ [-domain <domain...>] [-pg <PG...>] [-vdev <vdev...>] [-cv]-nv] [-deletable]] | [-unused]
```
### **Arguments** [-domain <domain...>]

The output displays all LDEVs defined in the disk array for the given domain numbers.

[-pg <PG...>]

The output is limited to the given parity group numbers.

[-vdev <vdev...>]

The output is limited to the given VDEV numbers.

 $[-cv]$ 

The output is limited to the custom volumes present in the disk array.

 $[-nv]$ 

The output is limited to the normal volumes present in the disk array.

[-deletable]

Displays all LDEVs that can be deleted using the delete ldevs command. The LDEV must not have a path, be a part of a LUSE volume, be a command device or be an Auto LUN reserved volume. The output is the same as the default output for the list vsc command.

```
[-unused]
```
Displays the LDEVs not present in the disk array. This information can be used to create new LDEVs. This command can be useful when used with the create custom\_ldevs command, where you must supply CU:LDEV values for new LDEVs to be created. The default output displays all the LDEV numbers that are not present in the disk array.

**Example** list vsc without any options displays all the custom and normal defined in the disk array.

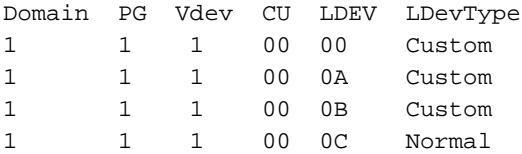

The -l option displays all the custom and normal volumes defined in the disk array along with the association configuration information.

```
Domain PG Vdev CU LDEV Emulation Capacit(MB) RAID LDevType
1 1 1 0 00 OPEN-E 2347 RAID1 Normal
1 1 1 0 01 OPEN-9*3 2347 RAID5 Custom
1 1 1 0 0A OPEN-3*5 2347 RAID5 Custom
1 1 1 0 0B OPEN-E 2347 RAID5 Normal
```
#### **[-unused]**

list vsc -unused

CU LDev  $0$  f 0 0 f1  $0$  f2 0 f3 0 f4 0 f5  $0$  f6 1 ff 2 f0 2 ff

# <span id="page-100-0"></span>**make volumes**

**Description** Use this command to create OPEN-V volumes of a specified size from the remaining free space in a VDEV, or to initialize a VDEV and specify the volumes to create. This command is supported only for the OPEN-V emulation type.

- **•** The OPEN-V emulation type cannot be mixed with OPEN-3/8/9/E emulation types.
- **•** For XP128/1024 arrays with an openvsize less than 60 GB or for XP10000/XP12000 arrays, the number of LDEV IDs to be passed is same as openvcount.
- **•** For XP128/1024 arrays, if the volume to be created is larger than 60GB the DKC creates a LUSE volume of equally sized custom volumes. In this case, you must pass a valid number of LDEV IDs to the make volumes command. Use the openv\_util command ([page 93](#page-92-0)) to calculate the number of LDEV IDs to enter. Enter the LDev IDs according to the following rules:
	- The LDEVs in a LUSE volume must be in the same CU.
	- Enter the LDEVs in ascending order.
	- Use the list vsc -unused command to obtain the list the LDEV IDs to enter.
- **•** Before running make volumes with the -ts option, verify that the custom LDEVs in the VDEV:
	- Do not have assigned paths
	- Are not part of a LUSE volume
	- Are not command devices
	- Are not part of an AutoLUN reserved volume

```
Syntax make volumes <domain>, <pg>, <vdev>, <openvsize>, <openvcount>,
      <cuID…>, <ldev,…> -fs | -ts
```
#### **Arguments** <domain>

The domain for the new custom LDEV(s).

<pg>

The parity group number for the new custom LDEV(s).

<vdev>

The VDEV for the new custom LDEV(s).

<openvsize>

Specifies the size of the new custom LDEV(s) in KB (assuming that adequate space exists). The size must be within the following range:

- 48,000KB 754974720KB (XP 128/1024)
- 48,000KB 3019898880KB (XP10000/XP12000).

<openvcount>

Specifies the number of OPEN-V volumes to be created.

 $<$ cuID...>

Specifies the cuID for the new custom LDEV(s). The cuID is a case insensitive hexadecimal value. <ldevID…>

Specifies the ldevID for the new custom LDEV(s). The ldevID is a case insensitive hexadecimal value.

### **Arguments** -fs

Specifies that you want to create OPEN-V volumes from the remaining free space of the VDEV. This option cannot be used with the -ts option.

-ts

Specifies that you want to create OPEN-V volumes that use the entire capacity of the VDEV. This option cannot be used with the -fs option.

## **Example •** make volumes 1, 1, 1, 52428800, 4, 00, 00:02-04 -fs

This example creates four 50 GB volumes, (00:00) ,(00:02), (00:03), and (00:04), from the remaining 250GB of free space in VDEV 1-1-1.

**•** make volumes 1, 1, 1, 94371840, 2, 00, F0:F1:F2:F3 -fs

This example creates two custom volumes (00:F0,F1), (00:F2,F3) of 90GB (LUSE of size 2 of type OPEN-V\*2) each in the available 250GB of free space on an XP128/1024.

Since the size of the OPEN-V volume is greater than 60GB, the list openv\_util command can be used to calculate the number of LDEV IDs.

- **•** make volumes 1, 1, 1, 52428800, 4, 00, 00:02-04 -ts This example creates four custom 50GB volumes in VDEV 1-1-1 using the total capacity of the VDEV. If the total capacity is 250GB, this command creates the following custom LDEVs of size 52428800KB: (00:00),(00:02),(00:03),(00:04)
- **•** make volumes 1, 1, 1, 94371840, 2, 00, F0:F1:F2:F3 -ts

This example creates two custom 90GB LDEVs (00:F0,F1 00:F2,F3) from the VDEV's total capacity (250GB). Since the size of the OPEN-V volumes is greater than 60GB, the list openv\_util command can be used to calculate the number of LDEV IDs.

# DKC, DKU, and TRAP commands

This section describes the following commands:

- **•** [list acp\\_status or list dka\\_status, page 104](#page-103-0)
- **•** [list chip\\_status or list cha\\_status, page 105](#page-104-0)
- **•** [list chp\\_status, page 106](#page-105-0)
- **•** [list cm\\_status, page 107](#page-106-0)
- **•** [list csw\\_status, page 108](#page-107-0)
- **•** [list dkc\\_status, page 109](#page-108-0)
- **•** [list dkp\\_status, page 110](#page-109-0)
- **•** [list dku\\_status, page 111](#page-110-0)
- **•** [list drr\\_status, page 112](#page-111-0)
- **•** [list pg\\_status, page 113](#page-112-0)
- **•** [list sm\\_status, page 115](#page-114-0)
- **•** [list traps, page 117](#page-116-0)

# <span id="page-103-0"></span>**list acp\_status or list dka\_status**

**Description** This command displays array control processor (ACP) and disk adapter (DKA) details. The terms ACP and DKA refer to the same component. You can also provide ACP/DKA names to view the status of specific ACPs/DKAs.

```
Syntax list acp_status [-acp <acpname...> | -s <statustype...>]
      or
      list dka_status [-dka <dkaname...> | -s <statustype...>]
```
**Arguments** [-acp <acpname...>] or [-dka <dkaname...>]

Displays the status of the specified ACPs/DKAs.  $\alpha$ *capname>* or  $\alpha$ *kaname>* can be one value, a set of values, or a range of values (for example, 1C or 1C:1D or 1C-1E).

```
[-s <statustype...>]
```
Displays only those ACPs/DKAs with the specified status type.  $\epsilon$  statustype> can be one value or a set of values (for example, acute or acute:service). Values are normal, acute, service, moderate, and serious.

**Example** Cluster# DKA# Name Status

1 1 DKA-1B Normal 1 2 DKA-1C Service 1 3 DKA-1D Acute 1 4 DKA-1E Serious

### **-l option**

The -l option lists a detailed error status for the ACPs/DKAs with errors.

Component Status REFCODE Category Error DKA-1C Moderate 3D9D10 DKA Processor Error Injustice DC Voltage Control DKA-1D Moderate 3D9E20 DKA Processor Error Injustice CE MODE

# <span id="page-104-0"></span>**list chip\_status or list cha\_status**

**Description** This command displays channel host interface processor (CHIP) and channel adapter (CHA) status details. The terms CHIP and CHA refer to the same component. You can also provide CHIP/CHA names to view the status of specific CHIPs/CHAs.

> **NOTE:** The output of range commands is not in alphabetical order, but in the order of how the chips or cha boards are configured on the array.

**Syntax** list chip\_status [-chip <chipname...> | -s <statustype...>]

or

```
list cha status [-cha <chaname...> | -s <statustype...>]
```
**Arguments** [-chip <chipname...>] or [-cha <chaname...>]

Displays the status of the specified  $\langle$ *chipname>* or  $\langle$ *chaname>*. It can be one value, a set of values, or a range of values (for example, 1P or 1P:1Q or 1P-1S).

```
[-s <statustype...>]
```
Displays only those CHIPs/CHAs with the specified status types. <statustype> can be one value or a set of values (for example, acute or acute:service). Values are normal, acute, service, moderate, and serious.

#### **Examples** Cluster# CHA# Name Status

1 1 CHA-1P Normal 1 2 CHA-1Q Service 1 3 CHA-1R Acute 1 3 CHA-1S Serious

#### **-l option**

The -l option displays detailed error status for the CHIP/CHA.

```
Component Status REFCODE Category Error
CHA-1P Moderate 399D00 CHA Processor Error Injustice DC Voltage Control
CHA-1Q Moderate 399E10 CHA Processor Error Injustice CE MODE
CHA-1R Normal
CHA-1S Normal
```
#### **Output for cha\_statusfor XP10000 disk array**

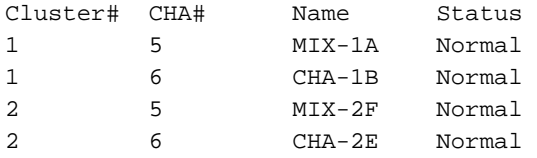

### **Output of list cha\_status -cha 1A-2F**

In the following example, CHA-2E is not included even though the range is given as 1A-2F as the chips or cha boards are configured on the array in the order, MIX-1A, CHA-1B,MIX-2F and CHA-2E.

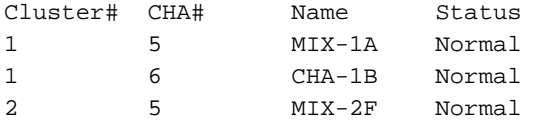

# <span id="page-105-0"></span>**list chp\_status**

**Description** This command displays channel processor (CHP) details. You can also provide chip names to view the status of specific CHPs.

**Syntax** list chp\_status  $[-chp < chpname...> ] -s < statustype...> ]$ 

**Arguments** [-chp <chpname...>]

Displays the status of the specified CHPs. <chpname> can be one value, a set of values, or a range of values (for example, 001P or 001P:001Q or 001P-001S).

```
[-s <statustype...>]
```
Displays only those CHPs with the specified status types.  $\leq$  statustype> can be one value or a set of values (for example, acute or acute:service). Values are normal, acute, service, moderate, and serious.

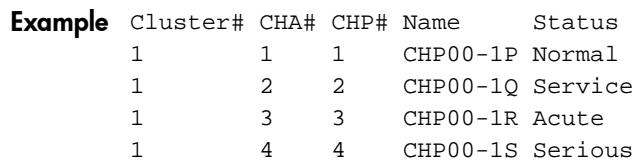

### **-l Option**

The -l option lists a detailed error status for the CHPs with errors.

```
Component Status REFCODE Category Error
CHP02-1P Service 307102 CHA Processor Error CHK1B threshold over 
CHP11-1Q Serious 309011 CHA Processor Error LDEV blockade(Effect of Processor 
blockade)
CHP00-1R Normal
```
# <span id="page-106-0"></span>**list cm\_status**

**Description** This command displays cache memory (CM) details. You can also provide cache memory names to view the status of specific CMs.

```
Syntax list cm_status [-cm <cmname...> | -s <statustype...>]
```
Arguments [-cm < cmname...>]

Displays the status of the specified CMs. < cmname> can be one value or a set of values (for example, 1T or 1T:1U).

```
[-s <statustype...>]
```
Displays only those CMs with the specified status types. <statustype> can be one value or a set of values (for example, acute or acute:service). Values are normal, acute, service, moderate, and serious.

**Example** Cluster# Cache# Name Status 1 0 Cache-1T Normal

#### **-l option**

The -l option lists a detailed error status for the CMs with errors.

Component Status REFCODE Category Error CACHE-1U Moderate FFF602 Cache Error Injustice DC voltage control CACHE-2F Moderate FFF703 Cache Error Injustice CE MODE CACHE-1T Normal

# <span id="page-107-0"></span>**list csw\_status**

**Description** This command displays cache switch (CSW) details. You can also provide CSW names to view the status of specific CSWs.

```
Syntax list csw_status [-csw <cswname...> | -s <statustype...>]
```
Arguments [-csw <cswname...>]

Displays the status of the specified CSWs. <cswname> can be one value or a set of values (for example, 1N or 1A:1Q).

```
[-s <statustype...>]
```
Displays only those CSWs with the specified status types.  $\epsilon$  statustype> can be one value or a set of values (for example, acute or acute:service). Values are normal, acute, service, moderate, and serious.

- **Example** Cluster# CSW# Name Status
	- 1 0 CSW-1N Normal 1 0 CSW-1P Service

#### **-l option**

The -l option lists a detailed error status for the CSWs with errors.

Component Status REFCODE Category Error CSW-1N Moderate FF2002 CSW error Injustice DC voltage control CSW-1A Moderate FF2100 CSW error Injustice CE MODE CSW-1P Normal
# **list dkc\_status**

**Description** This command displays the disk controller (DKC) components and their overall status.

**Syntax** list dkc\_status

**Example** Component, Status Processor, Normal CSW, Serious Cache, Moderate Shared Memory, Normal Power Supply, Normal Battery, Normal Fan, Normal Environment, Serious

## **list dkp\_status**

**Description** This command displays disk processor (DKP) details. You can also provide DKP names to view the status of specific DKPs.

**Syntax** list dkp\_status [-dkp <dkpname...> | -s <statustype...>]

**Arguments** [-dkp <dkpname...>]

Displays the status of the specified DKPs. <dkpname> can be one value, a set of values, or a range of values (for example, 801C or 801C:801D or 801C-801E).

```
[-s <statustype...>]
```
Displays only those DKPs with the specified status types.  $\leq$  statustype> can be one value or a set of values (for example, acute or acute:service). Values are normal, acute, service, moderate, and serious.

**Example** Cluster# DKA# DKP# Name Status

1 1 1 DKP80-1B Normal 1 2 2 DKP80-1C Service 1 3 3 DKP80-1D Acute 1 4 4 DKP80-1E Serious

#### **-l option**

The -l option lists a detailed error status for the DKPs with errors.

Component Status REFCODE Category Error DKP81-1B Moderate 3D9B01 DKA Processor Error SMA slave error DKPA1-1D Moderate 3D9C21 DKA Processor Error MPA slave error DKP80-1E Normal

# **list dku\_status**

**Description** This command displays the disk cabinet unit (DKU) component details and status.

**Syntax** list dku\_status

**Example** Component, Status Power Supply, Normal Fan, Normal Environment, Serious Drive, Acute

### **list drr\_status**

**Description** This command displays disk recovery and regeneration (DRR) details. You can also provide DRR names to view the status of specific DRRs.

```
Syntax list drr_status [-drr <drrname...> | -s <statustype...>]
```
**Arguments** [-drr <drrname...>]

Displays the status of the specified DRRs. <dr and ame> can be one value, a set of values, or a range of values (for example, 801B or 801B:801C or 801D-801E).

```
[-s <statustype...>]
```
Displays only those DRRs with the specified status types.  $\leq$  statustype> can be one value or a set of values (for example, acute or acute:service). Values are normal, acute, service, moderate, and serious.

**Example** Cluster# DKA# DRR# Name Status

1 1 1 DRR80-1B Normal 1 2 2 DRR80-1C Service 1 3 3 DRR80-1D Acute 1 4 4 DRR80-1E Serious

#### **-l option**

The -l option lists a detailed error status for the DRRs with errors.

Component Status REFCODE Category Error DRR81-1B Moderate 3D9B01 DKA Processor Error SMA slave error DRRA1-1D Moderate 3D9C21 DKA Processor Error MPA slave error DRR80-1E Normal

## **list pg\_status**

**Description** This command displays parity group (PG) status details.

```
Syntax list pg_status [-s \; <statustype...>] [-pg \; <pgname...>
      -domain <domain...> | -dku <dku...>]
      [-disk | -ldev | -map]
```
**Arguments** [-s <statustype...>]

Displays only parity groups with the specified status types. <statustype> can be one value or a set of values (for example, acute or acute:service). Values are normal, acute, service, moderate, and serious.

```
[-pg <p^g
```
Displays only the specified parity groups (for example, 1-1 or 1-2 or 1-1:1-2).

```
[-domain <domain...>]
```
Displays only the parity groups in the specified domains (for example, 1 or 1:3).

 $[-dku \cdot dku...]$ 

Displays only the parity groups in the specified DKUs (for example, R1 or R3 or R1:R3).

[-disk]

Displays physical disk status details.

[-ldev]

Displays logical device (LDEV) status details.

[-map]

Displays the parity group status details for connected parity groups.

```
Example DKU# FB4# PG# Name Size(MB) Status
        1 1 1 1-1 20 Normal
        1 1 2 1-2 30 Service
```
#### **[-map]**

```
DKU FB4# PG# Name Size(MB)Status ConnectedPGs
R1 1 1 1-1 1295266 Normal 1-1;1-2
R1 1 3 1-3 545142 Normal
R1 1 4 1-4 684072 Service
```
#### **[-disk]**

DKU# PG Disk Status 1 1-1 R100 Normal 1 1-2 R200 Service

#### **[-ldev]**

DKU# PG Ldev Size(MB) Emulation Status 1 1-1 0:00 20 OPEN-3 Normal 1 1-2 0:20 30 OPEN-9 Service

```
[-l]
```

```
DKU# PG Component Status REFCODE Category Error
R1 1-1 R120 Service EF2200 Drive error (normal R/W) Drive blockade (Effect of 
Dynamic sparing normal end)
R1 1-1 R130 Serious 43C300 Drive error (normal R/W) Drive blockade (media)
R1 1-2 * Normal
R1 1-3 * Normal
```
"\*" indicates that all the components in that parity group are normal. If any of the components in a parity group have errors, then only those component names are specified.

#### **Example 1**

list pg\_status -l DKU FB4 PG Status REFCODE Category Error R1 1 1 Service EF2200 Drive error (normal R/W) Drive blockade (Effect of Dynamic sparing normal end) R1 1 1 Serious 43C300 Drive error (normal R/W) Drive blockade (media)

#### **Example 2**

list pg\_status -l -disk DKU PG Disk Status REFCODE Category Error R1 1-1 R120 Service EF2200 Drive error (normal R/W) Drive blockade (Effect of Dynamic sparing normal end) R1 1-1 R130 Serious 43C300 Drive error (normal R/W) Drive blockade (media)

#### **Example 3**

list pg\_status -l -ldev DKU PG Ldev Status REFCODE Category Error R1 1-1 0:05 Service D32005 Pair volume status error HODM for this volume was deleted (Operation from an SVP/remote console R1 1-1 0:9 Service D31009 Pair volume status error HODM completed the migration copy for this volume

### **list sm\_status**

**Description** This command displays shared memory (SM) details. You can also provide shared memory names to view the status of specific SMs.

> **NOTE:** In XP10000 arrays, combination of SM-CHA will provide the unique shared memory information. You need to list both sm\_status and cha\_status/chip\_status to identify the unique shared memory information.

```
Syntax list sm_status [-sm \times smmame...>]=s \times statustype...>
```

```
Arguments [-sm <smname...>]
```
Displays the status of the specified SMs. <smname> can be one value or a range of values (for example, A or A:B).

```
[-s <statustype...>]
```
Displays only those SMs with the specified status types.  $\epsilon$  statustype> can be one value or a set of values (for example, acute or acute:service). Values are normal, acute, service, moderate, and serious.

```
Example CSW#, Name, Status
        0,Side-A,Normal
```
#### **-l option**

The -l option lists a detailed error status for the SMs with errors.

```
Component Status REFCODE Category Error
Side-B Service FFEC01 Shared Memory Error CHK3 threshold over
Side-A Normal
```
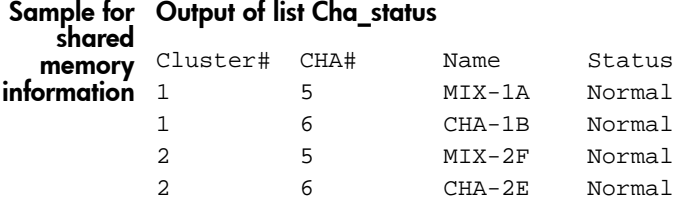

**Output of list Cha\_status**

#### **Output of list sm\_status**

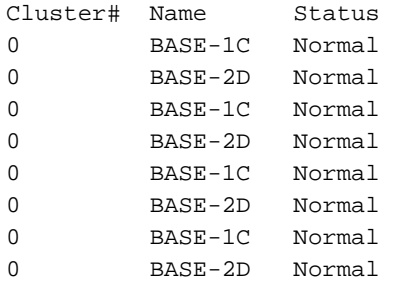

## **Output of list cha\_status and sm\_status**

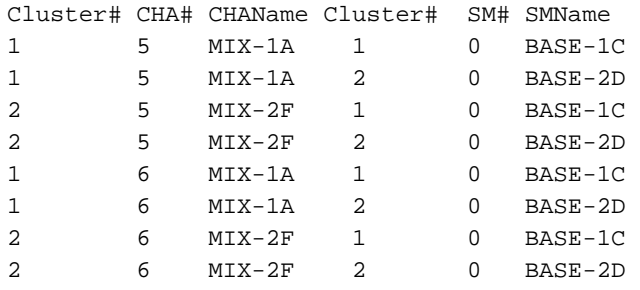

### **list traps**

**Description** This command displays all the events from the disk array that have resulted in an SNMP trap.

```
Syntax list traps [-n <componentname...>] [-r <refcode...>]
      [-s <statustype...>] [-c <category>]
```
**Arguments** [-n <componentname...>]

Lists traps for the specified components. < component name> can be one value or a set of values (for example, CHA-1P or CHA-1P:DRR80-1D).

```
[-r \precrefcode...>]
```
Lists traps with the specified reference codes.  $\epsilon$ refcode> can be one value or a set of values (for example, BF1211 or BF1211-FFF01C).

```
[-s <statustype...>]
```
Lists traps with the specified status types.  $\leq$  statustype  $>$  can be one value or a set of values (for example, acute or acute:service). Values are normal, acute, service, moderate, and serious.

[-c <category>]

Lists traps in the specified category.  $\langle$ category> must be one value (for example, CHA Processor Error).

```
Example Component, STATUS, REFCODE, CATEGORY, ERROR, Date, Time
```
CHA-1P, Moderate,399D00,CHA Processor Error, Injustice DC Voltage Control,10/03/2001,04:95 CHA-1Q, Moderate,399E10,CHA Processor Error, Injustice CE MODE, 10/03/2001,04:95 R120,Service EF2200,Drive error (normal R/W), Drive Blockade (Effect of Dynamic sparing normal end), 10/03/2001,04:95 DRRA1-1D,Moderate,3D9C21,DKA Processor Error,MPA slave error, 10/03/2001,04:95 CHA-1Q,Moderate,399E10,CHA Processor Error, Injustice CE MODE, 10/03/2001,04:95

**NOTE:** For some traps, the component name, Status, or Category may not be available for display. In those cases, these fields are displayed as --.

# 4 CLI Commands for the XP48 and XP512

This chapter contains CLI commands for LUN and volume management specifically for the XP48 and XP512. This chapter also contains additional CLI commands to list information about DKC and DKU components, and SMNP traps.

# LUN Management Commands

- **•** [add lun\\_to\\_lun\\_group, page 120](#page-119-0)
- **•** [add security\\_to\\_lun, page 121](#page-120-0)
- **•** [add security\\_to\\_lun\\_group, page 122](#page-121-0)
- **•** [add wwn, page 123](#page-122-0)
- **•** [add wwn\\_to\\_wwn\\_group, page 124](#page-123-0)
- **•** [create lun, page 125](#page-124-0)
- **•** [create lun\\_group, page 126](#page-125-0)
- **•** [create wwn\\_group, page 127](#page-126-0)
- **•** [delete lun, page 128](#page-127-0)
- **•** [delete lun\\_from\\_lun\\_group, page 129](#page-128-0)
- **•** [delete lun\\_group, page 130](#page-129-0)
- **•** [delete lun\\_security, page 131](#page-130-0)
- **•** [delete security\\_from\\_lun, page 132](#page-131-0)
- **•** [delete security\\_from\\_lun\\_group, page 133](#page-132-0)
- **•** [delete wwn, page 134](#page-133-0)
- **•** [delete wwn\\_from\\_wwn\\_group, page 135](#page-134-0)
- **•** [delete wwn\\_group, page 136](#page-135-0)
- **•** [list cmd\\_device, page 137](#page-136-0)
- [list count\\_for\\_volume\\_initialize, page 138](#page-137-0)
- list free\_Idev, page 139
- **•** [list lun, page 140](#page-139-0)
- **•** [list lun\\_group, page 141](#page-140-0)
- **•** [list lun\\_group\\_security, page 142](#page-141-0)
- list lun\_security, page 143
- **•** [list pg\\_freespace\\_info, page 144](#page-143-0)
- **•** [list pg\\_volume\\_info, page 145](#page-144-0)
- **•** [list port, page 146](#page-145-0)
- [list security\\_switch, page 147](#page-146-0)
- **•** [list wwn, page 148](#page-147-0)
- **•** [list wwn\\_group, page 149](#page-148-0)
- **•** [modify cmd\\_device, page 150](#page-149-0)
- **•** [modify fibre\\_address, page 151](#page-150-0)
- **•** [modify fibre\\_topology, page 152](#page-151-0)
- **•** [modify host\\_mode, page 153](#page-152-0)
- **•** [modify lun\\_group\\_nickname, page 154](#page-153-0)
- **•** [modify security\\_switch, page 155](#page-154-0)
- **•** [modify wwn, page 156](#page-155-0)
- **•** [modify wwn\\_group\\_nickname, page 157](#page-156-0)
- **•** [modify wwn\\_nickname, page 158](#page-157-0)
- **•** [remove wwn\\_group, page 159](#page-158-0)

# <span id="page-119-0"></span>**add lun\_to\_lun\_group**

**Description** This command appends LUNs (or paths) to an existing LUN group. LUNs must have the same security defined.

**Syntax** add lun\_to\_lun\_group <portname>, <lun\_group\_nickname>, <lun\_id...>

#### Arguments <portname>

The port to which the LUNs are to be added. Port names are not case sensitive.

<lun\_group\_nickname>

The LUN group nickname of the LUN group to which the path is to be added.

 $\langle \text{lun_id} \rangle$ ...

The LUN ID of the path to be added to the LUN group. LUN IDs must be expressed in hexadecimal.

**Example** add lun\_to\_lun\_group CL1-A, nick1, 0f, 2f

## <span id="page-120-0"></span>**add security\_to\_lun**

**Description** This command assigns security to a LUN and associates that LUN with one or more WWNs or WWN groups. Only the host WWN or WWN group associated with this LUN can access this LUN.

```
Syntax add security_to_lun <portname>, <lun_id>, <wwn>, <wwn_group>
      [,<wwn2>, <wwn_group2>...]
```
Arguments <portname>

The port from which the LUN has been created. Port names are not case sensitive.

<lun\_id>

The LUN ID of the LUN to be associated. LUNs must be given in hexadecimal.

<wwn>

The WWN of the LUN to be associated.

<wwn\_group>

The WWN group of the LUN to be associated.

**Example** add security\_to\_lun CL1-A, 00, wwn1, wwnGrp1

## <span id="page-121-0"></span>**add security\_to\_lun\_group**

**Description** This command assigns security to a LUN group and associates that LUN group with one or more WWNs or WWN groups. Only the host WWN or WWN group associated with this LUN group can access this LUN group.

Syntax add security\_to\_lun\_group <portname>, <lun\_group\_nickname>, <wwn>, <wwn\_group> [,<wwn2>, <wwn\_group2>...]

Arguments <portname>

The port from which the LUN group has been created. Port names are not case sensitive.

<lun\_group\_nickname>

The LUN group nickname of the LUN group to be associated.

<wwn>

The WWN of the LUN group.

<wwn\_group>

The WWN group of the LUN group.

**Example** add security\_to\_lun\_group CL1-A, lunGrp1, wwn1, wwnGrp1

# <span id="page-122-0"></span>**add wwn**

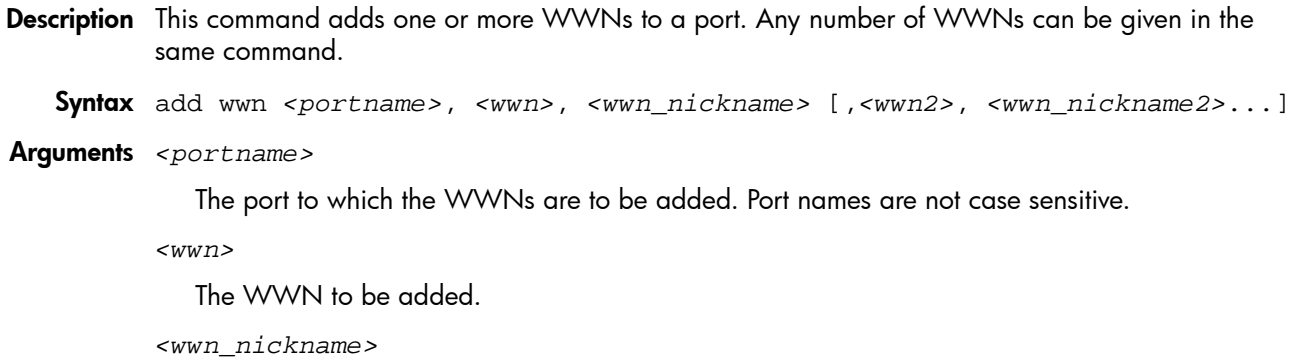

The WWN nickname to be used for a WWN.

**Example** add wwn CL1-C, 0123456789abcdef, wwn0, aaaaaaaaaaaaaaaa, wwn1

## <span id="page-123-0"></span>**add wwn\_to\_wwn\_group**

**Description** This command adds WWNs to an existing WWN group. All the WWNs in a group must have the same security information.

**Syntax** add wwn\_to\_wwn\_group <portname>, <wwn\_group\_nickname>, <wwn...>

Arguments <portname>

The port of the WWN group to which the WWNs are to be added. Port names are not case sensitive.

<wwn\_group\_nickname>

The WWN group nickname of the WWN group.

 $<$ wwn... $>$ 

The WWN to be added.

**Example** add wwn\_to\_wwn\_group CL1-C, wwnGrp1, wwn0, wwn1

## <span id="page-124-0"></span>**create lun**

**Description** This command creates a LUN (or path). This command executes successfully if no path from the port to the LDEV and no other LUN is assigned for the port, SCSI ID, and LUN ID. This command allows for the addition of multiple paths in the array in one operation. Each port can have maximum of 256 paths.

> A range can be given for either ports or LUN IDs and LDEVs, but not both. Specify range values within square brackets [ ].

Syntax create lun <portname>, <scsi\_id>, <lun\_id>, <cu>, <ldev>

```
Arguments <portname>
```
The port from which the path has to be created. Port names are not case sensitive.

<scsi\_id>

The SCSI ID to assign to the path being created. SCSI IDs are represented in hexadecimal.

<lun\_id>

The LUN ID to assign to the path being created. LUN IDs are represented in hexadecimal.

 $<$ cu $>$ 

The CUs to which paths have to be created. CUs must be specified in hexadecimal.

<ldev>

The LDEVs to which paths have to be created. LDEVs must be specified in hexadecimal.

**Example** create lun CL1-A, 0f, 10, 0, 1 create lun [CL1-A-CL1-E], 0f, 23, 0, 2b create lun CL1-A, 0f, [24-2f], 0, [2b-36]

# <span id="page-125-0"></span>**create lun\_group**

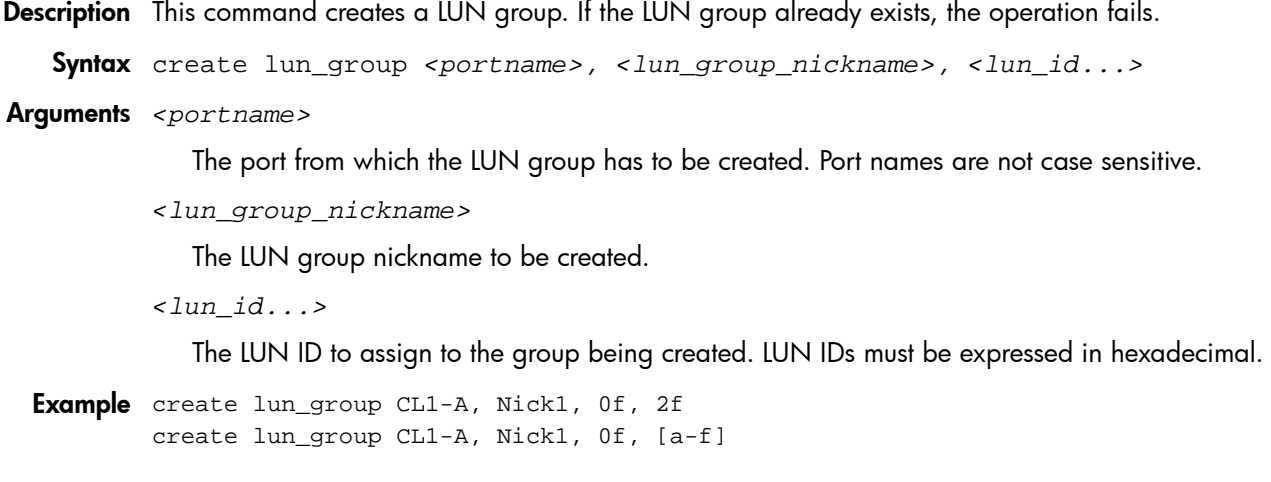

#### <span id="page-126-0"></span>**create wwn\_group**

- **Description** This command creates a WWN group with nickname and associates WWNs. All WWNs to be in the group must have same security information.
	- **Syntax** create wwn\_group <portname>, <wwn\_group\_nickname>, <wwn1>, <wwn2>, [<wwn3>...]
- Arguments <portname>

The port to which the WWN group is to be created. Port names are not case sensitive.

<wwn\_group\_nickname>

The WWN group nickname to assign to the WWN group.

<wwn1>, <wwn2>

The WWNs to be added. There should be at least two WWNs.

**Example** create wwn\_group CL1-C, wwnGrp1, wwn0, wwn1

# <span id="page-127-0"></span>**delete lun**

**Description** This command deletes a specified LUN (or path).

A range can be given for either ports or LUN IDs and LDEVs, but not both. Specify range values within square brackets: [ ].

Syntax delete lun <portname>, <scsiID>, <lunID>, <cu>, <ldev>

#### Arguments <portname>

The port of the path to be deleted. Port names are not case sensitive.

 $<$ s $cs$ iID $>$ 

The SCSI ID of the path to be deleted. SCSI IDs must be expressed in hexadecimal.

<lunID>

The LUN ID of the path to be deleted. LUN IDs must be expressed in hexadecimal.

 $ccu$ 

The CU number of the path to be deleted. CU numbers are specified in hexadecimal.

<ldev>

The LDEV number of the path to be deleted. LDEVs must be given in hexadecimal.

**Example** delete lun CL1-A, 0f, 10, 0, 01 delete lun [CL1-A-CL1-E], 0f, 23, 0, 2b delete lun CL1-A, 0f, [24-2f], 0, [2b-36]

# <span id="page-128-0"></span>**delete lun\_from\_lun\_group**

**Description** This command deletes a LUN (or path) from a LUN group. If there is only one LUN in the LUN group, the LUN group is also deleted.

Syntax delete lun\_from\_lun\_group <portname>, <lun\_group\_nickname>, <lun\_id...>

Arguments <portname>

The port of the LUN group from which the path is to be deleted. Port names are not case sensitive.

<lun\_group\_nickname>

The LUN group nickname of the LUN group from which the path is to be deleted.

 $\langle \text{lun_id} \rangle$ ...

The LUN ID of the path to be deleted from the LUN group. LUNs must be given in hexadecimal.

**Example** delete lun\_from\_lun\_group CL1-A, Nick1, 0f, 2f

# <span id="page-129-0"></span>**delete lun\_group**

**Description** This command deletes a LUN group.

Syntax delete lun\_group <portname>, <lun\_group\_nickname>

Arguments <portname>

The port of the path to be deleted. Port names are not case sensitive.

<lun\_group\_nickname>

The LUN group nickname that is to be deleted.

**Example** delete lun\_group CL1-A, nick1

# <span id="page-130-0"></span>**delete lun\_security**

**Description** This command deletes security information for a LUN (or path).

Syntax delete lun\_security <portname>, <lun\_id>

Arguments <portname>

The port of the path whose security information is to be deleted. Port names are not case sensitive.

<lun\_id>

The LUN ID of the path whose security information is to be deleted. LUNs must be given in hexadecimal.

**Example** delete lun\_security CL1-C, 0f

# <span id="page-131-0"></span>**delete security\_from\_lun**

**Description** This command disassociates a WWN/WWN group specified in the command from the LUN.

Syntax delete security\_from\_lun <portname>, <lun\_id>, <wwn/wwnGroup...>

Arguments <portname>

The port of the path to be deleted. Port names are not case sensitive.

<lun\_id>

The LUN ID of the LUN whose security is to be deleted. LUNs must be given in hexadecimal. <wwn/wwnGroup...>

The WWN or WWN group nickname to be disassociated from the LUN

**Example** delete security\_from\_lun CL1-C, 0f, wwn1

# <span id="page-132-0"></span>**delete security\_from\_lun\_group**

- **Description** This command deletes security from a LUN group. You must specify at least one WWN or WWN group nickname.
	- **Syntax** delete security\_from\_lun\_group <portname>, <lun\_group\_name>, <wwn/wwnGroup...>
- Arguments <portname>

The port of the LUN group whose security is to be deleted. Port names are not case sensitive.

<lun\_group\_name>

The LUN group whose security is to be deleted.

<wwn/wwnGroup...>

The WWN or WWN group nickname to be disassociated from the LUN group.

**Example** delete security\_from\_lun\_group CL1-C, lunGrp1, wwn1, wwng1

## <span id="page-133-0"></span>**delete wwn**

**Description** This command deletes the WWN for a port.

Syntax delete wwn <portname>, <wwn\_nickname>

Arguments <portname>

The port from which the WWN is to be deleted. Port names are not case sensitive.

<wwn\_nickname>

The WWN nickname to be deleted.

**Example** delete wwn CL1-C, wwn1

## <span id="page-134-0"></span>**delete wwn\_from\_wwn\_group**

**Description** This command deletes one or more specified WWNs from a particular WWN group. This command does not allow you to delete WWNs from a WWN group that have less than two WWNs in the group.

**Syntax** delete wwn\_from\_wwn\_group <portname>, <wwn\_group\_nickname>, <wwn...>

Arguments <portname>

The port of the WWN group from which the WWN is to be deleted. Port names are not case sensitive.

<wwn\_group\_nickname>

The WWN group nickname of the WWN group.

 $<$ wwn... $>$ 

The WWN to be deleted.

**Example** delete wwn\_from\_wwn\_group CL1-A, wwnGrp1, wwn1, wwn2

# <span id="page-135-0"></span>**delete wwn\_group**

**Description** This command deletes a WWN group. You cannot delete the WWNs defined in the group with this command. To delete the WWNs, use the remove wwn\_group command (see [page 159\)](#page-158-0).

Syntax delete wwn\_group <portname>, <wwnGrpNickname>

Arguments <portname>

The port from which the WWN group is to be deleted. Port names are not case sensitive.

<wwnGrpNickname>

The WWN group nickname to be deleted.

**Example** delete wwn\_group CL1-C, wwnGrp1

# <span id="page-136-0"></span>**list cmd\_device**

- **Description** This command lists the command devices on the disk array. If there are no command devices, no values are displayed.
	- **Syntax** list cmd\_device
	- **Output** This command displays the following information:
		- **•** CU
		- **•** LDEV

# <span id="page-137-0"></span>**list count\_for\_volume\_initialize**

**Description** This command lists the number of normal volumes deleted in the disk array that can be used for volume initialize operation.

Syntax list count\_for\_volume\_initialize [-pg <paritygroup>]

Arguments [-pg <paritygroup>]

If the -pg option is provided, then the output shows only information for the specified parity group.

- **Output** This command displays the following information:
	- **•** Parity group
	- **•** Count

# <span id="page-138-0"></span>**list free\_ldev**

**Description** This command lists the free or unallocated LDEVs in the disk array. Free or unallocated LDEVs are LDEVs that do not have paths assigned to them yet.

**Syntax** list free\_ldev [-cu <cu>]

Arguments [-cu <cu>]

If the -cu option is provided, then the output shows all paths relevant to that CU. CUs must be given in hexadecimal.

- **Output** This command displays the following information:
	- **•** CU
	- **•** LDEV

# <span id="page-139-0"></span>**list lun**

**Description** This command displays path related configuration details. This command also lists paths belonging to a particular port.

**Syntax** list lun [-port <portname>]

Arguments [-port <portname>]

If the -port option is provided, then the output shows only paths for the specified port name. Port names are not case sensitive.

- **Output** This command displays the following information:
	- **•** Port name
	- **•** SCSI ID
	- **•** LUN ID
	- **•** CU
	- **•** LDEV
	- **•** Capacity (MB)

LUN IDs, CUs, and LDEVs are provided in hexadecimal.

## <span id="page-140-0"></span>**list lun\_group**

**Description** This command lists LUN group information for the disk array.

**Syntax** list lun\_group [-port <portname> [-group <groupname>]]

Arguments [-port <portname> [-group <groupname>]]

If the -port option is provided, you can also use the -group option. The output shows only LUNs for the specified port and group name. Port names are not case sensitive.

**Output** This command displays the following information:

- **•** Port name
- **•** LUN group name
- **•** LUNs

## <span id="page-141-0"></span>**list lun\_group\_security**

**Description** This command lists LUN group security information for the disk array.

**Syntax** list lun\_group\_security [-port <portname> [-group <groupname>]]

Arguments [-port <portname> [-group <groupname>]]

If the -port option is provided, you can also use the -group option. The output shows only the LUN security information for the specified port and group name. Port names are not case sensitive.

**Output** This command displays the following information:

- **•** Port name
- **•** LUN group name
- **•** WWNs
- **•** WWN group names

# <span id="page-142-0"></span>**list lun\_security**

**Description** This command lists LUN security information for the disk array.

**Syntax** list lun\_security [-port <portname>]

Arguments [-port <portname>]

If the -port option is provided, then the output shows only LUN security information for the specified port name. Port names are not case sensitive.

- **Output** This command displays the following information:
	- **•** Port name
	- **•** LUN ID
	- **•** WWNs
	- **•** WWN groups

# <span id="page-143-0"></span>**list pg\_freespace\_info**

**Description** This command lists the free space available in the parity groups.

Syntax list pg\_freespace\_info [-pg <paritygroup>]

Arguments [-pg <paritygroup>]

If the -pg option is provided, then the output shows only information for the specified parity group.

- **Output** This command displays the following information:
	- **•** Parity group
	- **•** Free space
# **list pg\_volume\_info**

**Description** This command lists the CUs in the disk array per parity group.

Syntax list pg\_volume\_info [-pg <paritygroup>]

Arguments [-pg <paritygroup>]

If the -pg option is provided, then the output shows only information for the specified parity group.

- **Output** This command displays the following information:
	- **•** Parity group
	- **•** CU
	- **•** Number of LDEVs
	- **•** Emulation
	- **•** Attribute

### **list port**

**Description** This command lists all the ports of the disk array.

**Syntax** list port

**Output** By default, this command displays the following information:

- **•** Port name
- **•** Host mode
- **•** Fibre address
- **•** Fibre topology

#### **Fibre topology values**

- 1 = Fabric on and FC-AL
- 2 = Fabric off and FC-AL
- 3 = Fabric on and point-to-point
- 4 = Fabric off and point-to-point
- 5 = Not a Fibre Channel port

# **list security\_switch**

**Description** This command lists security switch information for the disk array.

**Syntax** list security\_switch [-port <portname>]

Arguments [-port <portname>]

If the -port option is provided, then it lists the LUN security information for that port name. Port names are not case sensitive.

- **Output** This command displays the following information:
	- **•** Port name
	- **•** Security switch

#### **list wwn**

**Description** This command lists WWN information for WWNs registered with disk array ports.

**Syntax** list wwn [-port <portname>]

Arguments [-port <portname>]

If the -port option is provided, then the output shows only WWNs for the specified port name. Port names are not case sensitive.

**Output** This command displays the following information:

- **•** Port name
- **•** WWN nickname
- **•** WWN

#### **list wwn\_group**

**Description** This command lists WWN group information for the disk array.

**Syntax** list wwn\_group [-port <portname> [-group <groupname>]]

Arguments [-port <portname> [-group <groupname>]]

If the -port option is provided, you can also use the -group option. The output shows only WWNs for the specified port and group name. Port names are not case sensitive.

**Output** This command displays the following information:

- **•** Port name
- **•** WWN group name
- **•** WWNs

### **modify cmd\_device**

**Description** Use this command to set an LDEV as a command device or to release an existing command device.

Syntax modify cmd\_device <cu>, <ldev>, SET|RELEASE

**Arguments** <cu>

The CU of the LDEV to be set or released as a command device. The CU must be specified in hexadecimal.

<ldev>

The LDEV that is to be set or released as a command device. The LDEV must be specified in hexadecimal and is not case sensitive.

SET|RELEASE

If the flag is has the value SET, the LDEV is made a command device. If flag has the value RELEASE, the existing command device is released.

**Example** modify cmd\_device 0, 0f, SET

# **modify fibre\_address**

**Description** This command modifies a port's Fibre Channel address.

Syntax modify fibre\_address <portname>, <fibre\_address>

Arguments <portname>

The port address to be modified. Port names are not case sensitive.

<fibre\_address>

The address to be set. The fibre address is specified as a loop ID value.

**Example** modify fibre\_address CL1-A, 10

# **modify fibre\_topology**

**Description** This command modifies a port's Fibre Channel topology.

**Syntax** modify fibre\_topology <portname>, <fibre\_topology>

Arguments <portname>

The port topology to be modified. Port names are not case sensitive.

<fibre\_topology>

The topology to be set. The fibre topology range is specified between 1 and 4.

**Example** modify fibre\_topology CL1-A, 4

## **modify host\_mode**

**Description** This command modifies a port's host mode.

Syntax modify host\_mode <portname>, <hostmode>

#### Arguments <portname>

The port host mode to be modified. Port names are not case sensitive.

<hostmode>

The new host mode to be set. The following host mode values are supported:

- 00: Standard
- 03: Reserved
- 04: Sequent
- 05 07: Reserved
- 08: HP-UX
- 09: VxVM-DMP
- 0A: NetWare
- 0C: MS Cluster Server
- 0D 0F: Reserved

# **modify lun\_group\_nickname**

**Description** This command modifies a LUN group nickname.

Syntax modify lun\_group\_nickname <portname>, <old\_group\_nickname>, <new\_group\_nickname>

Arguments <portname>

The port LUN group nickname to be modified. Port names are not case sensitive.

<old\_group\_nickname>

The LUN group nickname to be modified.

<new\_group\_nickname>

The new LUN group nickname to be set.

**Example** modify lun\_group\_nickname CL1-A, Nick1, Nick2

# **modify security\_switch**

**Description** This command modifies port security by setting the security to ON or OFF.

**Syntax** modify security\_switch <portname>, ON|OFF

Arguments <portname>

The port security switch to be modified. Port names are not case sensitive.

ON | OFF

The switch value. The security switch can be ON or OFF.

**Example** modify security\_switch CL1-A, ON

#### **modify wwn**

**Description** This command modifies the WWN for the port and WWN specified.

Syntax modify wwn <portname>, <oldwwn>, <newWwn>

Arguments <portname>

The port whose WWN is to be modified. Only one port can be specified. Port names are not case sensitive.

<oldwwn>

The WWN to be modified. Only one WWN can be specified.

<newWwn>

Used to specify the new WWN. This must be a 16-digit hexadecimal value and must be unique within the port.

**Example** modify wwn CL1-C, 1234567890abcdef, baaaaaaaaaaaaaac

# **modify wwn\_group\_nickname**

**Description** This command modifies the WWN group nickname.

**Syntax** modify wwn\_group\_nickname <portname>, <old\_group\_nickname>, <new\_group\_nickname>

Arguments <portname>

The port whose WWN group nickname is to be modified. Port names are not case sensitive.

<old\_group\_nickname>

The WWN group nickname to be modified.

<new\_group\_nickname>

The new WWN group nickname to be set.

**Example** modify wwn\_group\_nickname CL1-C, wwnGrp1, wwnGrp101

## **modify wwn\_nickname**

**Description** This command modifies a WWN nickname.

**Syntax** modify wwn\_nickname <portname>, <old\_nickname>, <new\_nickname>

Arguments <portname>

The port whose WWN nickname is to be modified. Port names are not case sensitive.

<old\_nickname>

The WWN nickname to be modified.

<new\_nickname>

The new WWN nickname to be set.

**Example** modify wwn\_nickname CL1-C, wwn1, wwn2

#### **remove wwn\_group**

**Description** This command deletes a WWN group and the WWNs defined in the group.

Syntax remove wwn\_group <portname>, <wwn\_group\_nickname>

Arguments <portname>

The port from which the WWN group is to be deleted. Port names are not case sensitive.

<wwn\_group\_nickname>

The WWN group nickname to be deleted.

**Example** remove wwn\_group CL1-C, wwngrp1

# Volume Management commands

This section describes the following commands:

- **•** [create custom\\_volumes, page 161](#page-160-0)
- **•** [delete vsc\\_volumes, page 162](#page-161-0)
- **•** [expand lun, page 163](#page-162-0)
- **•** [list ldev, page 164](#page-163-0)
- **•** [list ldev\\_size\\_info, page 165](#page-164-0)
- **•** [list luse, page 166](#page-165-0)
- **•** [list parity\\_group, page 167](#page-166-0)
- **•** [list unused\\_ldev\\_ids, page 168](#page-167-0)
- **•** [list usable\\_cus, page 169](#page-168-0)
- **•** [volume initialize, page 170](#page-169-0)

#### <span id="page-160-0"></span>**create custom\_volumes**

**Description** This command creates a custom volume.

```
Syntax create custom_volumes <pg>, <cu>, <ldev>, <emulation>,
      <ldev_size> [;<cu2>, <ldev2>, <emulation2>, <ldev_size2>...]
```
**Arguments** <pg>

The parity group number for the new custom volume.

 $<$ cu $>$ 

The CUs for the new custom volume. CUs should be represented in hexadecimal.

<ldev>

The LDEV ID for the new custom volume. The LDEV ID should be expressed in hexadecimal.

<emulation>

The emulation type of the new custom volume.

<ldev\_size>

The size of the new custom volume.

**Example** The following example creates a custom volume in parity group 1-1, with CU 0, LDEV 7, emulation type OPEN-3, and a size of 100 megabytes:

create custom\_volumes 1-1, 0, 7, OPEN-3, 100

### <span id="page-161-0"></span>**delete vsc\_volumes**

**Description** This command converts a custom or normal volume into free space. This command cannot convert the last normal volume to free space.

Syntax delete vsc\_volumes <pg>, <cu>, <ldev> [;<cu2>, <ldev2>...]

**Arguments** <pg>

The parity group for which the deletion of LDEV is to be done.

 $ccu$ 

The CU ID of the LDEV to be deleted. CUs should be represented in hexadecimal.

<ldev>

The LDEV ID of the LDEV to be deleted. LDEV IDs should be represented in hexadecimal.

```
Example delete vsc_volumes 1-1, 0, 0
```
## <span id="page-162-0"></span>**expand lun**

**Description** This command creates an expanded LUN.

```
Syntax expand lun <top_cu>, <top_ldev>, <device_ldevs...>
      -lun <portname>, <scsi_id>, <lun_id>, <cu>, <ldev>
      or
      expand lun <top_cu>, <top_ldev> -limit <ldev_count>
      -lun <portname>, <scsi_id>, <lun_id>, <cu>, <ldev>
```
#### **Arguments** <top cu>

The CU number of the first LDEV in the expanded volume.  $\times top\_cu$  should be specified in hexadecimal.

<top\_ldev>

The LDEV number of the first LDEV in the expanded volume.  $<$ top\_ldev> should be specified in hexadecimal.

<device\_ldevs...>

The list of LDEVs to be expanded.  $\langle\rho\rangle$   $\langle\rho\rangle$  and  $\langle\rho\rangle$  should be specified in hexadecimal and separated by commas. This option cannot be used with the -limit option.

-limit <ldev count>

The number of LDEVs to create. This option cannot be used with <device\_ldevs>.

-lun <portname>, <scsi\_id>, <lun\_id>, <cu>, <ldev>

The  $-l$ un option specifies the paths to the LUSE volume.  $\epsilon$  *portname>*,  $\epsilon$  *scsi\_id>*,  $\langle$ lun\_id>,  $\langle$ cu>,  $\langle$ ldev> specify the complete path. If specifying more than one port, enclose the port names in brackets (for example, [CL1-A-CL1-E]). Port names are not case sensitive. LUNs, CUs, and LDEVs must be given in hexadecimal.

**Example** The following example creates an expanded LUN with top CU:LDEV 0:20 and device CU:LDEV 0:30, 0:34 and 0:37. It creates a LUN from CL1-A to the expanded LUN 0:20.

expand lun 0, 20, 30,34,37 -lun CL1-A, 0f, 10, 0, 20

The following example creates an expanded LUN with top CU:LDEV 0:20 and three device CU:LDEVs. It creates a LUN from port CL1-A to the expanded LUN 0:20.

expand lun 0, 20, -limit 3 -lun CL1-A, 0f, 10, 0, 20

# <span id="page-163-0"></span>**list ldev**

**Description** This command lists all the LDEVs that are available in the array. This command also lists LDEV information belonging to a CU.

Syntax list ldev [-cu <cu>]

Arguments [-cu <cu>]

CU number. When used, the command lists only the LDEVs for the specified CU. CUs must be given in hexadecimal.

- **Output** This command displays the following information:
	- **•** CU
	- **•** LDEV
	- **•** Number of Cylinders
	- **•** Emulation
	- **•** Expansion Status
	- **•** Allocation Status
	- **•** LDEV Size
	- **•** LDEV LBA
	- **•** Auto LUN Reserve
	- **•** RAID Level
	- **•** Slot Size
	- **•** FB4,PG

## <span id="page-164-0"></span>**list ldev\_size\_info**

**Description** This command lists the LDEVs based on the parity group and/or CU numbers.

Syntax list ldev\_size\_info [-pg <paritygroup>] [-cu <cu>]

Arguments [-pg <paritygroup>]

If the -pg option is provided, then the output shows only information for the specified parity group.

 $[-cu < cu >]$ 

If the -cu option is provided, then the output shows only information for the specified CU. CUs must be given in hexadecimal.

- **Output** This command displays the following information:
	- **•** Parity group
	- **•** CU
	- **•** LDEV
	- **•** Emulation type
	- **•** Attribute
	- **•** User size
	- **•** Total size

## <span id="page-165-0"></span>**list luse**

**Description** This command lists LUSE volumes on the disk array. This command also lists LUSE volumes belonging to a particular CU.

Syntax list luse [-cu <cu>]

Arguments [-cu <cu>]

CU number. When used, the command lists only the LUSE volumes for the specified CU. CUs must be given in hexadecimal.

**Output** This command displays the following information:

- **•** Top CU
- **•** Top LDEV
- **•** Device LDEVs

# <span id="page-166-0"></span>**list parity\_group**

**Description** This command lists all the parity groups of the disk array.

**Syntax** list parity\_group **Example** Parity Groups  $1 - 1$  $1 - 2$ 

 $1 - 3$ 

 $2 - 4$ 

 $2 - 5$ 

 $2 - 6$ 

# <span id="page-167-0"></span>**list unused\_ldev\_ids**

**Description** This command lists unused LDEV IDs present in the disk array. This information is generally used for assigning LDEV IDs to the custom and normal volumes created when using the create custom\_volumes and volume initialize commands. This is not the same as unallocated LDEVs. For that, refer to list free\_ldev on [page 139](#page-138-0).

**Syntax** list unused\_ldev\_ids [-cu <cu>]

Arguments [-cu <cu>]

CU number. When used, the command lists only the unused LDEVs for the specified CU. CUs must be given in hexadecimal.

**Output** This command displays the following information:

- **•** CU
- **•** LDEV

# <span id="page-168-0"></span>**list usable\_cus**

**Description** This command lists the usable CUs present in the disk array.

**Syntax** list usable\_cus

**Example** list usable\_cus displays all the CU IDs that can be used for configuration in the disk array.

[Command View XP Command Line Interface \(CLI\) reference guide](#page-1-0) 169

## <span id="page-169-0"></span>**volume initialize**

**Description** This command converts the custom volumes to normal volumes in a parity group. Execute the list count\_for\_volume\_initialize command before executing this command to learn the volume count in order to provide the number of LDEVs to be assigned to the normal volumes.

Syntax volume initialize <pg>, <cu>, <ldev> [;<cu2>, <ldev2>...]

**Arguments** <pg>

The parity group present in the disk array.

<cu>, <ldev>

The IDs of the new normal LDEVs to be created. For each CU value, specify which LDEV you want to use. CUs and LDEVs must be given in hexadecimal.

**Example** volume initialize 1-1, 0, 9

# DKC, DKU, and TRAP commands

This section describes the following commands:

- **•** [list acp\\_status or list dka\\_status, page 172](#page-171-0)
- **•** [list chip\\_status or list cha\\_status, page 173](#page-172-0)
- **•** [list chp\\_status, page 174](#page-173-0)
- **•** [list cm\\_status, page 175](#page-174-0)
- **•** [list csw\\_status, page 176](#page-175-0)
- **•** [list dkc\\_status, page 177](#page-176-0)
- **•** [list dkp\\_status, page 178](#page-177-0)
- **•** [list dku\\_status, page 179](#page-178-0)
- **•** [list drr\\_status, page 180](#page-179-0)
- **•** [list pg\\_status, page 181](#page-180-0)
- **•** [list sm\\_status, page 183](#page-182-0)
- **•** [list traps, page 184](#page-183-0)

### <span id="page-171-0"></span>**list acp\_status or list dka\_status**

**Description** This command displays array control processor (ACP) and disk adapter (DKA) details. The terms ACP and DKA refer to the same component. You can also provide ACPs/DKAs names to view the status of specific ACPs/DKAs.

```
Syntax list acp_status [<acpname...> | -s <statustype...>] [-x]
```
or

```
list dka_status [<dkaname...> | -s <statustype...>] [-x]
```

```
Arguments [<acpname...>] or [<dkaname...>]
```
Displays the status of the specified ACPs/DKAs.

```
[-s <statustype...>]
```
Displays only those ACPs/DKAs with the specified status type (for example, acute or service). Values are normal, acute, service, moderate, and serious.

 $[-x]$ 

Lists a detailed error status for the ACPs/DKAs with errors.

```
Example Cluster# DKA# Name Status
```

```
1 1 DKA-1B Normal
1 2 DKA-1C Service
1 3 DKA-1D Acute
1 4 DKA-1E Serious
```

```
Component Status REFCODE Category Error
DKA-1C Moderate 3D9D10 DKA Processor Error Injustice DC Voltage Control
DKA-1D Moderate 3D9E20 DKA Processor Error Injustice CE MODE
```
# <span id="page-172-0"></span>**list chip\_status or list cha\_status**

- **Description** This command displays channel host interface processor (CHIP) and channel adapter (CHA) status details. The terms CHIP and CHA refer to the same component. You can also provide chip names to view the status of specific CHIPs/CHAs.
	- **Syntax** list chip\_status  $[*chipname...>* ] -s *·statustype...>*] [-x]$

or

```
list cha_status [<chaname...> | -s <statustype...>] [-x]
```

```
Arguments [<chipname...>] or [<chaname...>]
```
Displays the status of the specified CHIPs/CHAs.

```
[-s <statustype...>]
```
Displays only those CHIPs/CHAs with the specified status types (for example, acute or service). Values are normal, acute, service, moderate, and serious.

 $[-x]$ 

Displays detailed error status for the CHIPs/CHAs with errors.

```
Example Cluster# CHA# Name Status
```
1 1 CHA-1P Normal 1 2 CHA-1Q Service 1 3 CHA-1R Acute 1 3 CHA-1S Serious

```
Component Status REFCODE Category Error
CHA-1P Moderate 399D00 CHA Processor Error Injustice DC Voltage Control
CHA-1Q Moderate 399E10 CHA Processor Error Injustice CE MODE
CHA-1R Normal
CHA-1S Normal
```
### <span id="page-173-0"></span>**list chp\_status**

**Description** This command displays channel processor (CHP) details.

```
Syntax list chp_status [<\n{chpname...}>| -s <\n{statustype...}\n] [-x]
```

```
Arguments [<chpname...>]
```
Displays the status of the specified CHPs.

```
[-s <statustype...>]
```
Displays only those CHPs with the specified status types (for example, acute or service). Values are normal, acute, service, moderate, and serious.

 $[-x]$ 

Lists a detailed error status for the CHPs with errors.

```
Example Cluster# CHA# CHP# Name Status
```

```
1 1 1 CHP00-1P Normal
1 2 2 CHP00-1Q Service
```
1 3 3 CHP00-1R Acute

1 4 4 CHP00-1S Serious

```
Component Status REFCODE Category Error
CHP02-1P Service 307102 CHA Processor Error CHK1B threshold over 
CHP11-1Q Serious 309011 CHA Processor Error LDEV blockade(Effect of Processor 
blockade)
CHP00-1R Normal
```
#### <span id="page-174-0"></span>**list cm\_status**

**Description** This command displays cache memory (CM) details. You can also provide cache memory names to view the status of specific CMs.

```
Syntax list cm_status [<cmname...> | -s <statustype...>] [-x]
```
**Arguments** [<cmname...>]

Displays the status of the specified CMs.

[-s <statustype...>]

Displays only those CMs with the specified status types (for example, acute or service). Values are normal, acute, service, moderate, and serious.

 $[-x]$ 

Lists a detailed error status for the CMs with errors.

```
Example Cluster# Cache# Name Status
        1 0 Cache-1T Normal
```

```
Component Status REFCODE Category Error
CACHE-1U Moderate FFF602 Cache Error Injustice DC voltage control
CACHE-2F Moderate FFF703 Cache Error Injustice CE MODE
CACHE-1T Normal
```
#### <span id="page-175-0"></span>**list csw\_status**

**Description** This command displays cache switch (CSW) details. You can also provide CSW names to view the status of specific CSWs.

```
Syntax list csw_status [<i>cswname...> | -s  [-x]
```
**Arguments** [<cswname...>]

Displays the status of the specified CSWs.

```
[-s <statustype...>]
```
Displays only those CSWs with the specified status types (for example, acute or service). Values are normal, acute, service, moderate, and serious.

 $[-x]$ 

Lists a detailed error status for the CSWs with errors.

**Example** Cluster# CSW# Name Status

1 0 CSW-1N Normal

1 0 CSW-1P Service

#### **[-x]**

Component Status REFCODE Category Error CSW-1N Moderate FF2002 CSW error Injustice DC voltage control CSW-1A Moderate FF2100 CSW error Injustice CE MODE CSW-1P Normal

# <span id="page-176-0"></span>**list dkc\_status**

**Description** This command displays the disk controller (DKC) components and their overall status.

**Syntax** list dkc\_status

**Example** Component, Status Processor, Normal CSW, Serious Cache, Moderate Shared Memory, Normal Power Supply, Normal Battery, Normal Fan, Normal Environment, Serious

### <span id="page-177-0"></span>**list dkp\_status**

**Description** This command displays disk processor (DKP) details. You can also provide DKP names to view the status of specific DKPs.

```
Syntax list dkp_status [<dkpname...> | -s <statustype...>] [-x]
```

```
Arguments [<dkpname...>]
```
Displays the status of the specified DKPs.

```
[-s <statustype...>]
```
Displays only those DKPs with the specified status types (for example, acute or service). Values are normal, acute, service, moderate, and serious.

 $[-x]$ 

Lists a detailed error status for the DKPs with errors.

```
Example Cluster# DKA# DKP# Name Status
```

```
1 1 1 DKP80-1B Normal
1 2 2 DKP80-1C Service
1 3 3 DKP80-1D Acute
```
1 4 4 DKP80-1E Serious

```
Component Status REFCODE Category Error
DKP81-1B Moderate 3D9B01 DKA Processor Error SMA slave error
DKPA1-1D Moderate 3D9C21 DKA Processor Error MPA slave error
DKP80-1E Normal
```
# <span id="page-178-0"></span>**list dku\_status**

**Description** This command displays the disk cabinet unit (DKU) component details and status.

**Syntax** list dku\_status

**Example** Component, Status Power Supply, Normal Fan, Normal Environment, Serious Drive, Acute

#### <span id="page-179-0"></span>**list drr\_status**

**Description** This command displays disk recovery and regeneration (DRR) details. You can also provide DRR names to view the status of specific DRRs.

```
Syntax list drr_status [\langle \text{drrname} \ldots \rangle] -s \langle \text{statustype} \ldots \rangle [-x]
```
**Arguments** [<drrname...>]

Displays the status of the specified DRRs. <dr and ane> can be one value, a set of values, or a range of values.

```
[-s <statustype...>]
```
Displays only those DRRs with the specified status types (for example, acute or service). Values are normal, acute, service, moderate, and serious.

 $[-x]$ 

Lists a detailed error status for the DRRs with errors.

```
Example Cluster# DKA# DRR# Name Status
```

```
1 1 1 DRR80-1B Normal
1 2 2 DRR80-1C Service
1 3 3 DRR80-1D Acute
1 4 4 DRR80-1E Serious
```

```
Component Status REFCODE Category Error
DRR81-1B Moderate 3D9B01 DKA Processor Error SMA slave error
DRRA1-1D Moderate 3D9C21 DKA Processor Error MPA slave error
DRR80-1E Normal
```
## **list pg\_status**

**Description** This command displays parity group (PG) status details.

```
Syntax list pg_status [-x] [-s <statustype...>] [-pg <pgname...> | -domain
       \langle domain...> | -dku \langle dku...>]
       [-disk | -ldev]
```
#### **Arguments** [-x]

Lists a detailed error status for the parity groups with errors.

```
[-s <statustype...>]
```
Displays only parity groups with the specified status types (for example, acute or service). Values are normal, acute, service, moderate, and serious.

```
[-pq <pqname...>]
```
Displays only the specified parity groups (for example, 1-1 or1-2).

[-domain <domain...>]

Displays only the parity groups in the specified domains (for example, 1 or 3).

```
[-dku \cdot dku...]
```
Displays only the parity groups in the specified DKUs (for example, R1 or R3).

[-disk]

Displays physical disk status details.

[-ldev]

Displays logical device (LDEV) status details.

```
Example DKU# FB4# PG# Name Size(MB) Status
```
1 1 1 1-1 20 Normal 1 1 2 1-2 30 Service

#### **[-x]**

DKU# PG Component Status REFCODE Category Error R1 1-1 R120 Service EF2200 Drive error (normal R/W) Drive blockade (Effect of Dynamic sparing normal end) R1 1-1 R130 Serious 43C300 Drive error (normal R/W) Drive blockade (media) R1 1-2 \* Normal R1 1-3 \* Normal

"\*" indicates that all the components in that parity group are normal. If any of the components in a parity group have errors, then only those component names are specified.

#### **[-disk]**

```
DKU# PG Disk Status
1 1-1 R100 Normal
1 1-2 R200 Service
```
#### **[-ldev]**

```
DKU# PG Ldev Size(MB) Emulation Status
1 1-1 0:00 20 OPEN-3 Normal
1 1-2 0:20 30 OPEN-9 Service
```
#### **Example Example 1**

list pg\_status -x DKU FB4 PG Status REFCODE Category Error R1 1 1 Service EF2200 Drive error (normal R/W) Drive blockade (Effect of Dynamic sparing normal end) R1 1 1 Serious 43C300 Drive error (normal R/W) Drive blockade (media)

#### **Example 2**

list pg\_status -x -disk

DKU PG Disk Status REFCODE Category Error R1 1-1 R120 Service EF2200 Drive error (normal R/W) Drive blockade (Effect of Dynamic sparing normal end) R1 1-1 R130 Serious 43C300 Drive error (normal R/W) Drive blockade (media)

#### **Example 3**

list pg\_status -x -ldev

DKU PG Ldev Status REFCODE Category Error R1 1-1 0:05 Service D32005 Pair volume status error HODM for this volume was deleted (Operation from an SVP/remote console R1 1-1 0:9 Service D31009 Pair volume status error HODM completed the migration copy for this volume

## **list sm\_status**

**Description** This command displays shared memory (SM) details. You can also provide shared memory names to view the status of specific SMs.

```
Syntax list sm_status [<smname...> | -s <statustype...>] [-x]
```
**Arguments** [<smname...>]

Displays the status of the specified SMs.

```
[-s <statustype...>]
```
Displays only those SMs with the specified status types. Values are normal, acute, service, moderate, and serious.

 $[-x]$ 

Lists a detailed error status for the SMs with errors.

```
Example CSW#, Name, Status
         0,Side-A,Normal
```
#### **[-x]**

```
Component Status REFCODE Category Error
Side-B Service FFEC01 Shared Memory Error CHK3 threshold over
Side-A Normal
```
## **list traps**

**Description** This command displays all the events from the disk array that have resulted in an SNMP trap.

```
Syntax list traps [-n <componentname...>] [-r <refcode...>]
      [-s <statustype...>] [-c <category>]
```
**Arguments** [-n <componentname...>]

Lists traps for the specified components.

```
[-r \; <refcode>code...>]</code>
```
Lists traps with the specified reference code.

```
[-s <statustype...>]
```
Lists traps with the specified status types (for example, acute or acute:service). Values are normal, acute, service, moderate, and serious.

[-c <category>]

Lists traps in the specified category. <category> must be one value (for example, CHA Processor Error).

```
Example Component, STATUS, REFCODE, CATEGORY, ERROR
```
CHA-1P, Moderate,399D00,CHA Processor Error, Injustice DC Voltage Control CHA-1Q, Moderate,399E10,CHA Processor Error, Injustice CE MODE R120,Service EF2200,Drive error (normal R/W), Drive Blockade (Effect of Dynamic sparing normal end) DRRA1-1D,Moderate,3D9C21,DKA Processor Error,MPA slave error CHA-1Q,Moderate,399E10,CHA Processor Error, Injustice CE MODE

**NOTE:** For some traps, the component name, Status, or Category may not be available for display. In those cases, these fields are displayed as --.

# 5 Batch processing

Use the Command View CLI to run one or more CLI commands contained in a text file called a batch file. Batch processing features include:

- **•** Ability to invoke the CLI, execute commands in a batch file, and then terminate.
- **•** Ability to execute a batch file during an interactive CLI session by using the execute command.
- **•** Ability to direct output from batch operations to a file.
- **•** Faster execution by processing related configuration change commands simultaneously.

# Batch file setup

Use a word processor or text editor to set up the batch file. Insert one or more CLI commands into the file using normal command syntax.

You can insert comments by starting the comment line with the "#" character. Use the "/" character to continue a command to another line.

A simple batch file example is shown below:

```
# This is a comment line
connect 10043
list lun
list ldev
list wwn
# Next command is create lun 
# Syntax is create lun Port_name,
# SCSID, LUN, CU, Ldev
create lun CL1-A, 2, 3, 0, 4
create lun CL1-B, 3, 4, 1, /
       5
```
Commands in a batch file are not executed in the order they are listed in the file. Instead, similar commands are grouped together and executed together to increase speed and efficiency. See ["Multiple](#page-191-0)  [set operations" on page 192](#page-191-0).

CLI output and error messages (data and syntax validation, execution errors) are sent to stdout, typically your screen. If the CLI client program fails, the resulting error output will go the stderr file, typically the screen.

**Ether MOTE:** Only CLI commands can be used in a batch file. Other shell commands or DOS commands are not allowed.

## Batch processing with the -f option

Use the -f option to declare which batch file the CLI should run. This option starts the CLI and it processes the commands in the file you specify. For example:

```
cvcli -f listlun.txt
```
One connect command is mandatory in the file to specify which different operations are to be carried out. You can manage only one disk array in each script or file. Also, you cannot include commands that execute an operation on the same resource. For example, you cannot create and delete the same LUN in a single file.

Use only one batch file at a time. The filename can contain a relative or absolute path. A relative path will be relative to the directory where the CLI was started.

The CLI will automatically disconnect from any disk array before terminating.

For more information about batch processing with the -f option, see the following instructions and script files. These files are located in the  $cvcli$  tar file, which is the CLI client file available on the Command View **Support** tab.

- **•** CVCLIScripting.txt: Instructions on running scripts using the -f option method.
- **•** configscript.txt: A script file for only listing the disk array configurations for an XP128/XP1024.
- **•** configscriptlegacy.txt: A script file for only listing the disk array configurations for an XP48/XP512.
- configModifyScript128\_1024\_12000.txt: A script file for making disk array configuration changes to an XP128/XP1024/XP10000/XP12000.
- **•** configModifyScript512\_48.txt: A script file for making disk array configuration changes to an XP48XP512.

## Restrictions of the -f option

The following commands cannot be used in a batch file executed with the  $-*f*$  option:

- **•** disconnect
- **•** execute
- **•** exit
- **•** help
- **•** kill session
- **•** manage
- **•** unmanage

Except when calling certain device and session administration commands, the first command in the file should be a connect command. You can issue a connect command for a disk array only once in the batch file.

## Batch processing using the execute command

Use the execute command to run batch files during an interactive CLI session. Commands are processed the same as in the cvcli -f case, but there are some restrictions. Before running the execute command, you should always connect to a disk array first by issuing the connect command. Here's an example of using the execute command:

cvcli 10044(R)>execute listlun.txt

Use this method to specify the file that contains the CLI commands. This is an easy way to use generic batch files for different disk arrays. Processing of commands for multiple disk arrays is not supported.

You can specify only one filename at a time. The filename can contain a relative or absolute path. A relative path will be relative to the directory where the CLI was started.

## Restrictions of the execute command

The following commands cannot be used as part of the input file with the execute command:

- **•** connect
- **•** disconnect
- **•** execute
- **•** exit
- **•** help
- **•** kill session
- **•** list session
- **•** manage
- **•** unmanage

When using the execute command, you cannot use the connect command in the file. It is mandatory to issue the connect command before you issue the execute command. Also, you cannot use the disconnect command in the batch file. You must issue it after processing the execute command. Note that other commands are optional. A typical session sequence will be as follows:

```
connect 10044
other commands...
cvcli 10044(R)>execute listlun.txt
other commands...
cvcli 10044(R/W)>disconnect
```
## Redirecting output with the -o option

Use the -o option to redirect output to a file.

## XP48 and XP512

If the file contains any command with -o, then an error is flagged because the -o option is not supported for commands within the batch file.

#### Example 1

This first command in the following batch file will fail to execute correctly.

list.txt contains:

list port -o port.out list wwn

The command entered is:

CV\_CLI 30055 (R)> execute list.txt

The results are:

```
<Item:1 LineNumber:1>-o option cannot be used inside a command file.
Please use the -o option within the execute command or the -f command.
```
#### Example 2

This command and batch file will execute correctly.

list.txt contains:

list port

The command entered is:

CV\_CLI 30055 (R)> execute list.txt -o list.out

The results are:

Sending request to the CV server ... Please find results in the file:list.out

### XP128/XP1024/XP10000/XP12000

The -o option is supported for these disk arrays in both the batch file and the command line.

Specifying the -o option with a command in the file will send the command output to the file specified in the command. If the -o option is not specified for a command, the output is sent to the file specified "outside" the file, at the cvcli execution with -o or the execute command execution with -o.

#### Example 1

This command and batch file will execute correctly.

list.txt contains:

list port -o port.out list ldev -o ldev.out

The command entered is:

CV\_CLI 10039 (R/W)> execute list.txt -o all.out

The results are:

Sending request to the CV server ... 10039: The server has latest data. Sending output to file: all.out

```
all.out contains:
```
Executing line#1... list port -o port.out Sending output to file : port.out Executing line#2... list ldev -o ldev.out Sending output to file : ldev.out

port.out contains:

```
Executing line#1...
list port -o port.out
PortName
CL1-A
CL1-B
CL1-C
CL1-D
CT - FCL1-F
```
### Example 2

This command and batch file will execute correctly.

list.txt contains:

list port -o port.out list ldev -o ldev.out

The command entered is:

CV CLI 10039  $(R/W)$  execute list.txt

The results are:

```
Sending request to the CV server ... 
10039: The server has latest data.
Executing line#1...
list port -o port.out
Sending output to file : port.out
Executing line#2...
```
## Redirecting output to be used as input

A number of list commands for the XP128/XP1024/XP10000/XP12000 can generate output that is useful as input to other commands. Use the -cmd and -category options, as described below, to create special output files.

The output files contains create or delete commands based on the results of the list commands. They are formatted, and ready for execution, using the -f option or execute command.

## Sample syntax

```
list lun -cmd <command_type> -category <category> [-col <column_name...>] 
-csv -o <output file>
```
-cmd *<command\_type>*

Must be one of the following:

- **•** create
- **•** delete

#### -category *<category>*

Must be one of the following:

- **•** lun
- **•** host\_group
- **•** luse

## [-col *<column\_name...>*]

Use selective column names if the output file contains more fields than needed for the create or delete commands that are generated.

#### -csv

The -csv option must be used to produce comma-separated output.

### -o *<output\_file>*

The file where the output is to be written. This can be a filename only or a path and filename.

The above functionality is targeted only for CLI output generated with the -cmd and -category options, prior CLI output should be edited by the user manually to feed it as input.

#### Example 1

Enter: list lun -cmd create -category lun -csv -o createluns.txt

CV\_CLI 20036 (R/W)> list lun -cmd create -category lun -csv Sending Request to CV server... 20036 : The server has latest data. create lun 1A,1A-G00,1,0,6 create lun 1A,1A-G00,2,0,7 create lun 1A,1A-G00,30,0,11 create lun 1A,1B-G00,8,0,52 create lun 1A,1B-G00,9,0,53 create lun 1B,1B-G00,4,0,14 create lun 1B,1B-G00,b,0,1b create lun 1B,1B-G00,c,0,1c create lun 1C,1C-G00,2,0,12 create lun 1C,1C-G00,3,0,13 create lun 1C,1C-G00,4,0,14 create lun 1C,1C-G00,5,0,15 create lun 1C,1C-G00,6,0,16

#### Example 2

Enter: list lun -cmd delete -category lun -csv -o deletelun.txt

CV\_CLI 20036 (R)> list lun -cmd delete -category lun -csv Sending Request to CV server ... 20036 : The server has latest data. delete lun 1A,1A-G00,1,0,6 delete lun 1A,1A-G00,2,0,7 delete lun 1A,1B-G00,9,0,53 delete lun 1A,1B-G00,a,0,54 delete lun 1B,1B-G00,3,0,13 delete lun 1B,1B-G00,10,0,20 delete lun 1B,1B-G00,21,2,1 delete lun 1C,1C-G00,0,0,10 delete lun 1C,1C-G00,2,0,12 delete lun 1C,1C-G00,3,0,13 delete lun 1C,1C-G00,4,0,14

## Example 3

Enter: list lun -cmd create -category host\_group -col PortName:HostGroupNickname -csv -o createhost\_grp.txt

CV\_CLI 20036 (R)> list lun -cmd create -category host\_group -col PortName:HostGroupNickname -csv Sending Request to CV server ... 20036 : The server has latest data. create host\_group 1A,1A-G00 create host\_group 1A,1A-G00 create host\_group 1A,1B-G00 create host\_group 1A,1B-G00 create host\_group 1B,1B-G00 create host\_group 1B,1B-G00 create host\_group 1B,1B-G00 create host\_group 1C,1C-G00 create host\_group 1C,1C-G00 create host\_group 1C,1C-G00

#### Example 4

Enter: list lun -cmd delete -category host\_group -col PortName:HostGroupNickname -csv -o deletehost\_group.txt

CV\_CLI 20036 (R)> list lun -cmd delete -category host\_group -col PortName:HostGroupNickname -csv Sending Request to CV server ... 20036 : The server has latest data. delete host\_group 1A,1A-G00 delete host\_group 1A,1A-G00 delete host\_group 1A,1A-G00 delete host\_group 1B,1B-G00 delete host\_group 1B,1B-G00 delete host\_group 1B,1B-G00 delete host\_group 1B,1B-G00 delete host\_group 1B,1B-G00 delete host\_group 1C,1C-G00 delete host\_group 1C,1C-G00 delete host\_group 1C,1C-G00

#### Example 5

Enter: list luse -cmd delete -category luse -csv -col CU:LDEV -o createluse.txt

CV\_CLI 20036 (R)> list luse -cmd delete -category luse -csv -col CU:LDEV Sending Request to CV server... 20036 : The server has latest data. delete luse 0,4a delete luse 0,66 delete luse 0,74 delete luse 0,7d delete luse 0,80 delete luse 0,84 delete luse 0,86 delete luse 0,88 delete luse 0,8b

### Example 6

```
Enter: list wwn -cmd create -category wwn -csv -l -o creatwwn.txt
or
Enter: list wwn -cmd create -category wwn -csv -col 
PortName:HostGroupNickname:WWN
```
For creating WWNs without a nickname:

```
CV_CLI 20036 (R)> list wwn -cmd create -category wwn -csv -l
Sending Request to CV server ...
20036 : The server has latest data.
create wwn 1A,1A-G00,123456789ABCDEFC~A333
create wwn 1A,1A-G00,123456789ABCDDDD~A2
create wwn 1A,1A-G00,12341654AB4DC809
create wwn 1A,nick1,1234567891234567~wwntest1
create wwn 1A,nick1,1111111111111111~test
create wwn 1A,nick1,1234123412341234~wwntest
create wwn 1A,nick1,AAAAAAAAAAA23423~wwn1
create wwn 1A,nick1,FFFFFFFFFFF23423~wwn2
create wwn 1A,nick1,1234567891234568~wwntest2
create wwn 1A,newgrp,FFFFFFFFFFFFFFFF~DEC16
create wwn 2A,2A-G00,123456789ABCDEFF~wwn1
create wwn 2A,2A-G00,123456789ABCDEFA~wwn2
create wwn 2A,2A-G00,ABCDABCDABCDABCD~wwn3
create wwn 2A,2A-G00,1234123412341234~wwn4
create wwn 2B,nick1,ABCDEFF123456789~wwnnick1
create wwn 2B,nick2,ABCDEFE123456788~test2
create wwn 2B,nick2,ABCDEFF123456787~test1
create wwn 2C,nick1,ABCDEFF123456789~wwnnick1
create wwn 2C,nick1,123456789ABCDEEE~wwnnick2
create wwn 2C,nick1,123456789ABCDFFF~wwnnick3
create wwn 2C,nick2,ABCDEFE123456788~test2
create wwn 2C,nick2,ABCDEFF123456787~test1
```
#### Example 7

Enter: list wwn -cmd delete -category wwn -csv -col PortName:HostGroupNickname:WWN

```
CV CLI 20036 (R) > list wwn -cmd delete -category wwn -csv -colPortName:HostGroupNickname:WWN
Sending Request to CV server ...
20036 : The server has latest data.
delete wwn 1A,1A-G00,123456789ABCDEFC
delete wwn 1A,1A-G00,123456789ABCDDDD
delete wwn 1A,1A-G00,12341654AB4DC809
delete wwn 1A,nick1,1234567891234567
delete wwn 1A,nick1,1111111111111111
delete wwn 1A,nick1,1234123412341234
delete wwn 1A,nick1,AAAAAAAAAAA23423
delete wwn 1A,nick1,FFFFFFFFFFF23423
delete wwn 1A,nick1,1234567891234568
delete wwn 1A,newgrp,FFFFFFFFFFFFFFFF
delete wwn 2A,2A-G00,123456789ABCDEFF
delete wwn 2A,2A-G00,123456789ABCDEFA
delete wwn 2A,2A-G00,ABCDABCDABCDABCD
delete wwn 2A,2A-G00,1234123412341234
delete wwn 2B,nick1,ABCDEFF123456789
delete wwn 2B,nick2,ABCDEFE123456788
delete wwn 2B,nick2,ABCDEFF123456787
delete wwn 2C,nick1,ABCDEFF123456789
delete wwn 2C,nick1,123456789ABCDEEE
```
## Commands not supported

- **•** modify commands
- **•** create luse
- **•** create custom\_ldevs
- **•** initialize vdev
- **•** delete ldevs

## <span id="page-191-0"></span>Multiple set operations

Consecutive related commands in a batch file are grouped together and sent to the Command View server for execution simultaneously. The following groups are the ones under which the commands are grouped.

- **• LIST**: Contains all the list commands.
- **• LUN MANAGEMENT**: Contains create lun, create luse, modify host\_mode, modify cmd\_device, modify fibre\_topology, modify fibre\_address, delete lun, and delete luse commands.
- **• LUN SECURITY**: Contains create wwn, create host\_group, modify host\_group, modify lun\_security, modify wwn, delete host\_group, and delete wwn commands.
- **• CREATE CUSTOM LDEV**: Contains only create custom\_ldev commands.
- **• DELETE LDEV**: Contains only delete ldev commands.
- **• INITIALIZE**: Contains only volume initialize commands.
- **INSTALL LICENSE KEY:** Contains only install license\_key commands.
- **UNINSTALL LICENSE KEY:** Contains only uninstall license\_key commands.
- **• ADD IP SECURITY**: Contains only add ipsecurity commands.
- **• DELETE IP SECURITY**: Contains only delete ipsecurity commands.

When the execution of any group fails, the CLI stops further execution of the file.

All list commands are executed, even when there is no data available for a list command.

## Sequence of operations

The entire input file is first parsed for syntax errors. If a syntax error is found, all the errors are displayed with their respective line number. The commands in the file are not executed.

After a successful syntax validation, the consecutive commands in the file are grouped according to the groups above. Each group is sent to the Command View management station for execution. The execution of each group has to complete before the next group is executed.

If the execution of any group fails, the execute command is stopped and there is no further execution. The output and error messages for each command can be sent to a file using the -o option. If you don't specify the -o option, the output is displayed on the screen.

#### Scenario 1

A file containing syntax errors:

line#1: list port -port 1A line#2: list ldev -port 1A line#3: list prt -port 1A

**Output** 

line 2: Invalid command syntax line 3: Invalid command

#### Scenario 2

A file containing valid commands with invalid data:

line#1: #list commands line#2: list port -port 1A line#3: list ldev -cu 0 -o ldev.out line#4: line#5: #modify commands for lun management line#6: create luse 0,0 - continuous 2 line#7: modify fibre\_address 1A,2 line#8: line#9: #modify command for lun security line#10: delete wwn 1A,nick1,wwnnick2 line#11: line#12: #some more list commands line#13: list luse line#14: list wwn -o wwn.out

#### **Output**

The output shows the line number where the error occurred and does not execute any of the commands.

**BY NOTE:** For the XP48 and XP512, CLI error output does not specify the line numbers containing the errors.

## Commands not supported in the same batch file

The following combinations of commands are not supported in the same batch file due to Mib restrictions. An error will occur if you try to run the following commands in the same file.

### Example 1

Creating a LUN group and adding LUNs to it:

```
create lun_group CL1-A,lungrp1,00
add lun_to_lun_group CL1-A,lungrp1,04
```
### Example 2

Adding LUNs to a LUN group (for the same port and LUN group) as individual commands:

```
add lun_to_lun_group CL1-A,lungrp1,02
add lun_to_lun_group CL1-A,lungrp1,10
add lun_to_lun_group CL1-A,lungrp1,2A
```
This can be achieved by using the following range command in a batch file:

add lun\_to\_lun\_group CL1-A,lungrp1,02,10,2A

### Example 3

Adding security to a LUN group (for the same port and LUN group) as individual commands:

```
add security_to_lun_group CL1-A,CMD,ci32td0
add security_to_lun_group CL1-A,CMD,ci32td1
```
This can be achieved using the following range command in a batch file:

add security\_to\_lun\_group CL1-A,CMD,ci32td0,ci32td1

### Example 4

Adding and deleting security to or from a LUN (for the same port and LUN) as individual commands:

```
add security_to_lun CL1-B,03,man1
add security_to_lun CL1-B,03,win3k
```
This can be achieved by using the following range command in a batch file:

add security\_to\_lun CL1-B,03,man1,win3k

Deleting security to or from a LUN (for the same port and LUN) as individual commands: delete security\_from\_lun CL1-B,03,man1 delete security\_from\_lun CL1-B,03,win3k

The above can be achieved using the following range command in a batch file:

delete security\_from\_lun CL1-B,03,man1,win3k

### Example 5

Adding a WWN and associating that WWN to a LUN or LUN\_group (add security\_to\_lun or add security\_to\_lun\_group):

```
add wwn CL1-B,6271abcdef273489,win3k
add security_to_lun_group CL1-B,security,win3k
add security_to_lun CL1-B,02,win3k
```
## Example 6

The combination of modify host mode, modify fibre topology and modify fibre address commands when operated on same port causes an error for the XP512 array.

```
modify host_mode CL1-B,0
modify fibre_topology CL1-B,1 
modify fibre_address CL1-B,6
```
**EV NOTE:** This combination of commands works on XP128/XP1024 arrays.

## Example 7

Creating a WWN group and adding WWNs to it:

```
create wwn_group CL1-D, wwngrp1, trial, try1
add wwn_to_wwn_group CL1-D,wwngrp1,0sanjay
```
## Example 8

Adding WWNs to a WWN group (for the same port and WWN group) as individual commands:

add wwn\_to\_wwn\_group CL1-D,wwngrp1,0sanjay add wwn\_to\_wwn\_group CL1-D,wwngrp1,testwwn

This can be achieved by using the following range command in a batch file:

add wwn\_to\_wwn\_group CL1-D,wwngrp1,0sanjay,testwwn

## Example 9

Deleting WWNs from a WWN group (for the same port and WWN group) as individual commands:

delete wwn\_from\_wwn\_group CL1-D,wwngrp1,0sanjay delete wwn\_from\_wwn\_group CL1-D,wwngrp1,testwwn

This can be achieved by using the following range command in a batch file:

delete wwn\_from\_wwn\_group CL1-D,wwngrp1,0sanjay,testwwn

## Example 10

Deleting LUNs from a LUN group (for the same port and LUN group) as individual commands:

delete lun\_from\_lun\_group CL1-H,Test,00 delete lun\_from\_lun\_group CL1-H,Test,02

This can be achieved by using the following range command in a batch file:

delete lun\_from\_lun\_group CL1-H,Test,00,02

## Example 11

Adding and deleting luns to or from a LUN group and modifying the LUN group nickname (for the same port and LUN group):

add lun\_to\_lun\_group CL1-H,Test,00,02 modify lun\_group\_nickname CL1-H,Test,LunTest

or

delete lun\_from\_lun\_group CL1-H,Test,00,02 modify lun\_group\_nickname CL1-H,Test,LunTest

## Example 12

Adding and deleting WWNs to or from a WWN group and modifying the WWN group nickname (for the same port and WWN group):

```
add wwn_to_wwn_group CL1-D,wwngrp1,0sanjay,testwwn
modify wwn_group_nickname CL1-D,wwngrp1,wwngrp
```
or

```
delete wwn_from_wwn_group CL1-D,wwngrp1,0sanjay,testwwn 
modify wwn_group_nickname CL1-D,wwngrp1,wwngrp
```
## Example 13

Modifying the WWN nickname and then deleting the same WWN from the WWN group:

```
modify wwn_nickname CL1-D,0sanjay,sanjayAG
delete wwn_from_wwn_group CL1-D,wwngrp1,0sanjay
```
## Example 14

Modifying the WWN and modifying the nickname of the same WWN:

```
modify wwn CL1-D,123456789ABCDFF0,FFDCBA9876543210
modify wwn_nickname CL1-D,sanjayAG,0sanjay
```
# 6 Error messages

This chapter contains CLI error messages and codes you may encounter if a problem occurs during validation.

There are two types of validations performed on CLI commands:

- **•** Command syntax validation
- **•** Configuration validation

Both validation types return error messages or codes if a problem is found with a command.

Command syntax validation verifies the syntax of the command, such as the record format, field type, and ranges for CUs, LDEVs, and so forth.

Configuration validation compares the data submitted to the disk array's configuration. The process checks for configuration errors, such as a duplicate record existing in the disk array, or invalid configuration parameters, such as invalid CU numbers, LDEV numbers, or WWN numbers.

This chapter contains the following tables:

- **•** [Error messages, page 197](#page-196-0)
- **•** [XP48/XP512 error codes, page 203](#page-202-0)
- **•** [XP128/XP1024/XP10000/XP12000 error codes, page 213](#page-212-0)

## Error messages

#### <span id="page-196-0"></span>**Table 3** Error messages

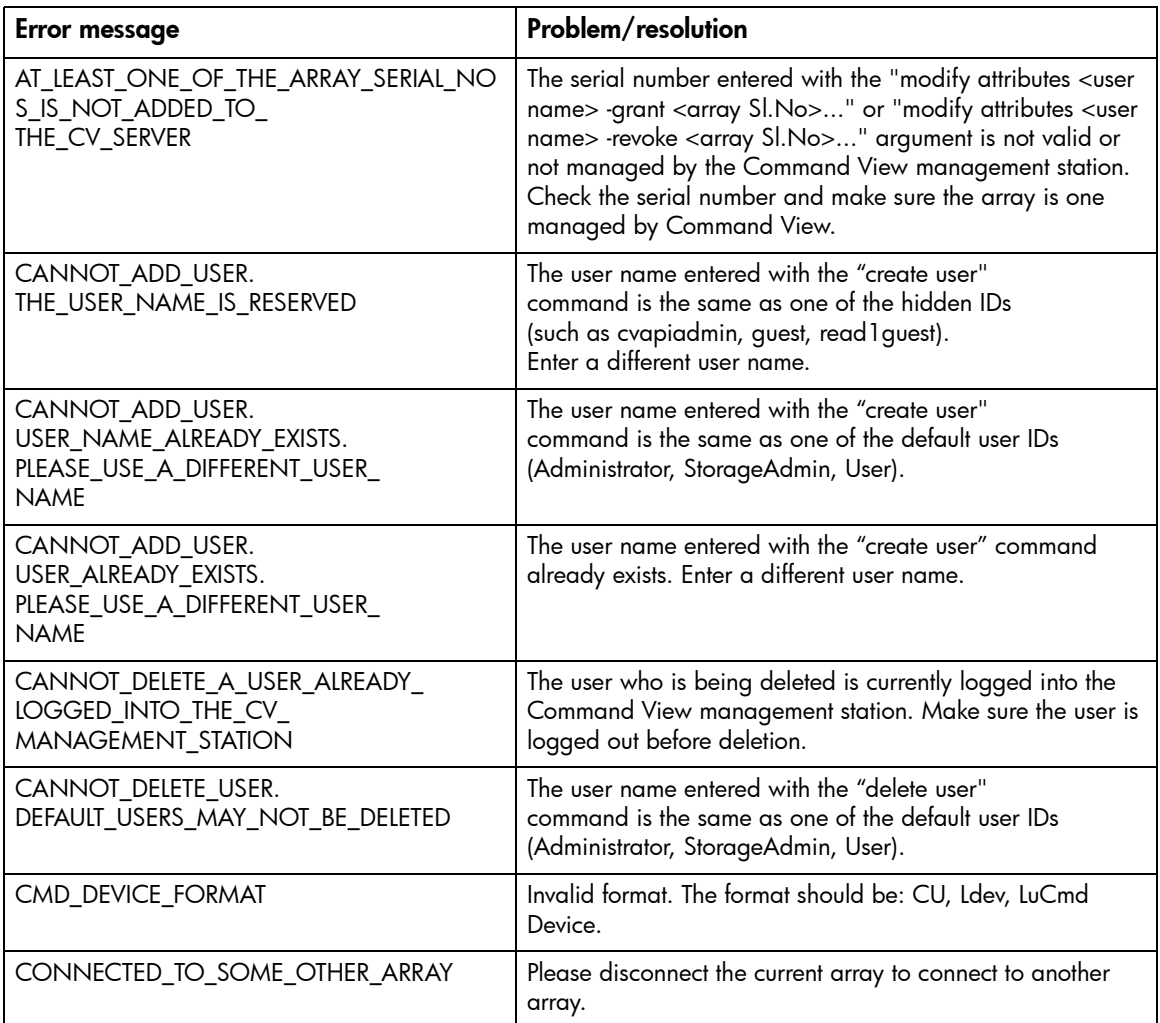

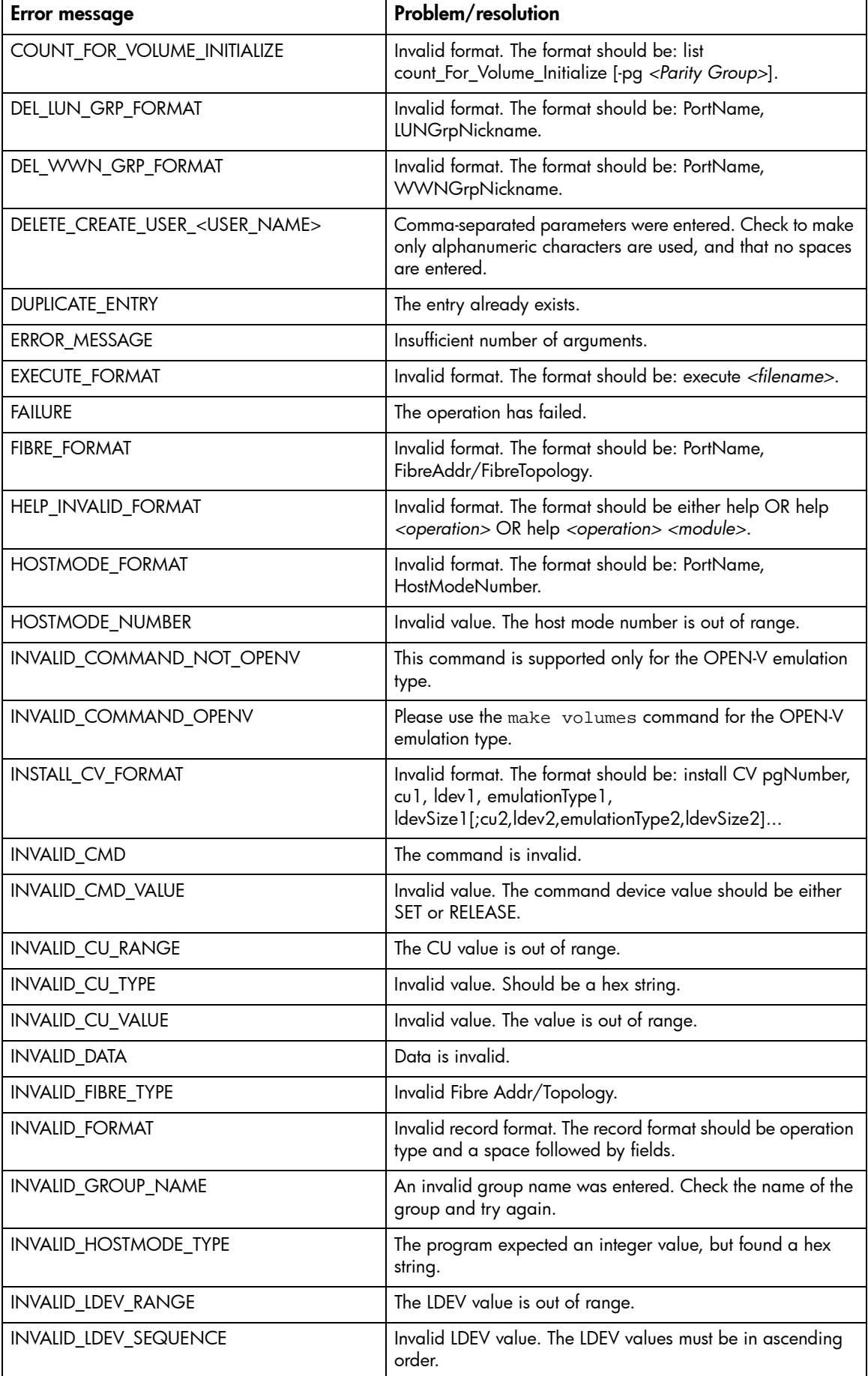

Table 3 Error messages (continued)

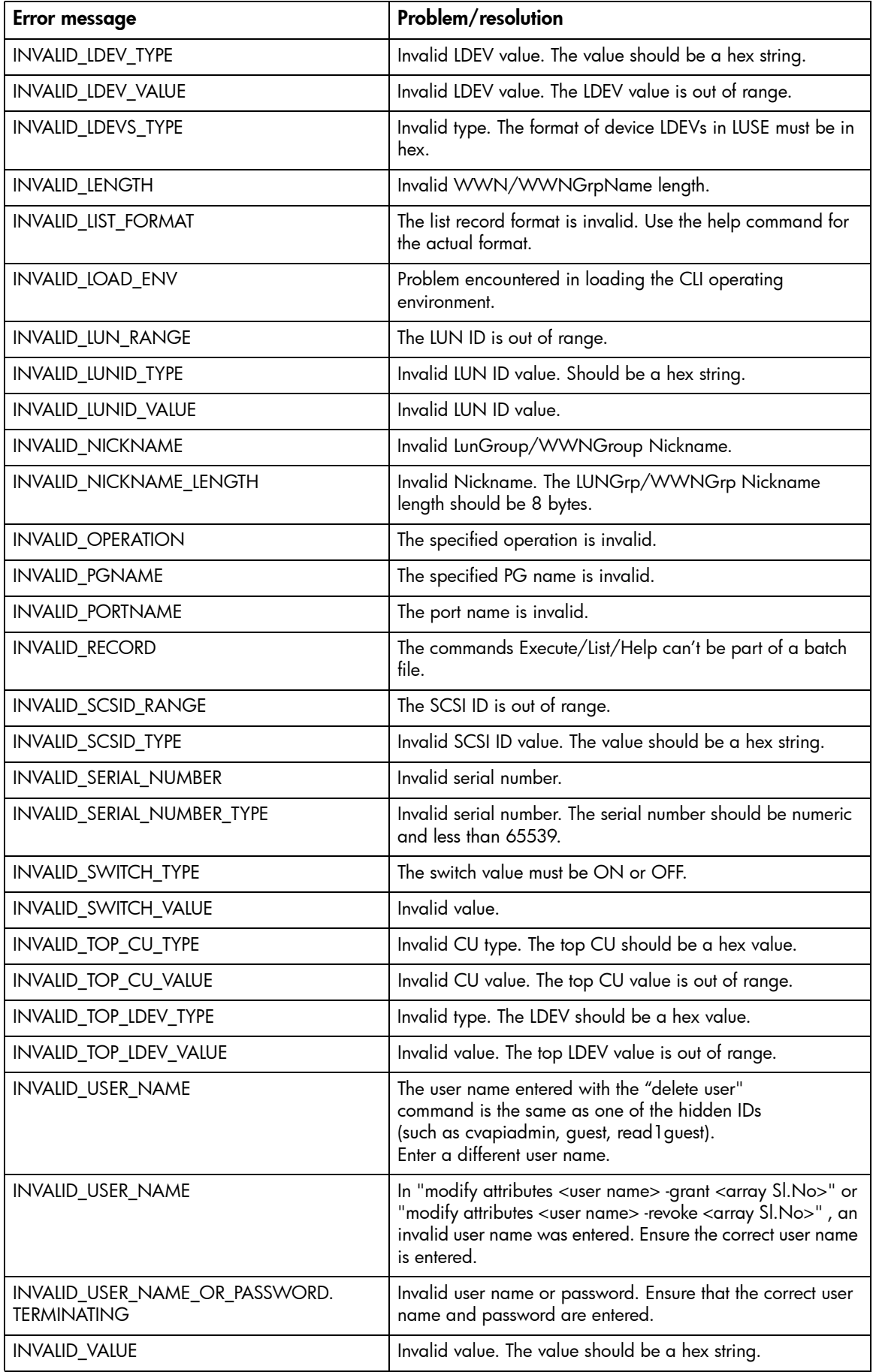

## Table 3 Error messages (continued)

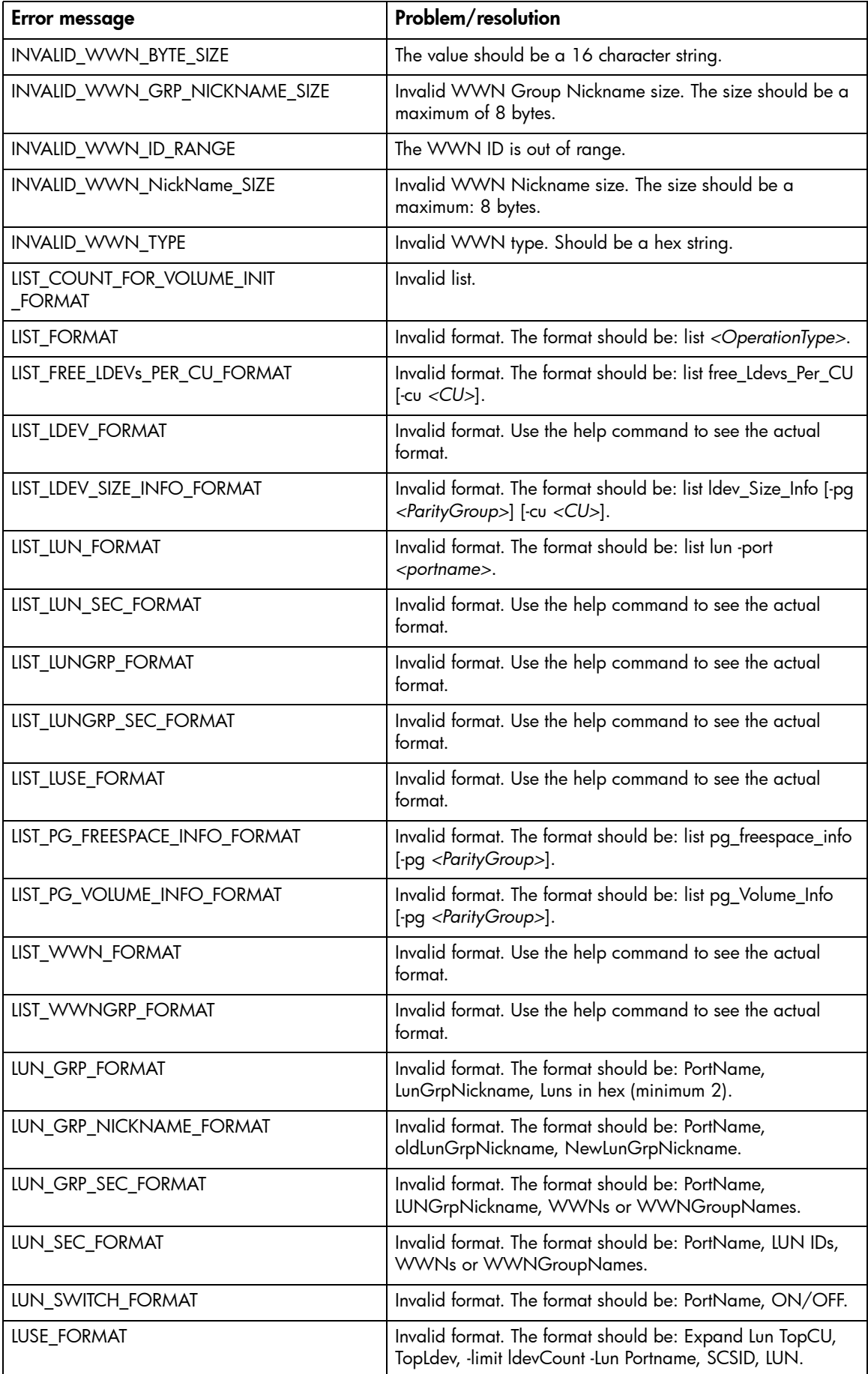

Table 3 Error messages (continued)

| <b>Error message</b>                                                                                                    | Problem/resolution                                                                                                    |
|----------------------------------------------------------------------------------------------------|----------------------------------------------------------------------------------------------------|
| MAKE_VOLUME_COUNT                                                                                                    | Please use list openv_util to calculate the number of<br>volumes to be passed while performing the make volumes<br>operation.                                                                                                    |
| MAKE_VOLUMES_SET_OPERATION                                                                                                    | The make volumes operation was successful.                                                                                                    |
| MAKE_VOLUMES_LDEV_COUNT                                                                                                    | The number of LDEV IDs provided is not equal tot he<br>OPFN-V count.                                                                                                    |
| MODI_WWN FORMAT                                                                                                    | Invalid format. The WWN format should be: PortName,<br>Nickname, NewWWN.                                                                                                    |
| <b>NODATA</b>                                                                                                    | Configuration information was not found in the file.                                                                                                    |
| NOT_AUTHORIZED_TO_PEFORM_<br>CREATE_USER_OPERATION<br>or<br>NOT_AUTHORIZED_TO_PERFORM_<br>DELETE_USER_OPERATION                                                                                  | Try these options: Enter a different user name. Check to<br>make sure no parameters are missing. Make sure user name<br>has less than 16 characters and password has less than 32<br>characters. Make sure password does not have special<br>characters or spaces.          |
| PASSWORD_MAY_NOT_BE_MORE_<br>THAN_32_CHARACTERS_IN_LENGTH                                                                                                    | The password entered with the create user command was<br>more than 32 characters. Type "create user" with a<br>username less than 32 characters                                                                                                    |
| PASSWORD_MAY_NOT_HAVE_THESE_<br>CHARACTERS: @#&=+\,;:*?<> /"<br>AND_SPACE_CHARACTER                                                                                                    | Space(s) or one of the non-alphanumeric characters shown<br>was entered. Type "create user" with a password containing<br>only alphanumeric characters and no spaces.                                                                                                    |
| PATH_EXIST                                                                                                    | The path already exists.                                                                                                    |
| PATH_FORMAT                                                                                                    | Invalid format. The data record format should be: PortName,<br>SCSID, LUN, CU, Ldev.                                                                                                    |
| <b>SUCCESS</b>                                                                                                    | The operation was completed without errors.                                                                                                    |
| USAGE_CREATE_USER_ <user_name>,<br/><password>,<confirmpassword>,<gr<br><b>OUPNAME&gt;</b><br/>or<br/>USAGE_DELETE_USER_<user_name></user_name></gr<br></confirmpassword></password></user_name> | Try these options: Enter a different user name. Check to<br>make sure no parameters are missing. Make sure user name<br>has less than 16 characters and password has less than 32<br>characters. Make sure password contains only alphanumeric<br>characters and no spaces. |
| USER_NAME_MAY_NOT_HAVE_THESE_<br>CHARACTERS: @#&=+\,;:*?<> /"<br>AND_SPACE_CHARACTER                                                                                                    | Space(s) or one of the non-alphanumeric characters shown<br>was entered. Type "create user" with a user name<br>containing only alphanumeric characters.                                                                                                    |
| USER_NAME_MAY_NOT_BE_MORE_<br>THAN_16_CHARACTERS_IN_LENGTH                                                                                                    | The user name entered with the create user command was<br>more than 16 characters. Type "create user" with a<br>username less than 16 characters                                                                                                    |
| VALID_DATA                                                                                                    | The data record or file data is valid.                                                                                                    |
| VOLUME_INITIALIZE_FORMAT                                                                                                    | Invalid format. The format should be: volume initialize<br>pgNumber, cu1, Idev1[;cu2,Idev2]                                                                                                    |
| VOLUME_TO_SPACE_FORMAT                                                                                                    | Invalid format. The format should be: delete vsc_volumes<br>pgNumber, cu, Idev1[;cu2,Idev2]                                                                                                    |
| WWN_DEL_FORMAT                                                                                                    | Invalid format. The format should be: PortName,<br>WwnNickname or WwnName.                                                                                                    |
| WWN_EXIST                                                                                                    | The WWN already exists.                                                                                                    |

## Table 3 Error messages (continued)

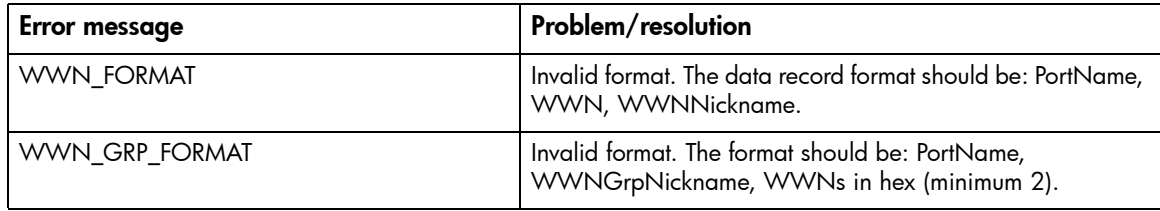

# Error codes

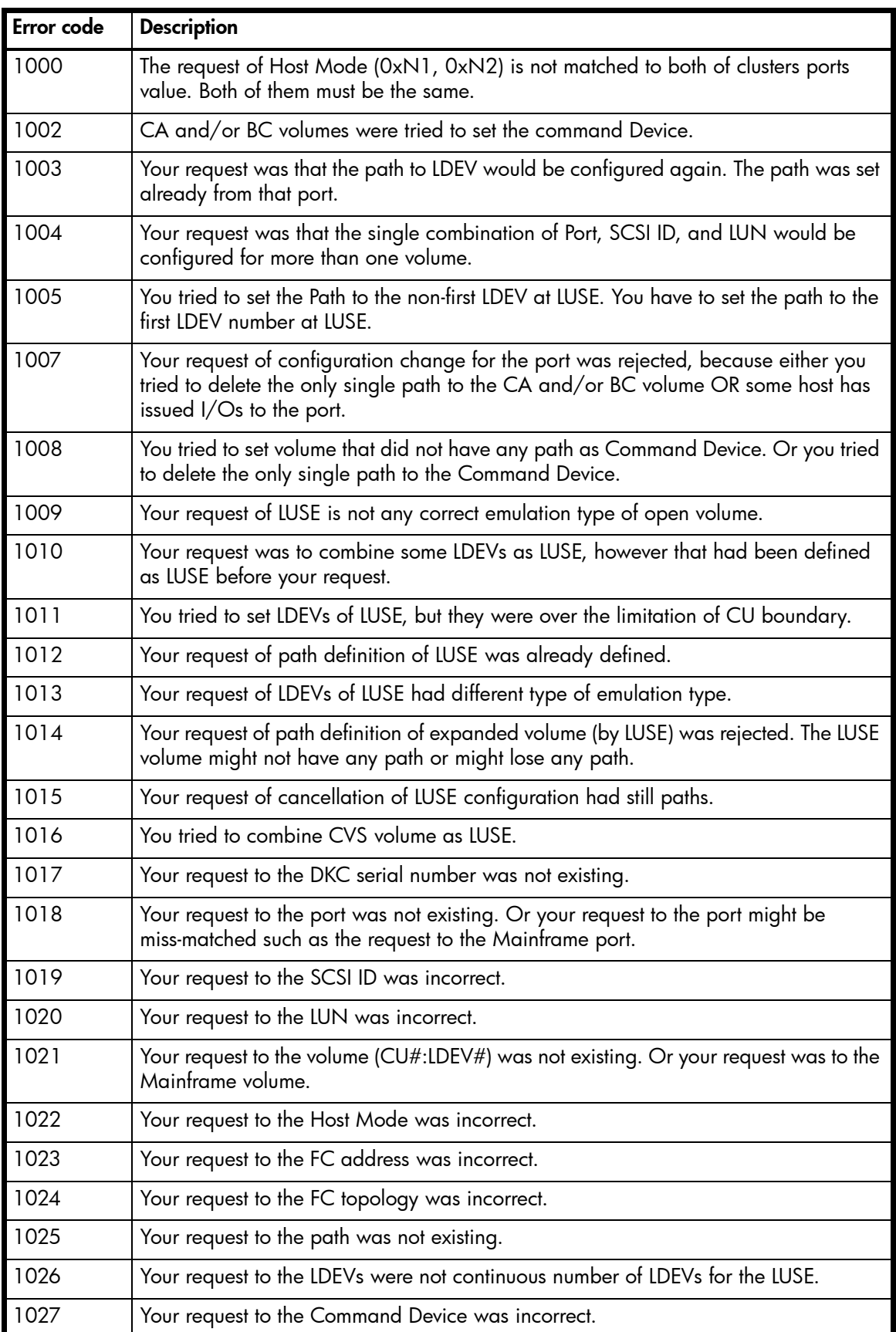

## <span id="page-202-0"></span>**Table 4** XP48/XP512 error codes

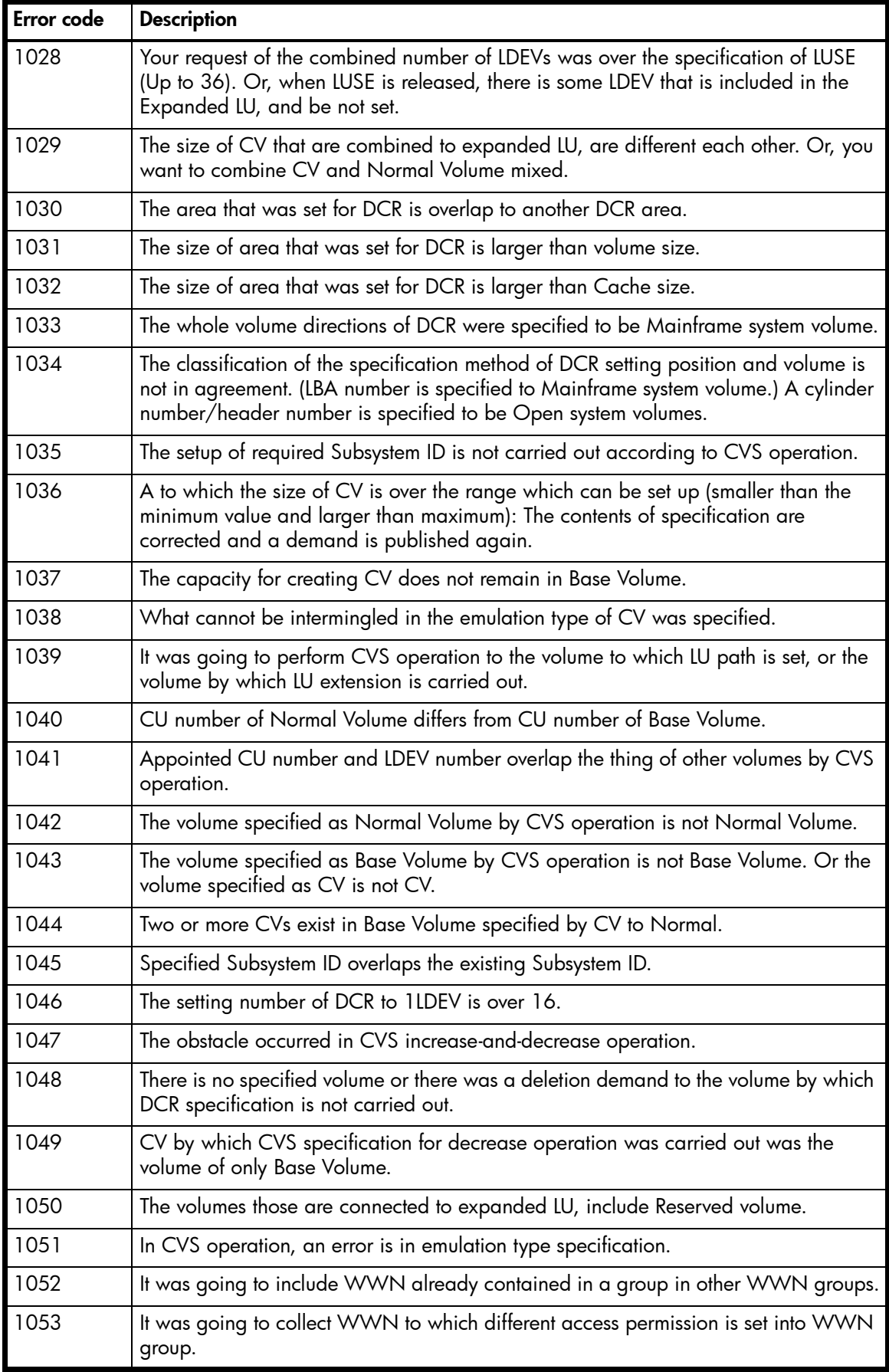

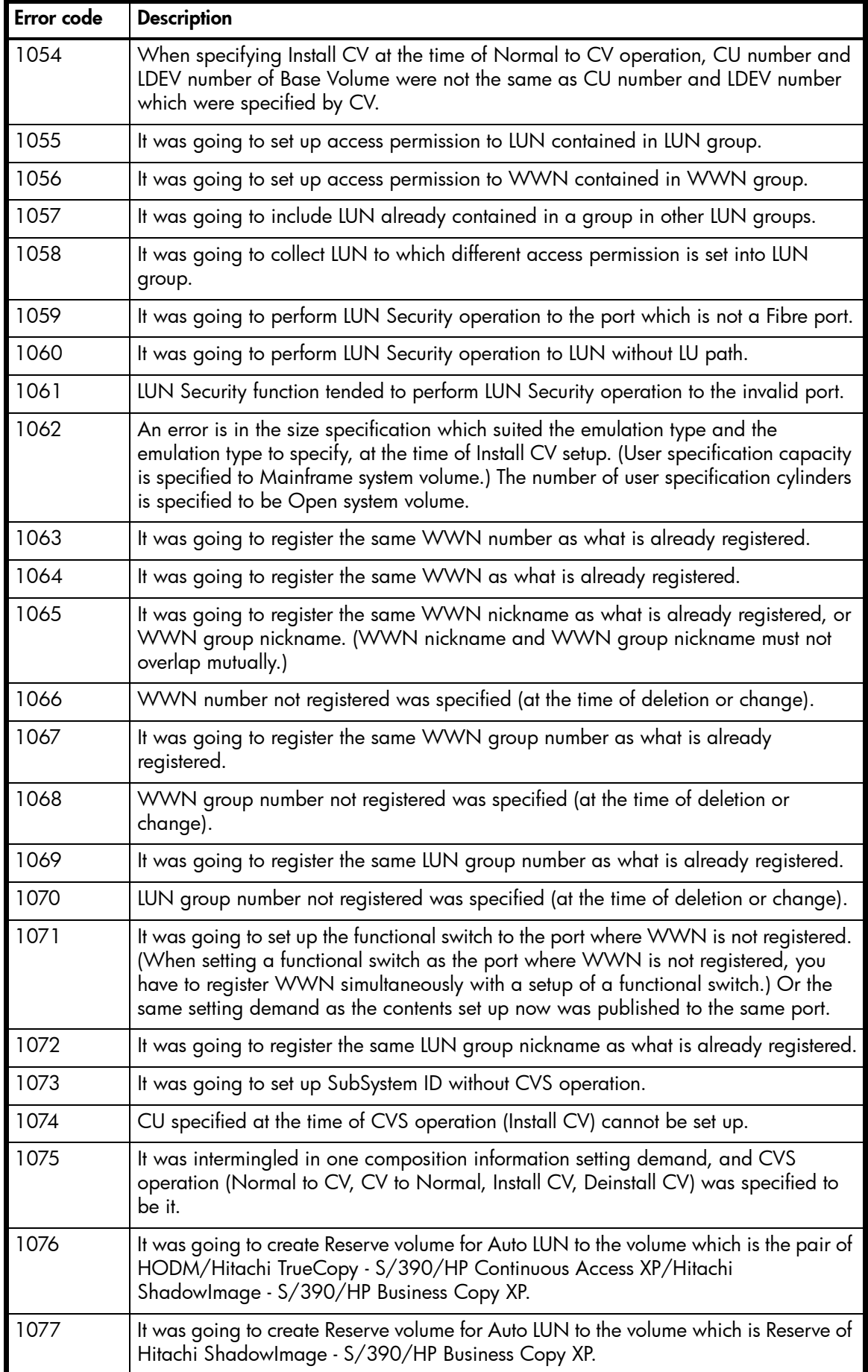

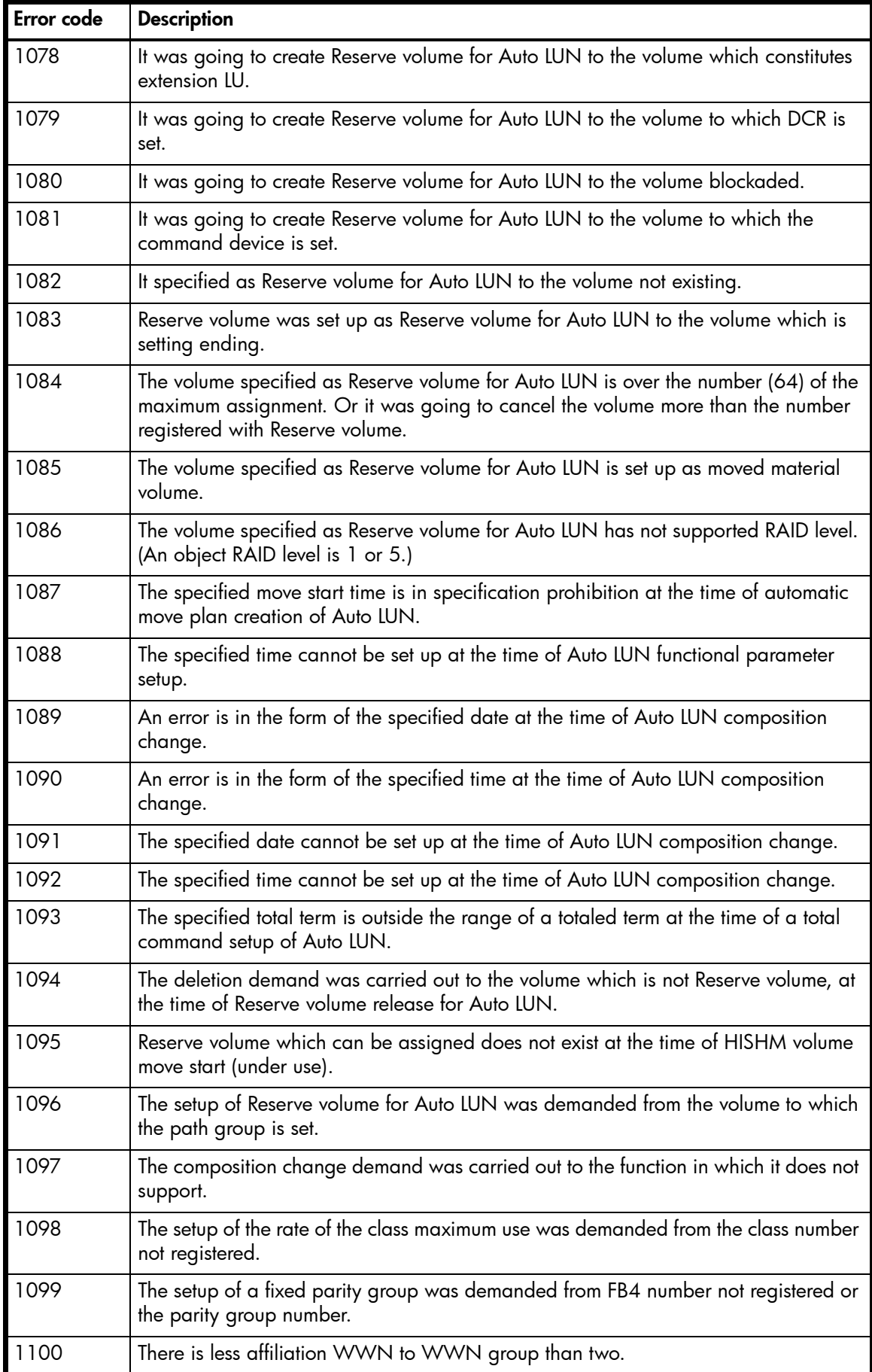

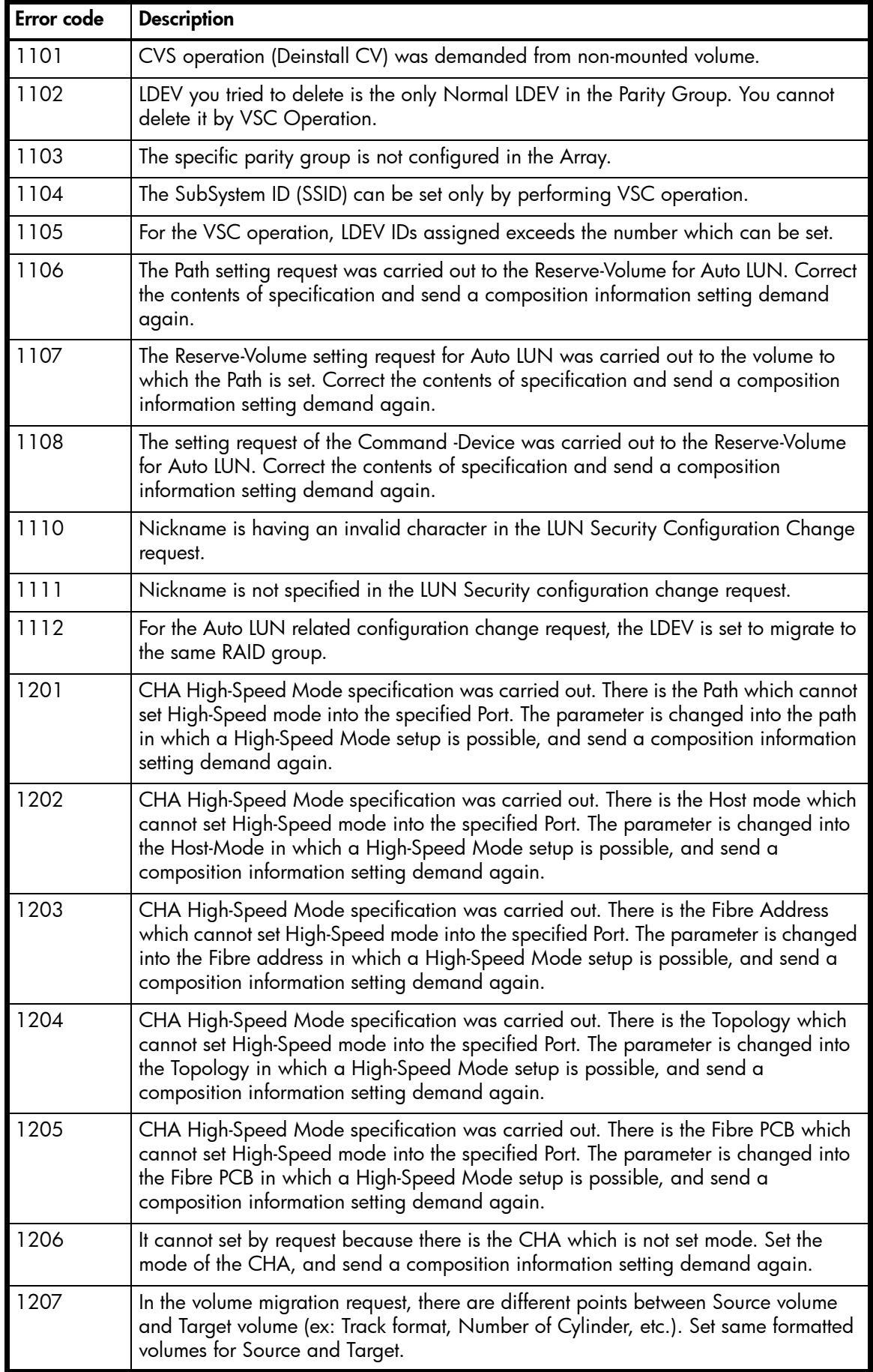

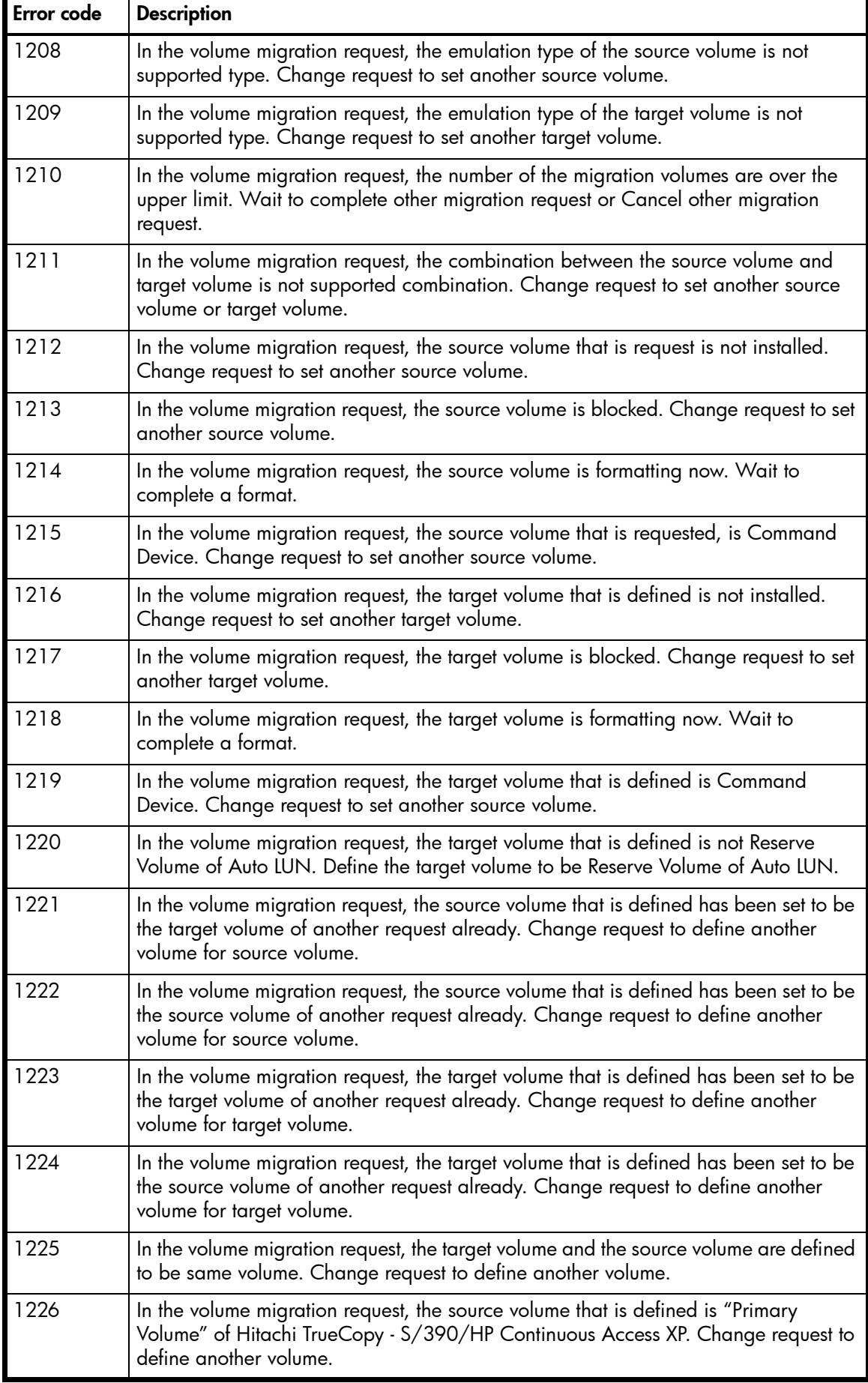

**Table 4** XP48/XP512 error codes (continued)

| Error code | <b>Description</b>                                                                                                    |
|------------|----------------------------------------------------------------------------------------------------|
| 1227       | In the volume migration request, the source volume that is defined is "Secondary<br>Volume" of Hitachi TrueCopy - S/390/HP Continuous Access XP. Change request to<br>define another source volume.                                                                  |
| 1228       | In the volume migration request, "RAID Level" of the source volume is not supported.<br>Change request to define another source volume.                                                                                                    |
| 1229       | In the volume migration request, the source volume that is defined is "Primary<br>Volume" of Hitachi Shadowlmage - S/390. Change request to define another<br>volume.                                                                                                |
| 1230       | In the volume migration request, the source volume that is defined is "Secondary<br>Volume" of Hitachi Shadowlmage - S/390. Change request to define another source<br>volume.                                                                                       |
| 1231       | In the volume migration request, the source volume that is defined is "Primary<br>Volume" of HODM. Change request to define another source volume.                                                                                                    |
| 1232       | In the volume migration request, the source volume that is defined is "Root Volume"<br>of Hitachi Shadowlmage - S/390. Change request to define another source volume.                                                                                               |
| 1233       | In the volume migration request, the source volume that is defined is "Node Volume"<br>of Hitachi Shadowlmage - S/390. Change request to define another source volume.                                                                                               |
| 1234       | In the volume migration request, the target volume that is defined is "Primary<br>Volume" of Hitachi TrueCopy - S/390/HP Continuous Access XP. Change request to<br>define another target volume.                                                                    |
| 1235       | In the volume migration request, the target volume that is defined is "Secondary<br>Volume" of Hitachi TrueCopy - S/390/HP Continuous Access XP. Change request to<br>define another target volume.                                                                  |
| 1236       | In the volume migration request, "RAID Level" of the target volume is not supported.<br>Change request to define another target volume.                                                                                                    |
| 1237       | In the volume migration request, the target volume that is defined is "Primary<br>Volume" of Hitachi Shadowlmage - S/390. Change request to define another target<br>volume.                                                                                         |
| 1238       | In the volume migration request, the target volume that is defined is "Secondary<br>Volume" of Hitachi Shadowlmage - S/390. Change request to define another target<br>volume.                                                                                       |
| 1239       | In the volume migration request, the target volume that is defined is "Primary<br>Volume" of HODM. Change request to define another target volume.                                                                                                    |
| 1240       | In the volume migration request, the source volume that is defined is "Reserve<br>Volume" of Hitachi ShadowImage - S/390. Change request to define another source<br>volume.                                                                                         |
| 1241       | In the volume migration request, the source volume that is defined has been set DCR.<br>Change request to define another source volume.                                                                                                    |
| 1242       | In the volume migration request, the target volume that is defined has been set DCR.<br>Change request to define another target volume.                                                                                                    |
| 1243       | In the volume migration Cancel request, the volume that is requested cancel, is not<br>defined the migration or completed the migration already. Change request                                                                                                    |
| 1244       | In the volume migration request, it is impossible to create the "PLAN" that is defined.<br>The reason is the following. The Load is too heavy than defined condition. There is<br>the volume that load is too much. There is not enough Reserve Volume for Auto LUN. |

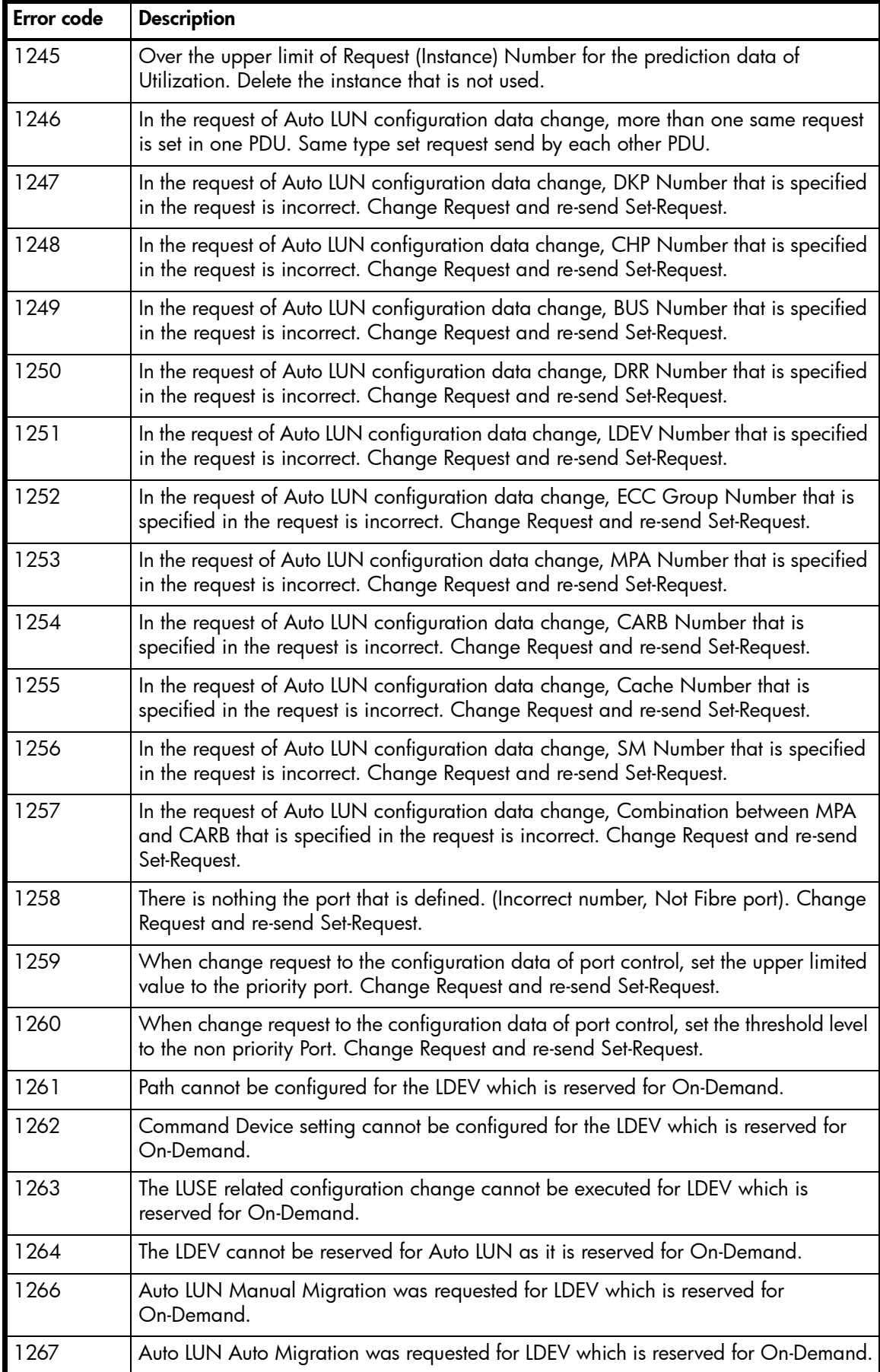

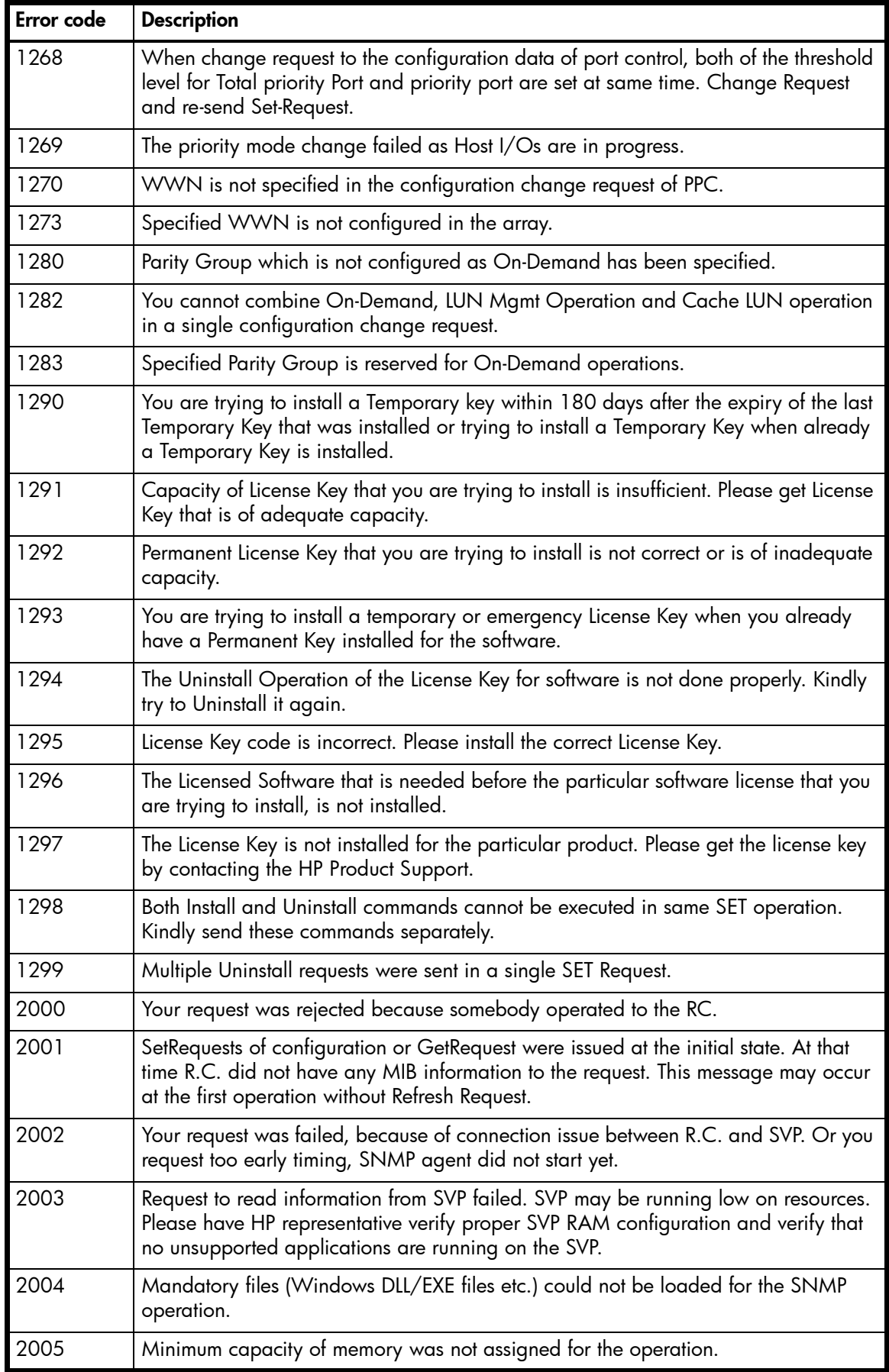

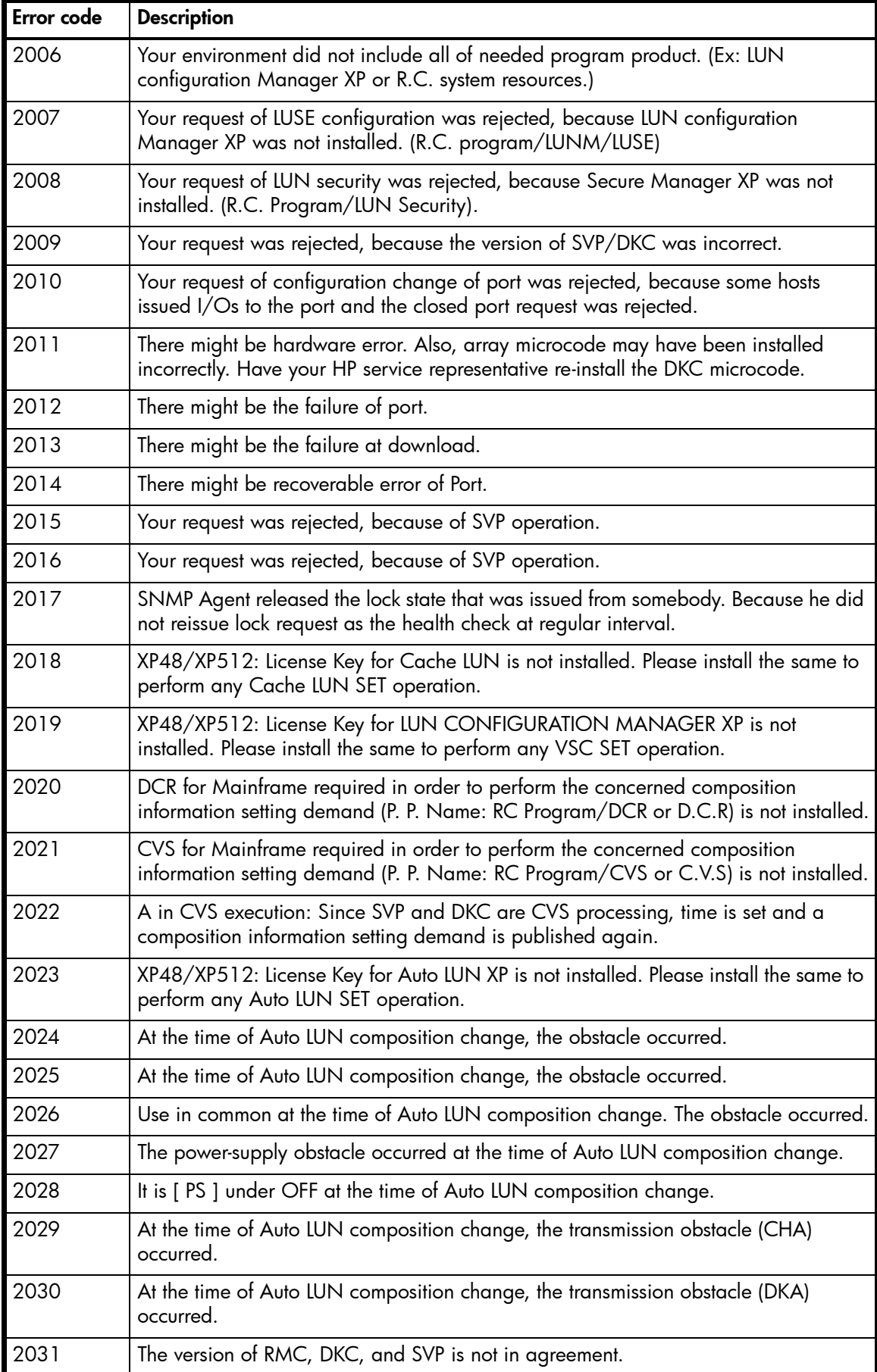

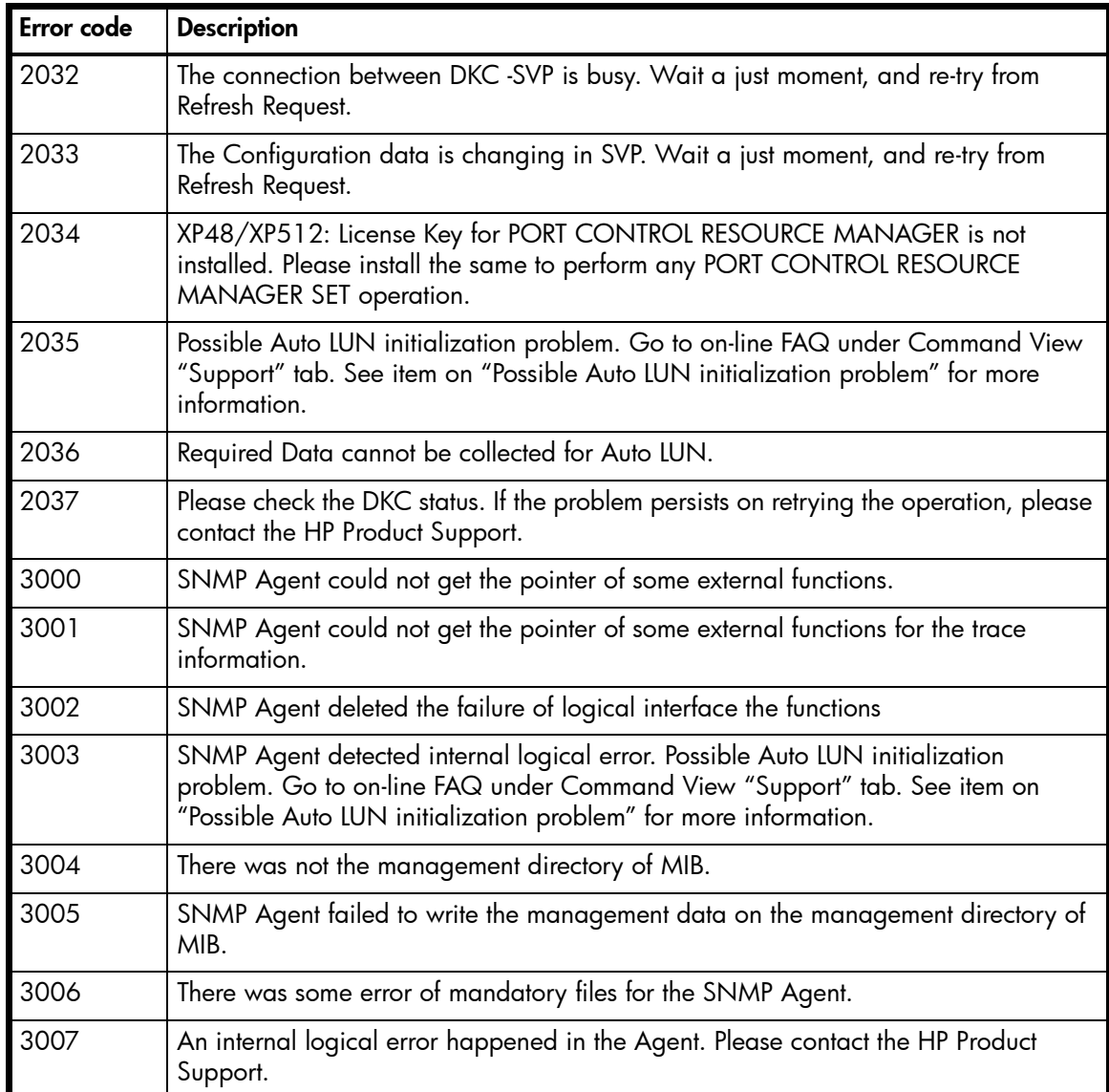

## <span id="page-212-0"></span>**Table 5** XP128/XP1024/XP10000/XP12000 error codes

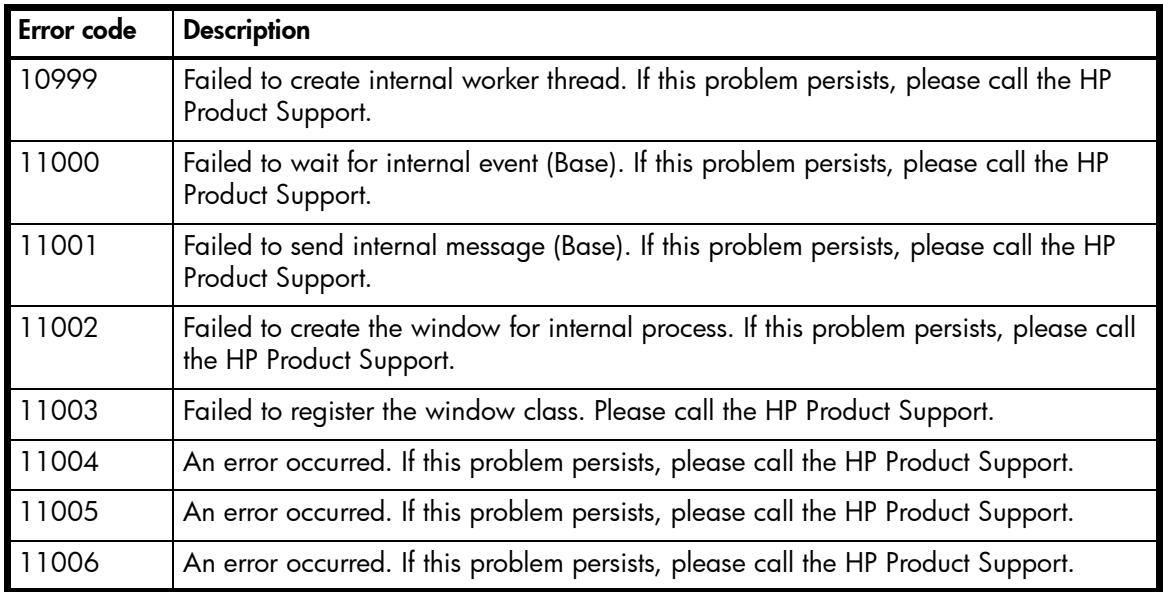

## **Table 5** XP128/XP1024/XP10000/XP12000 error codes (continued)

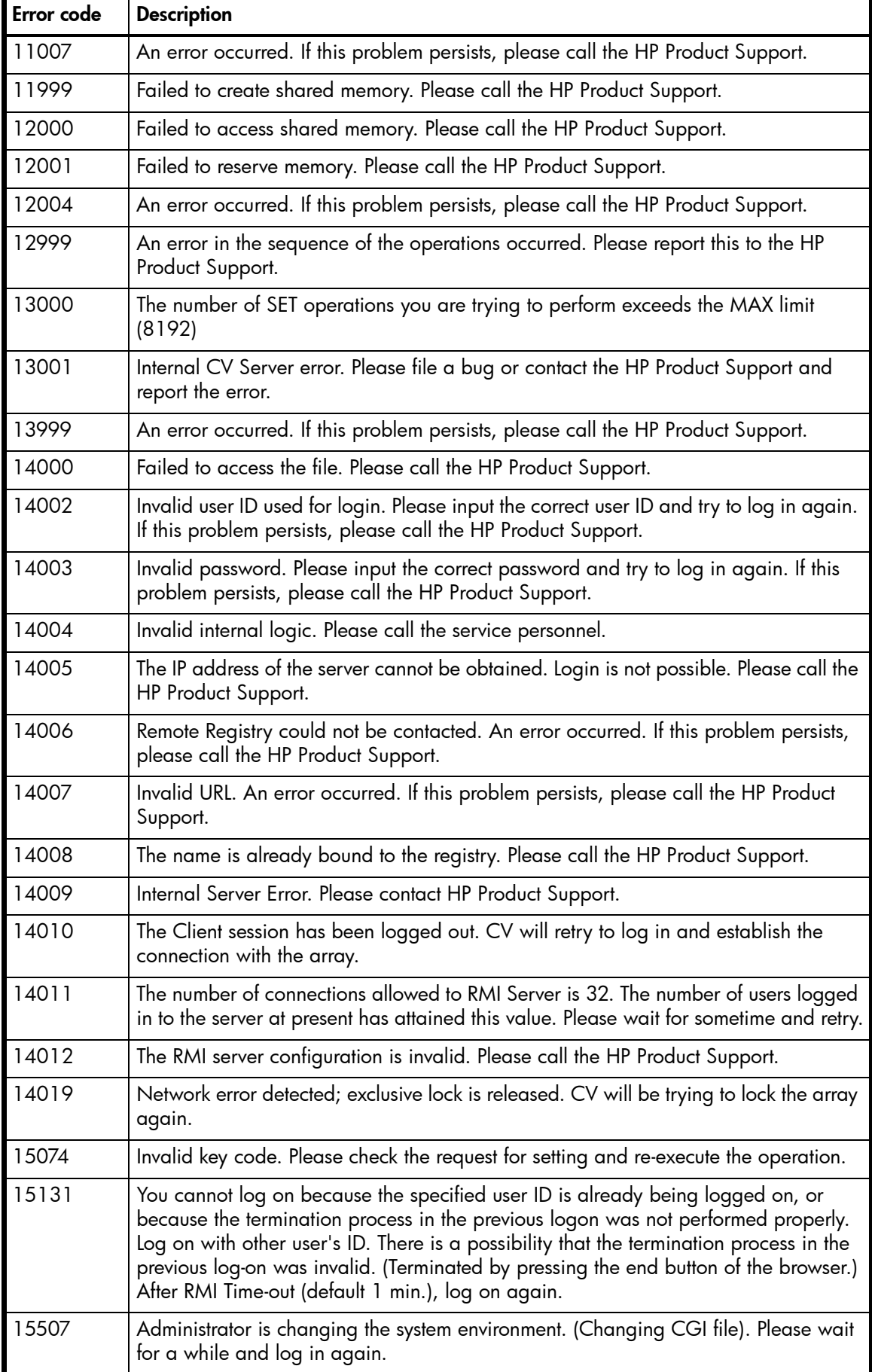

## **Table 5** XP128/XP1024/XP10000/XP12000 error codes (continued)

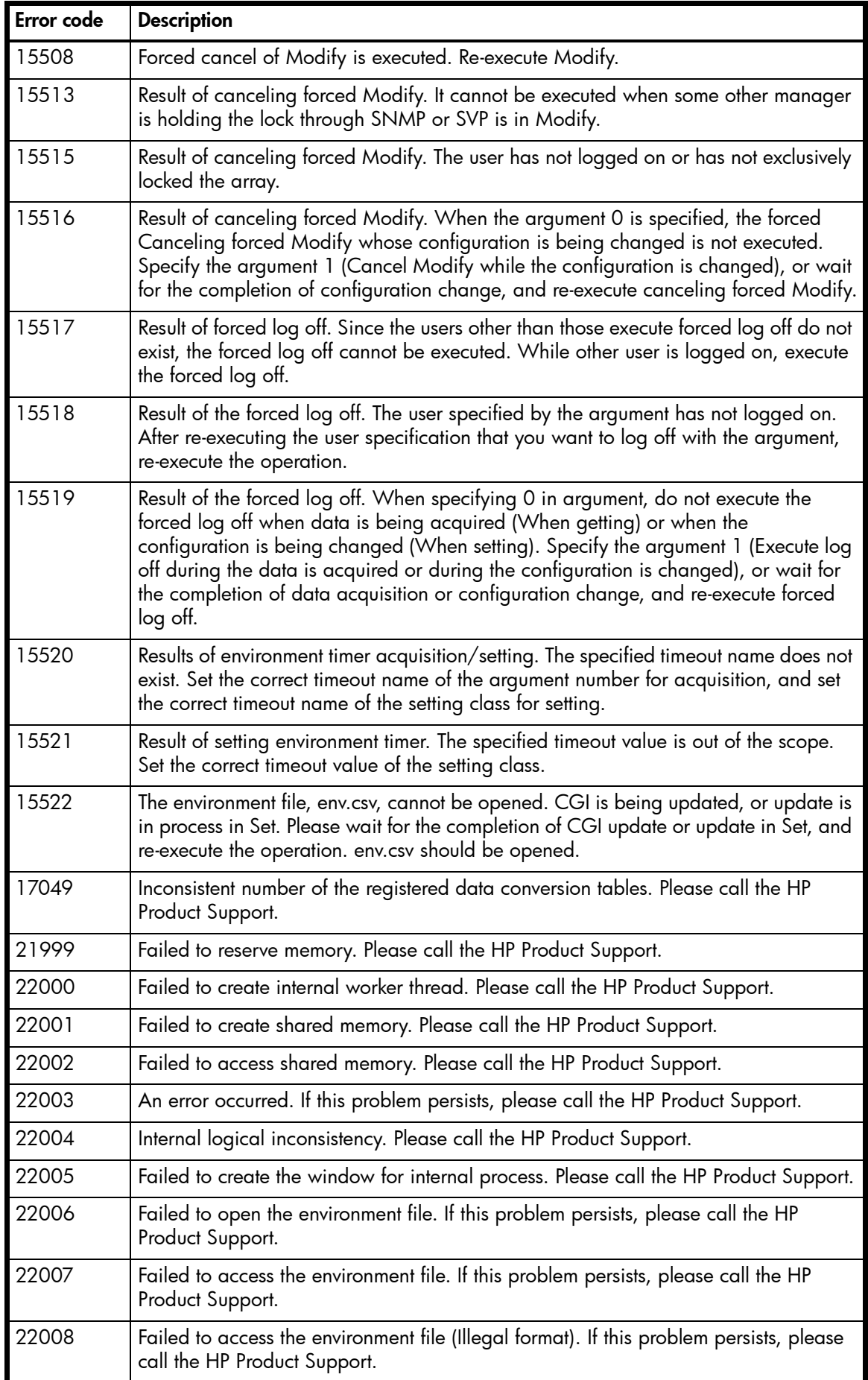

## **Table 5** XP128/XP1024/XP10000/XP12000 error codes (continued)

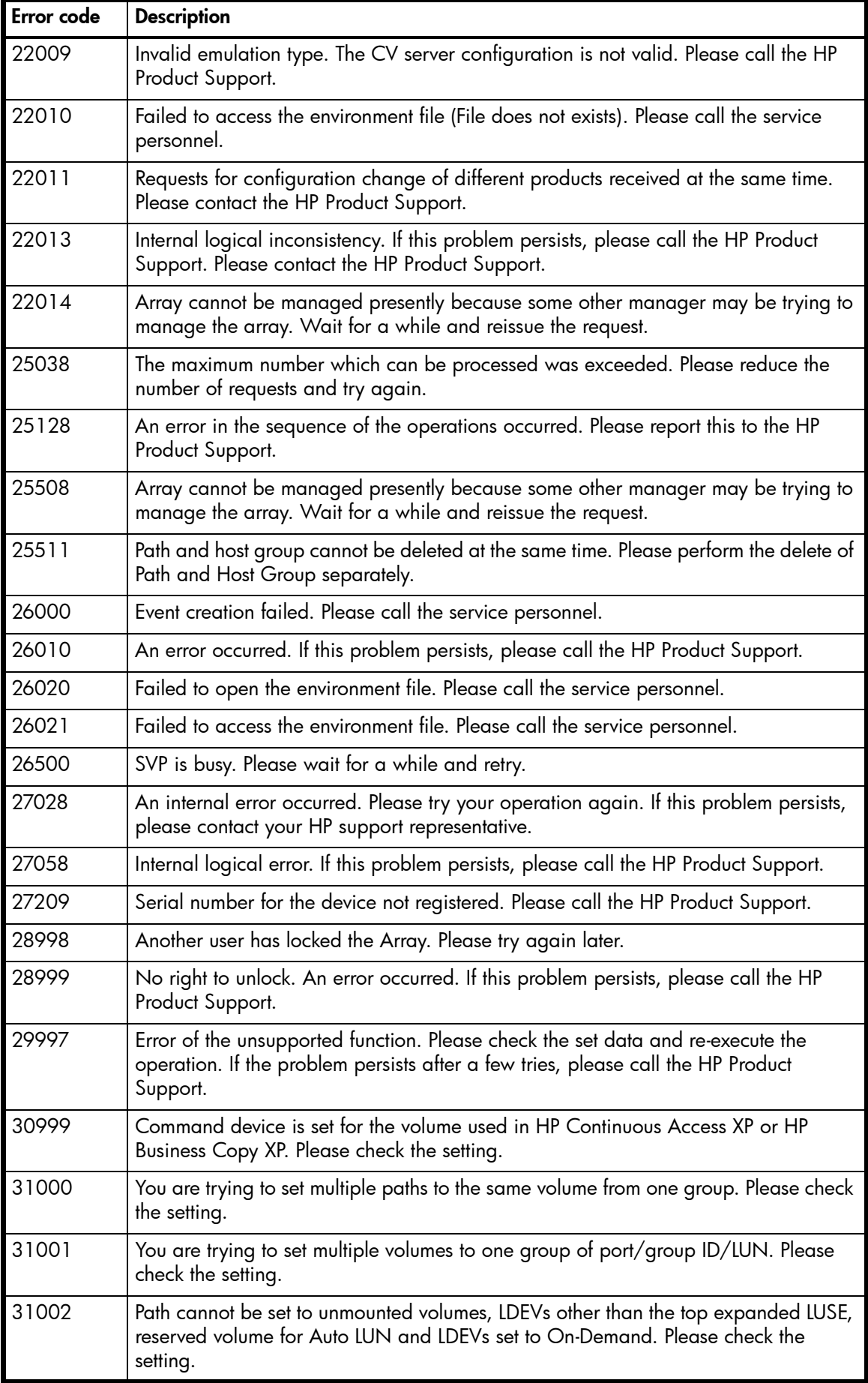
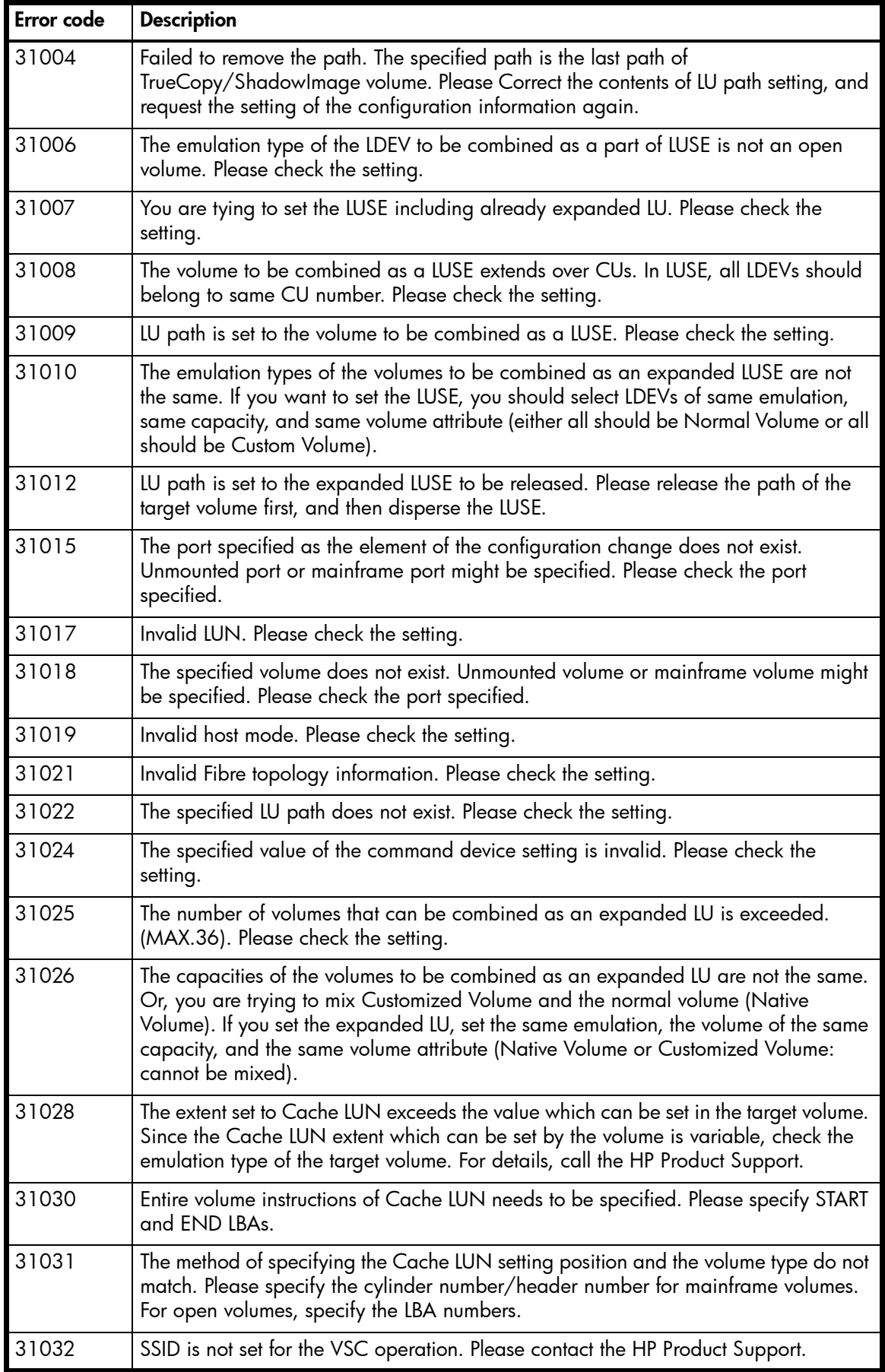

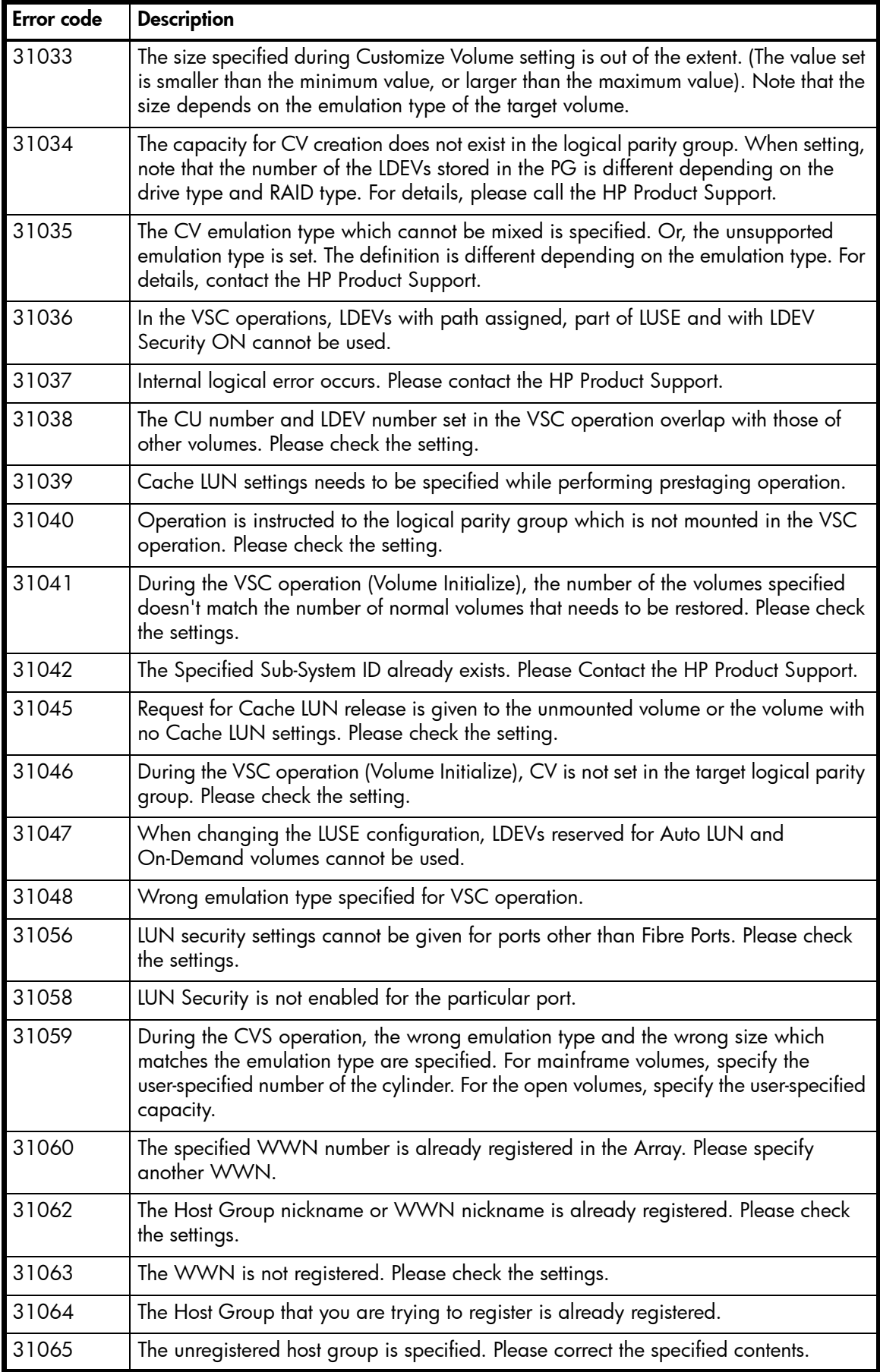

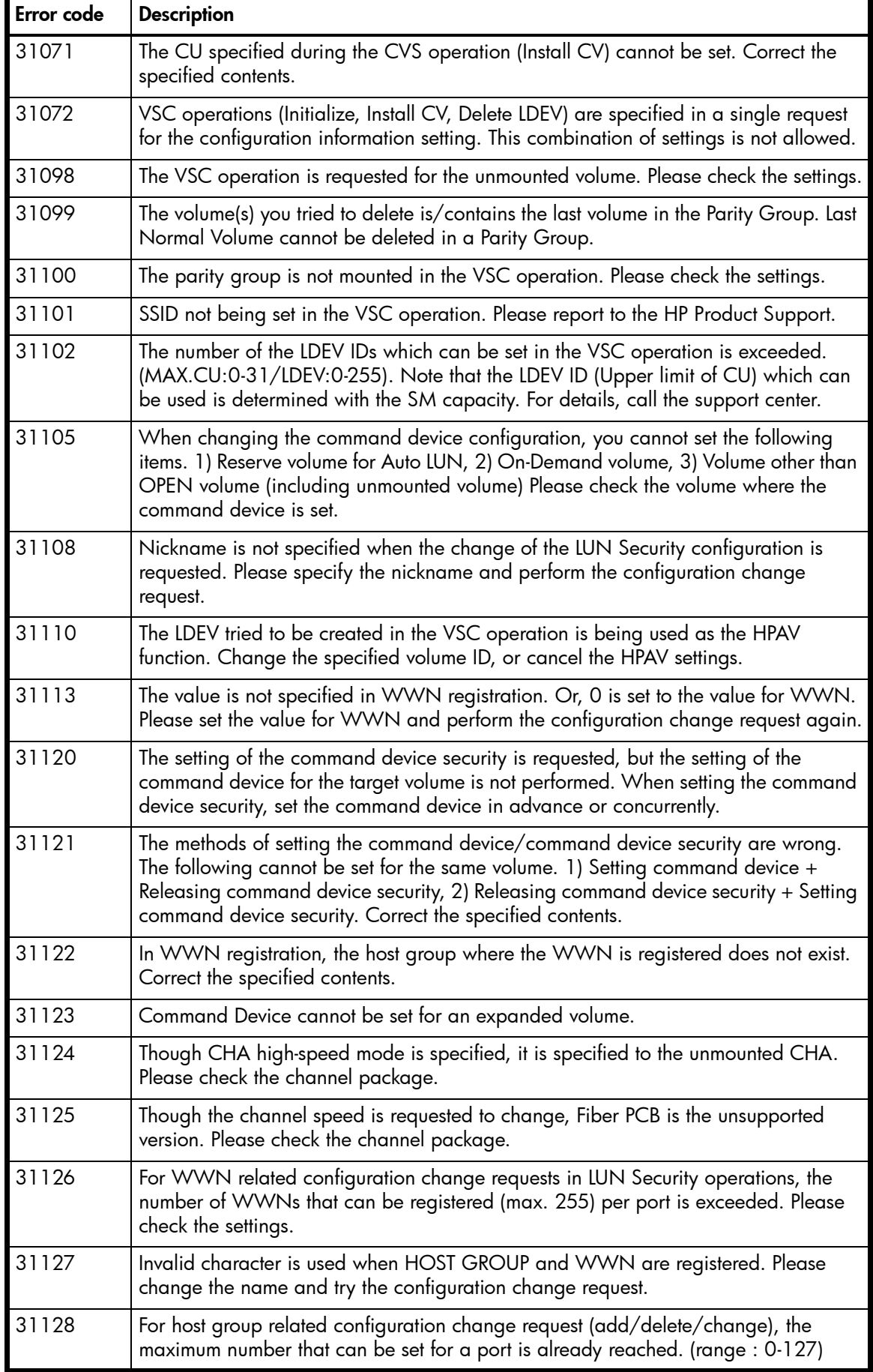

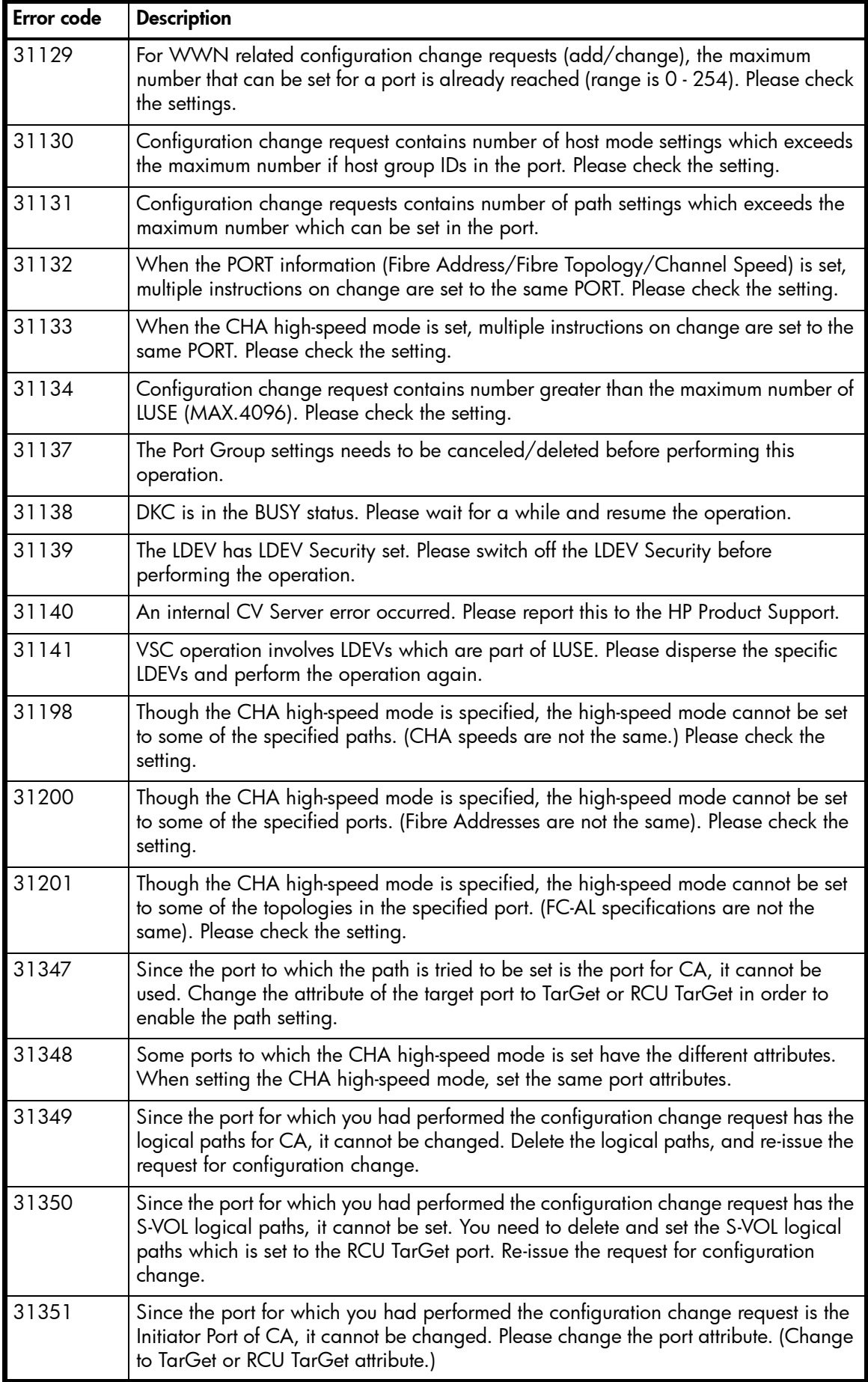

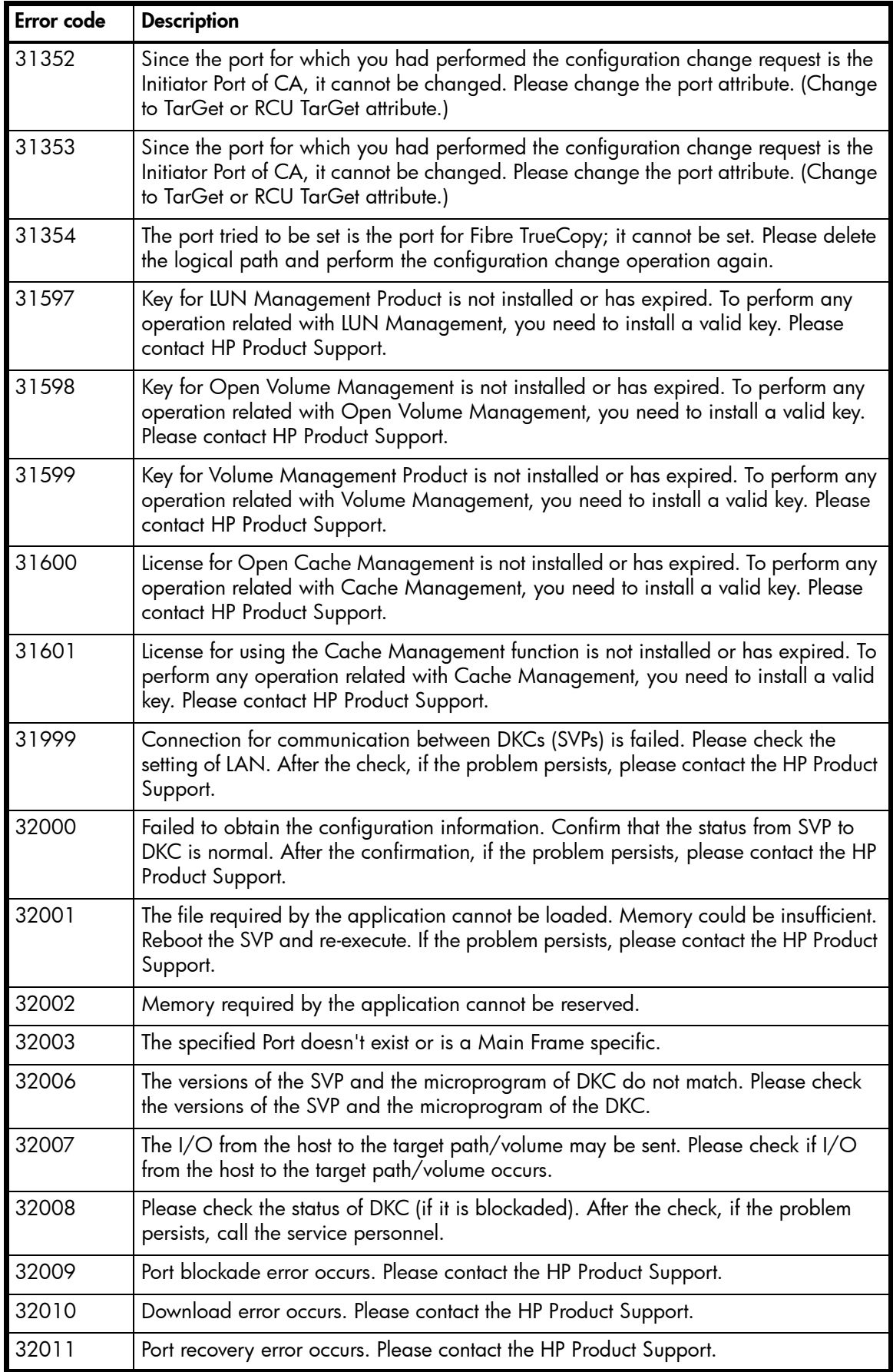

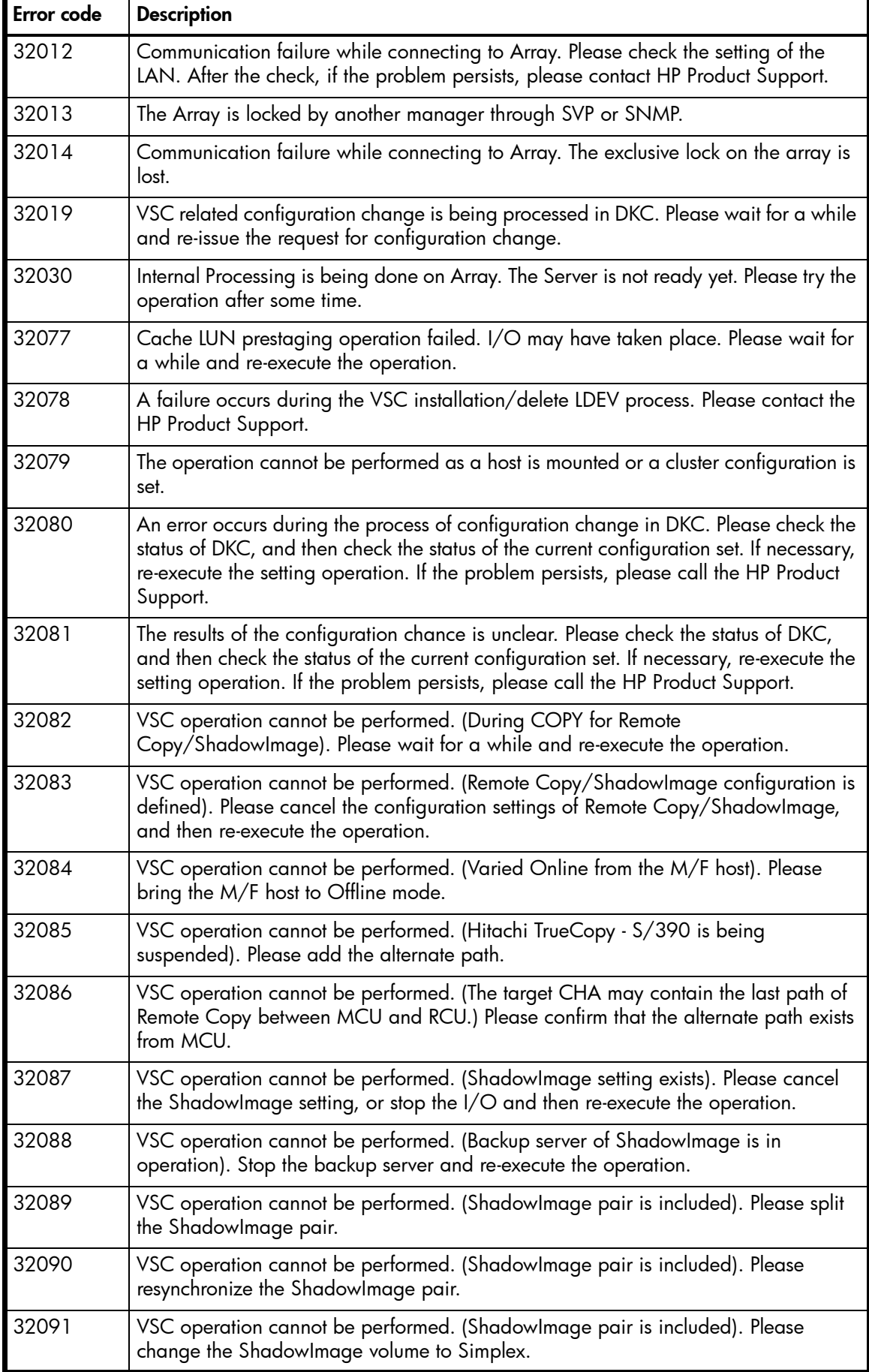

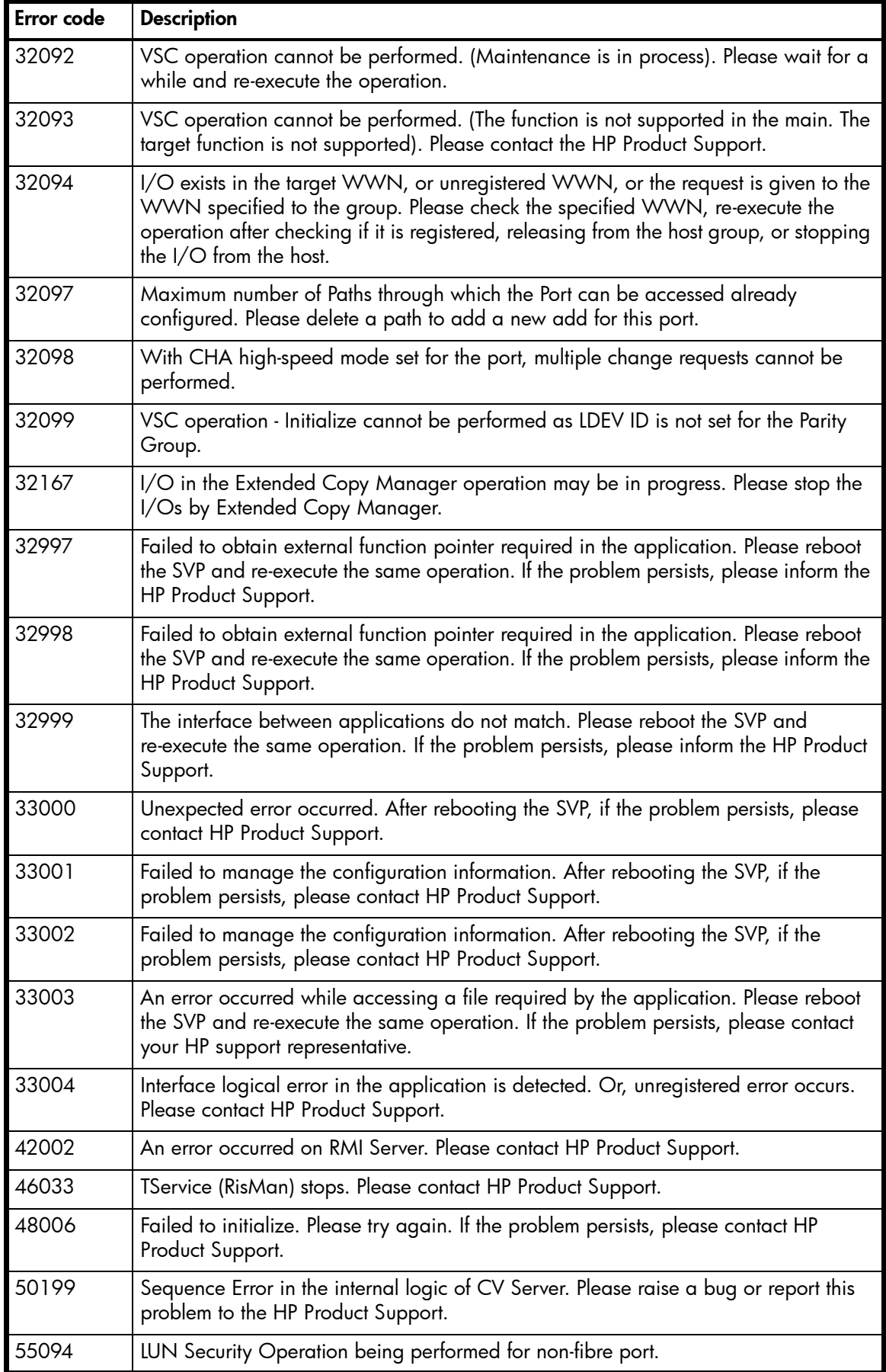

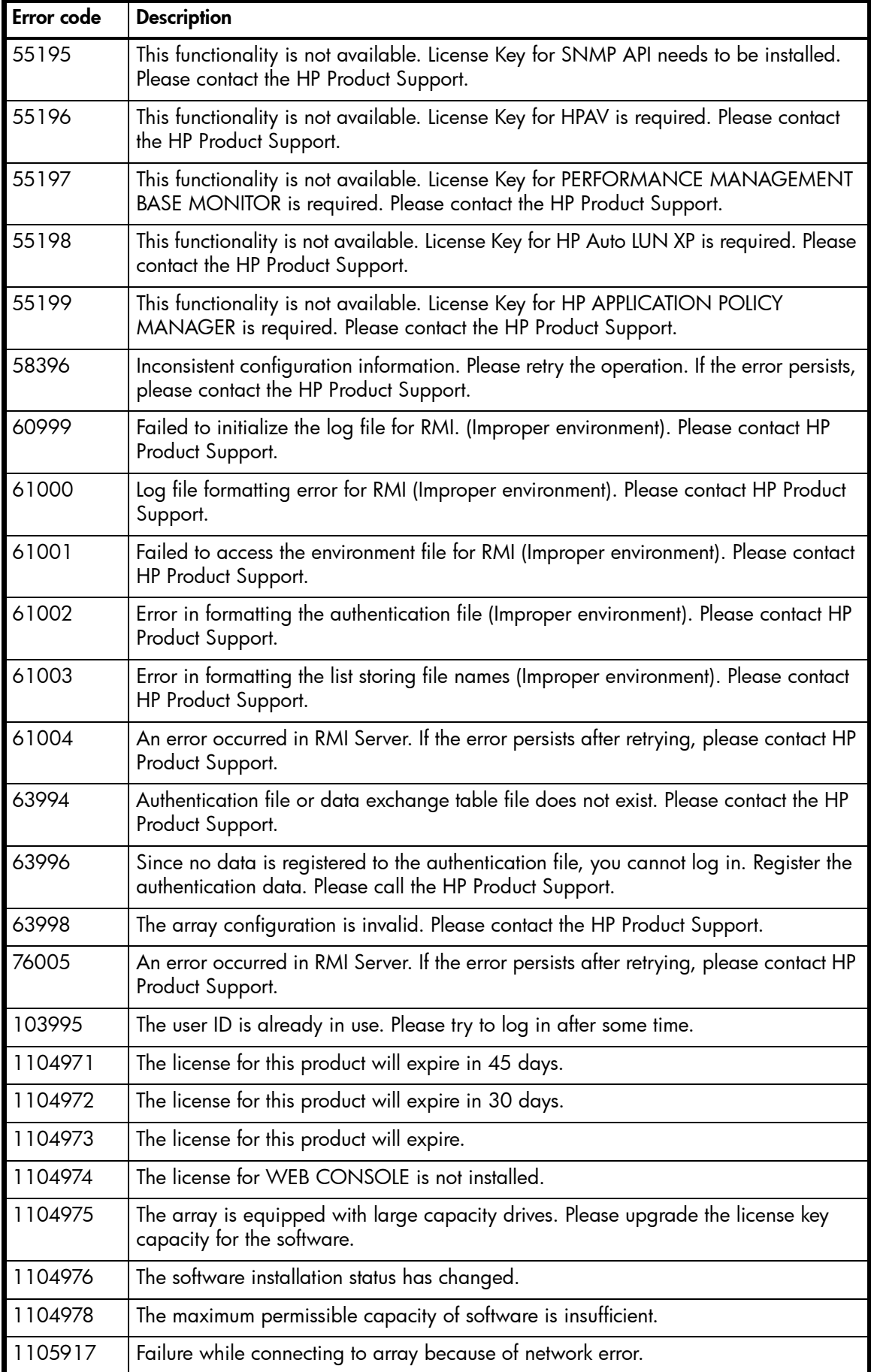

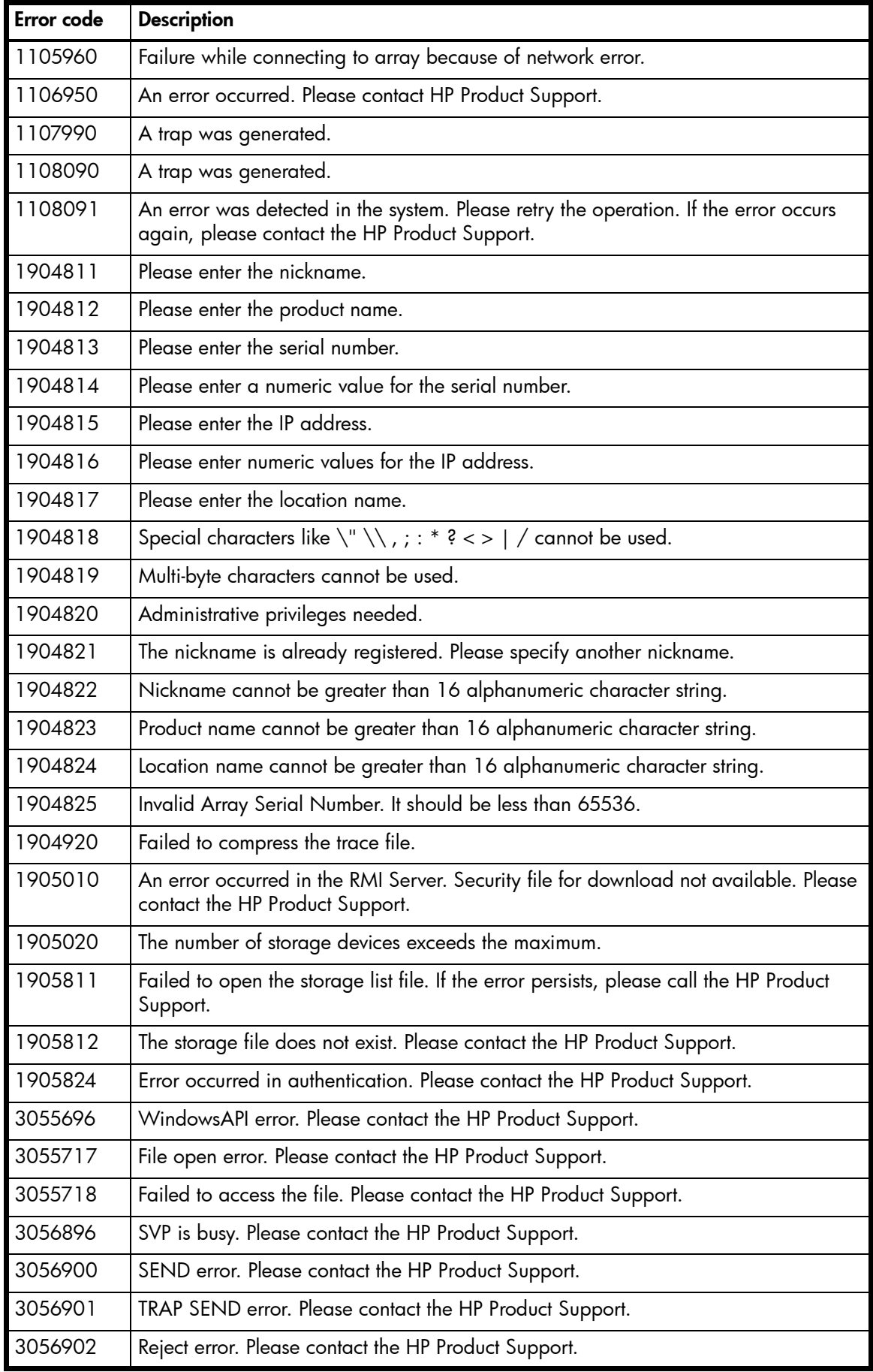

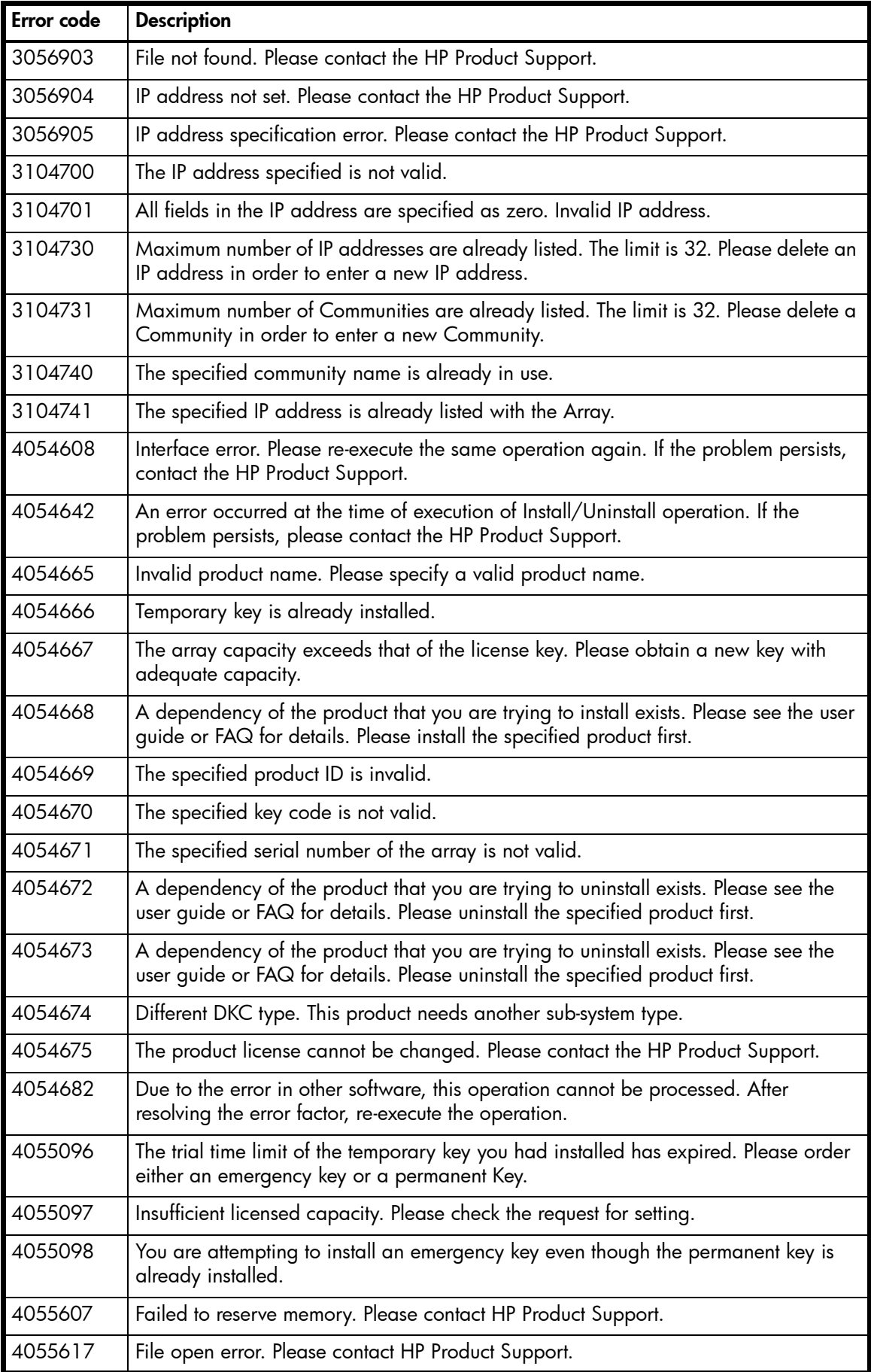

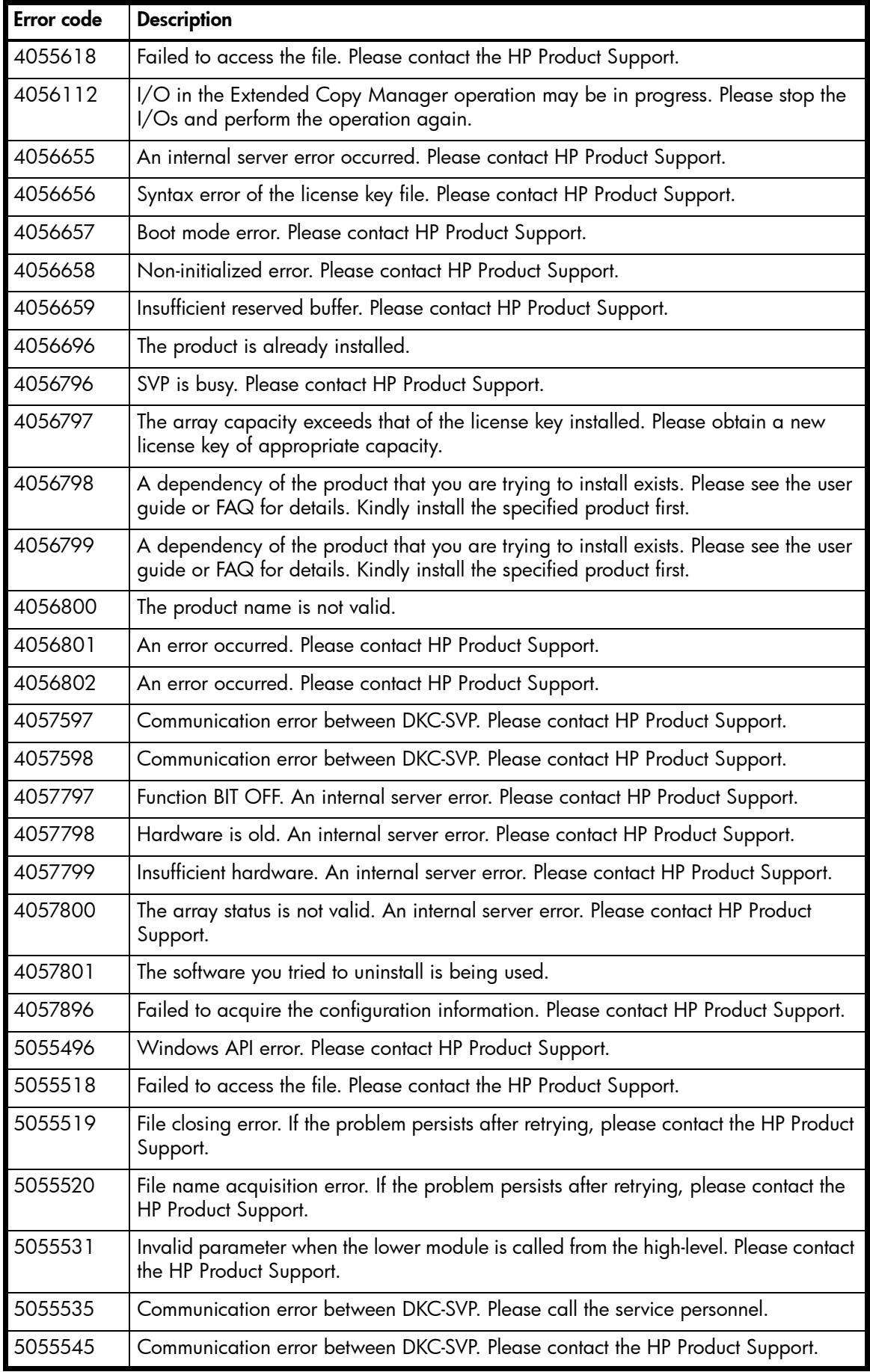

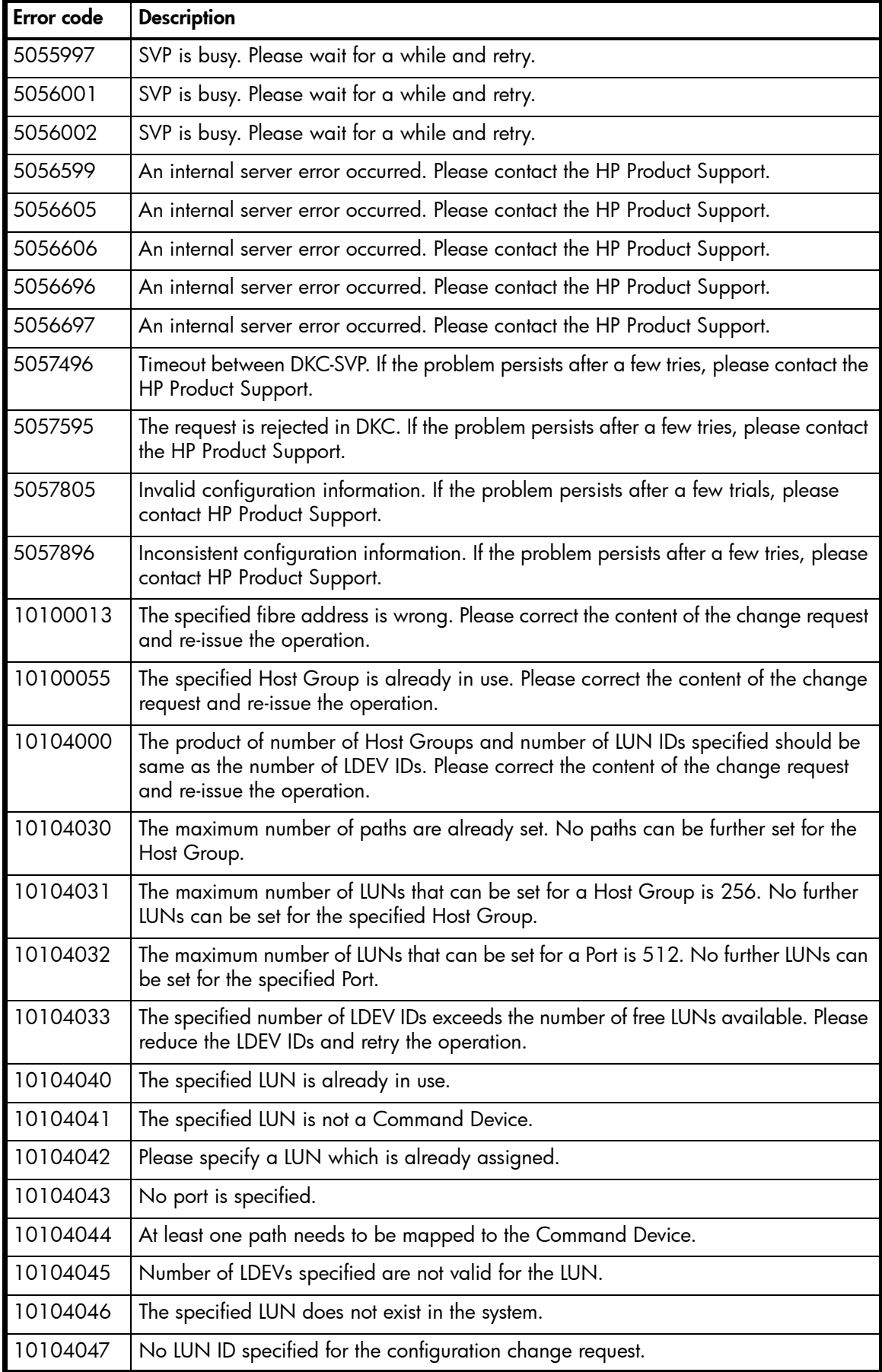

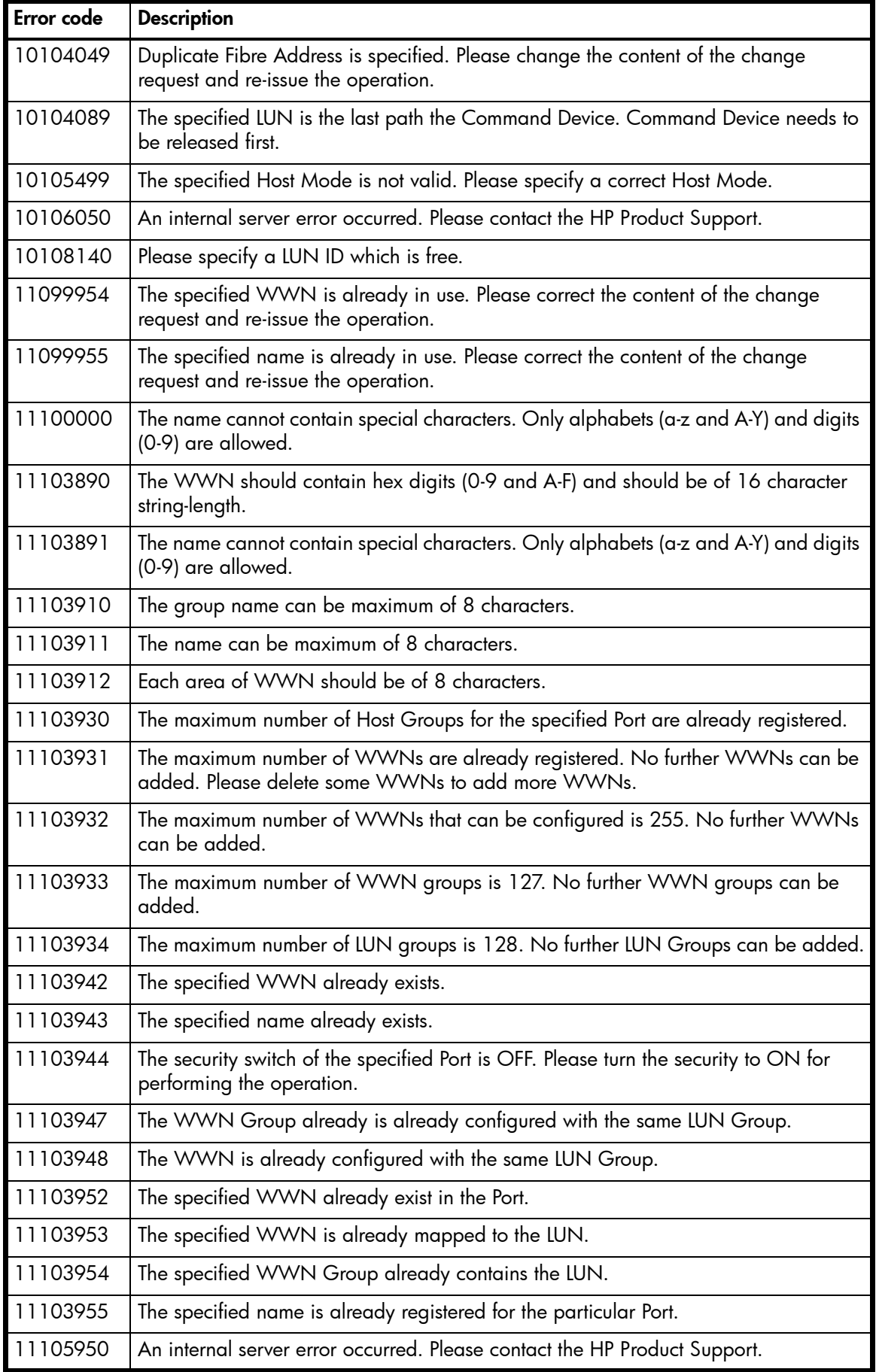

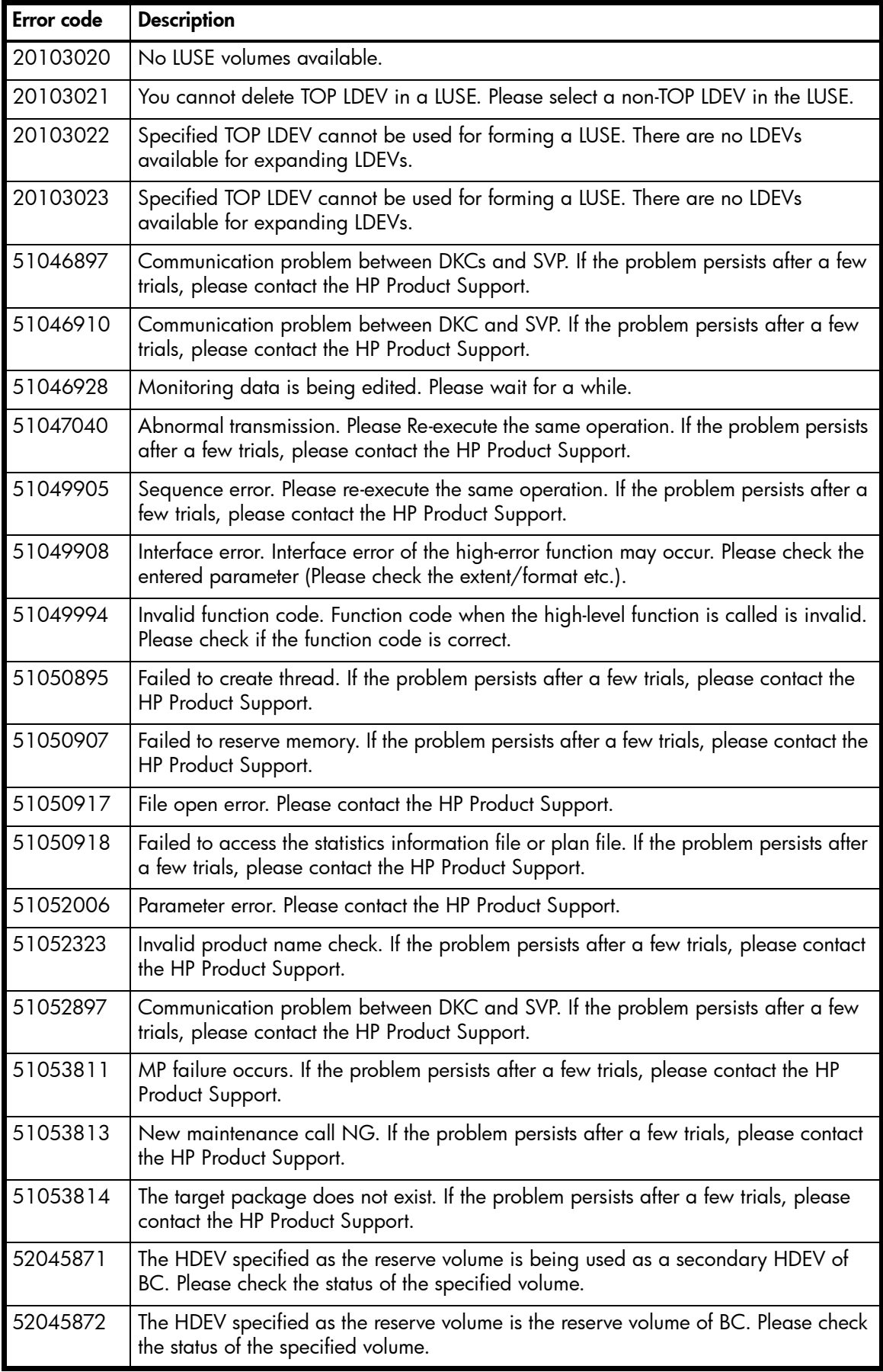

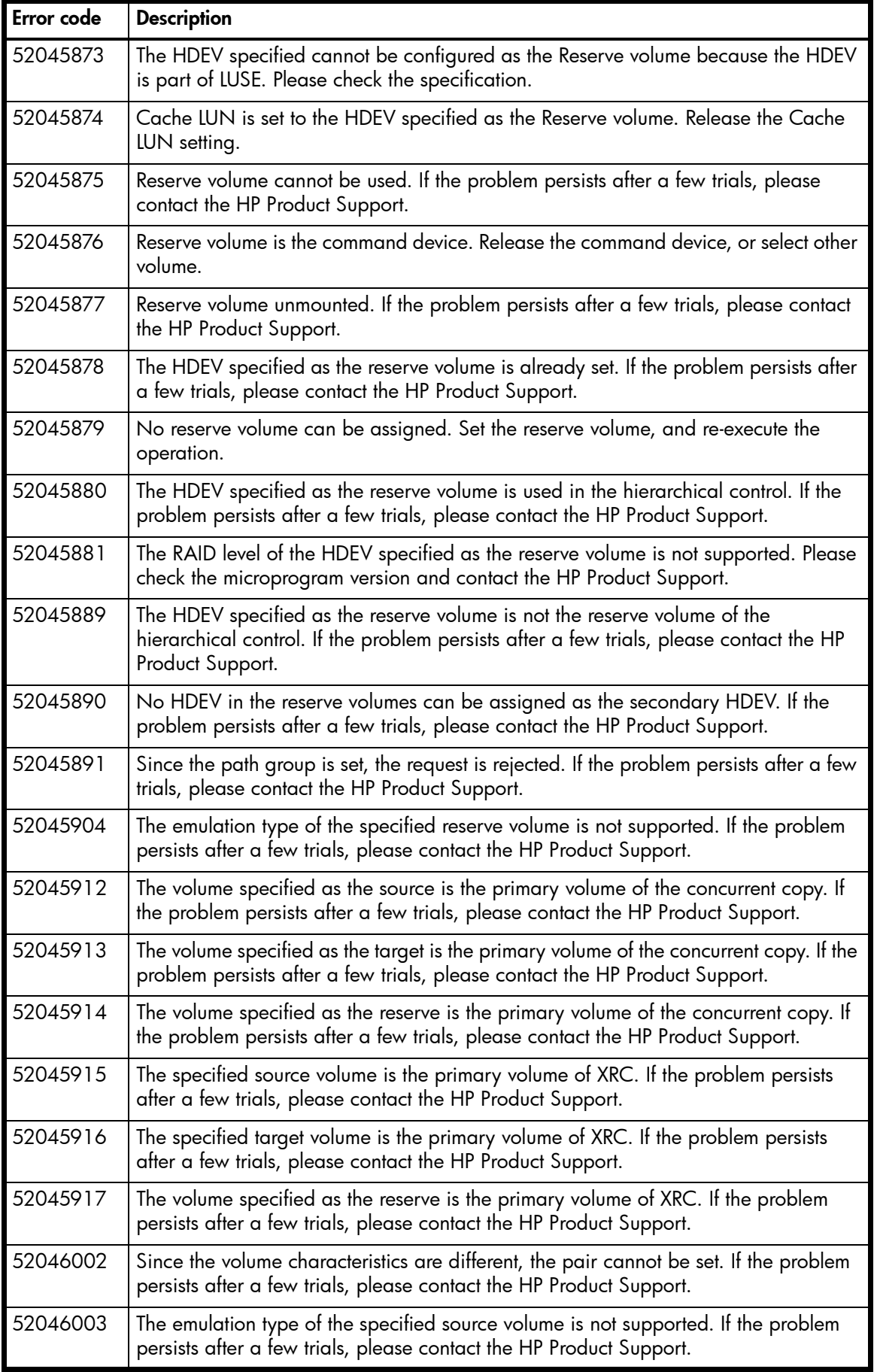

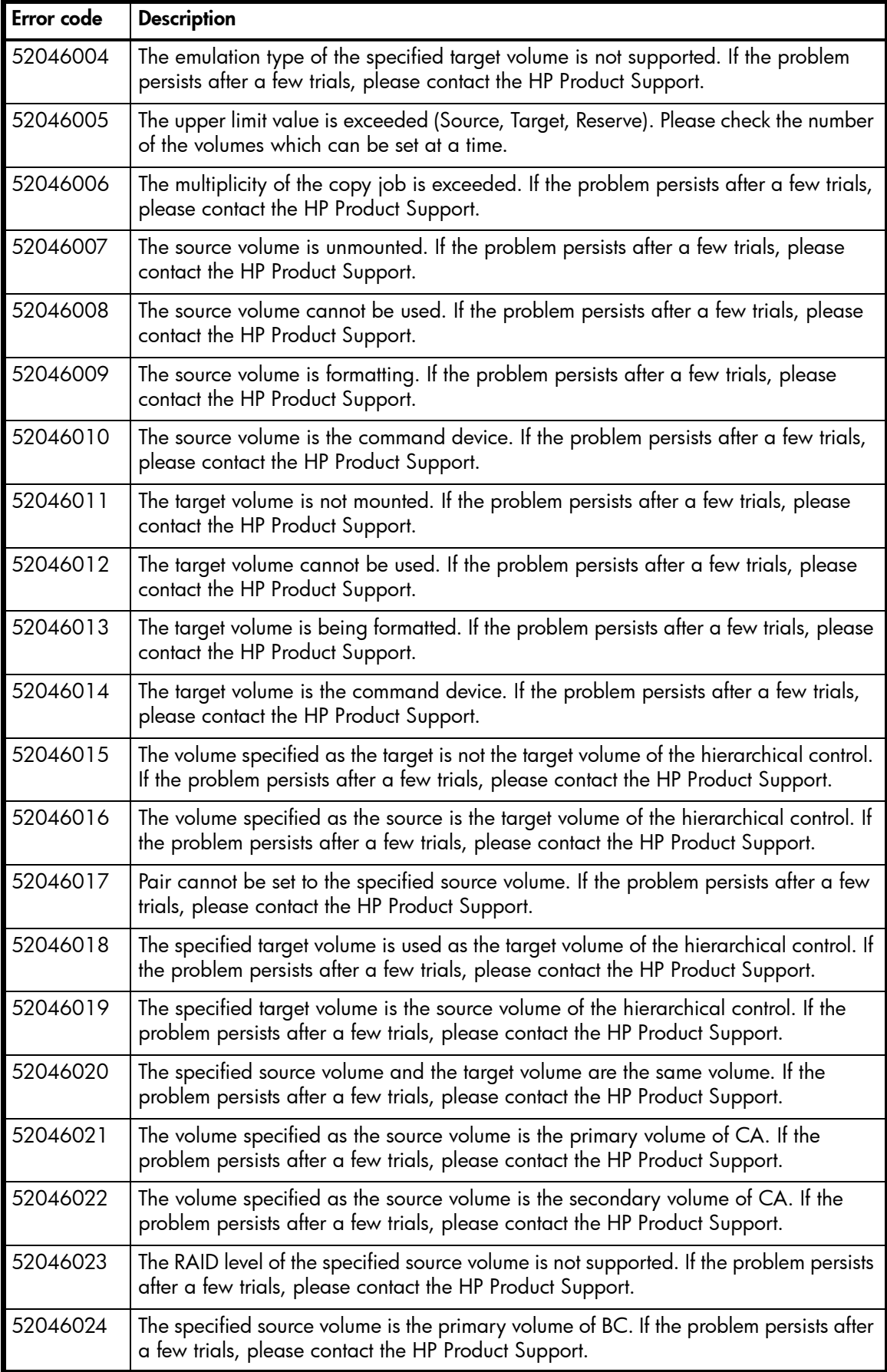

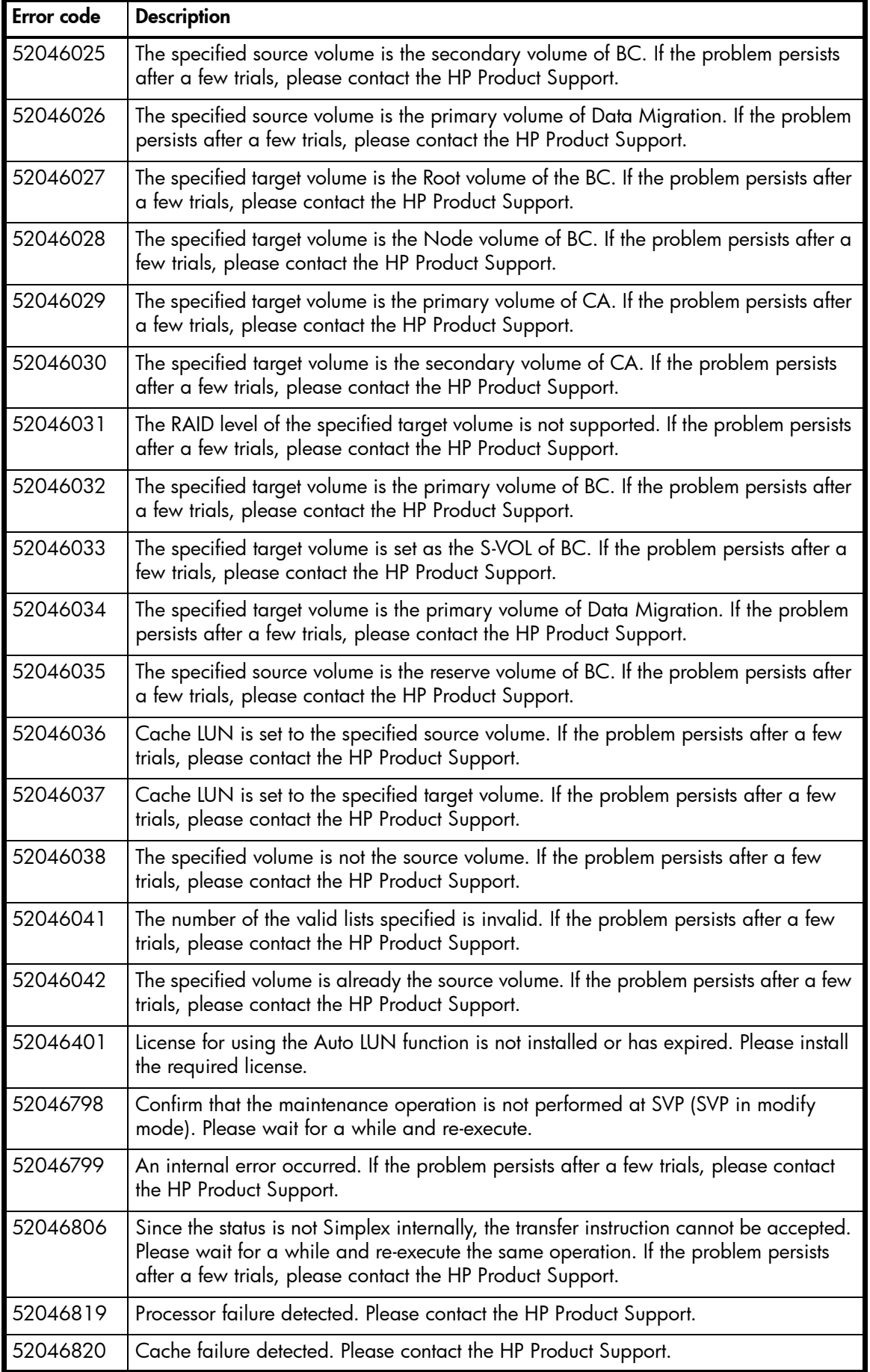

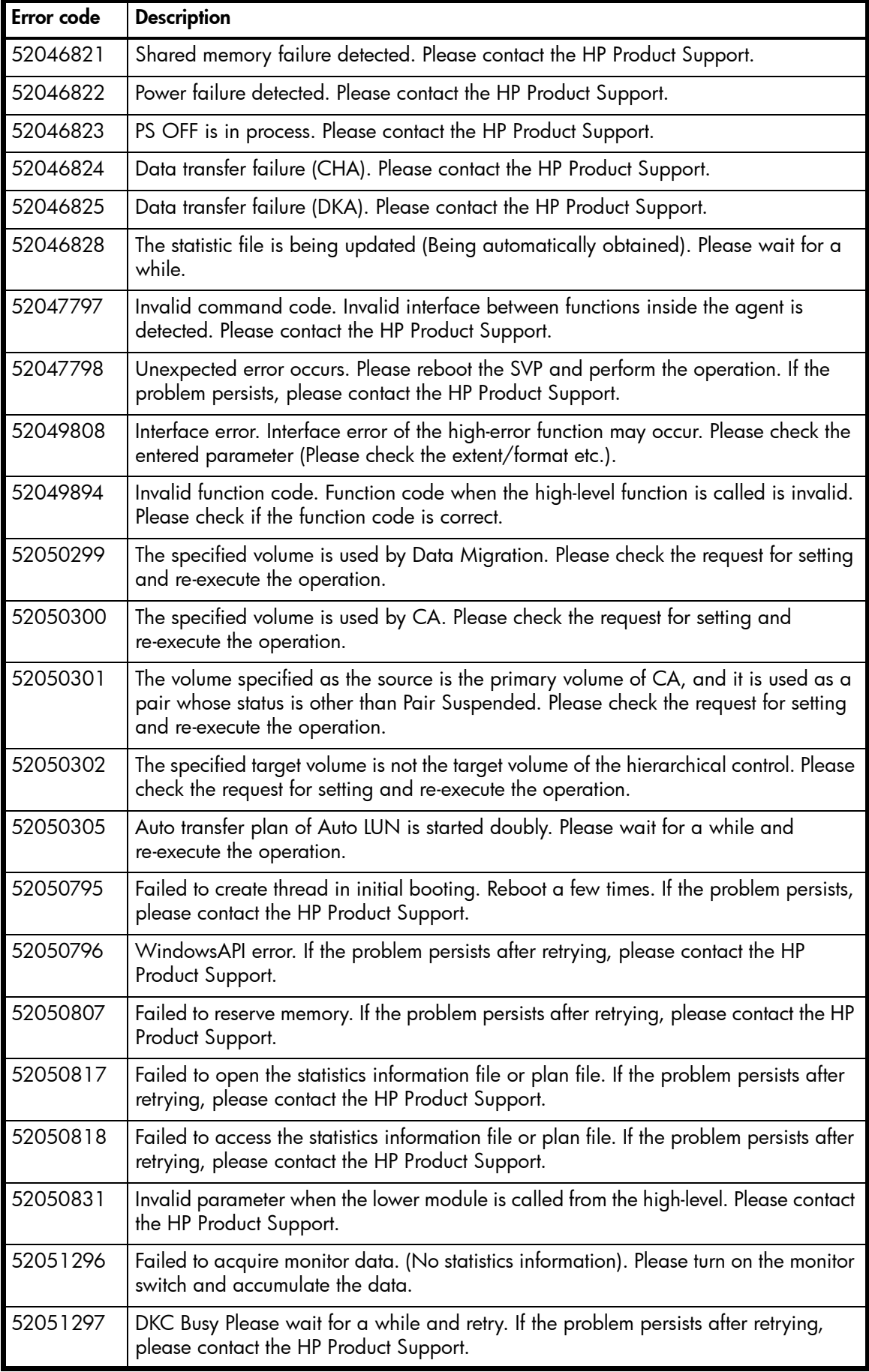

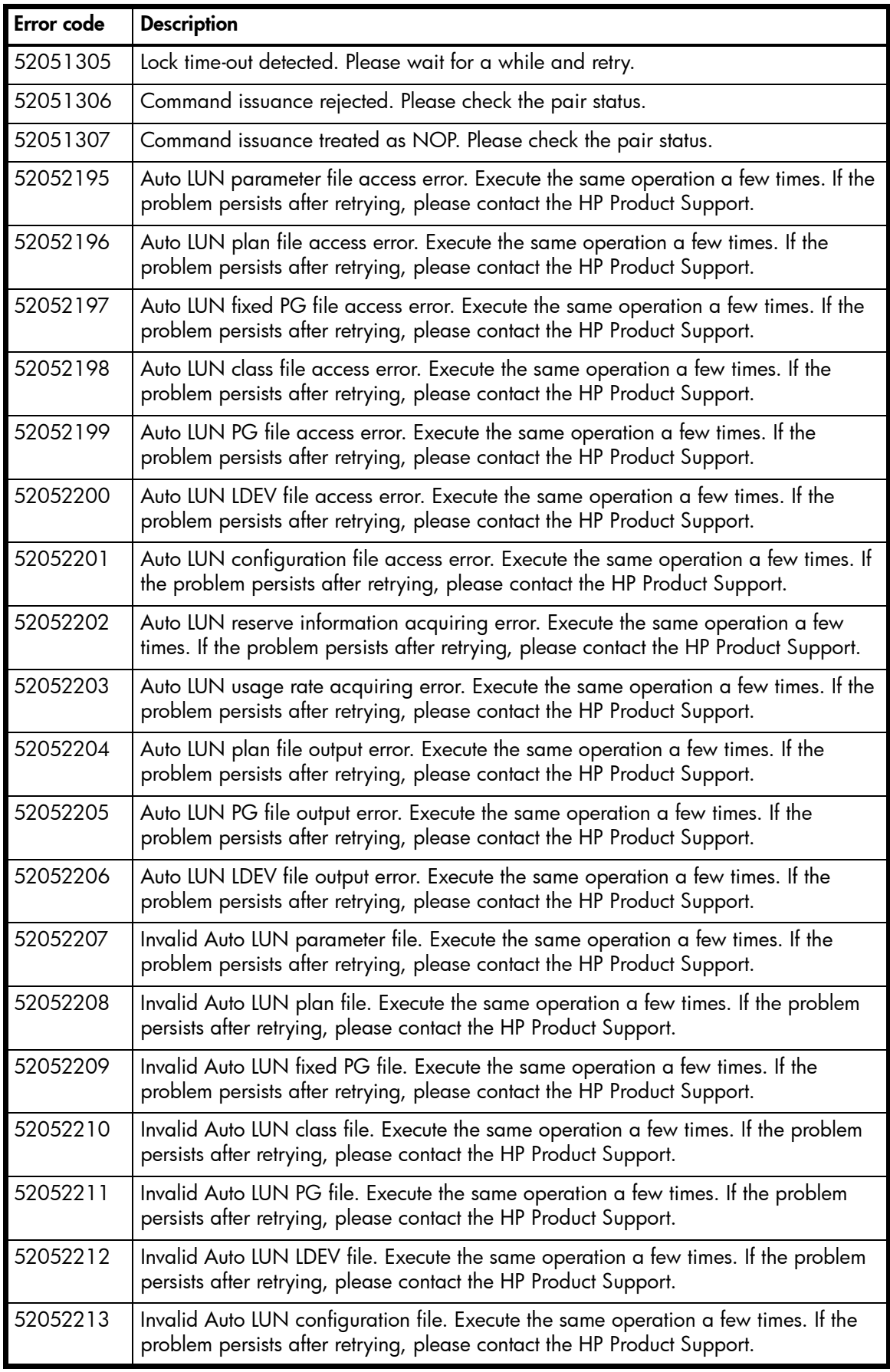

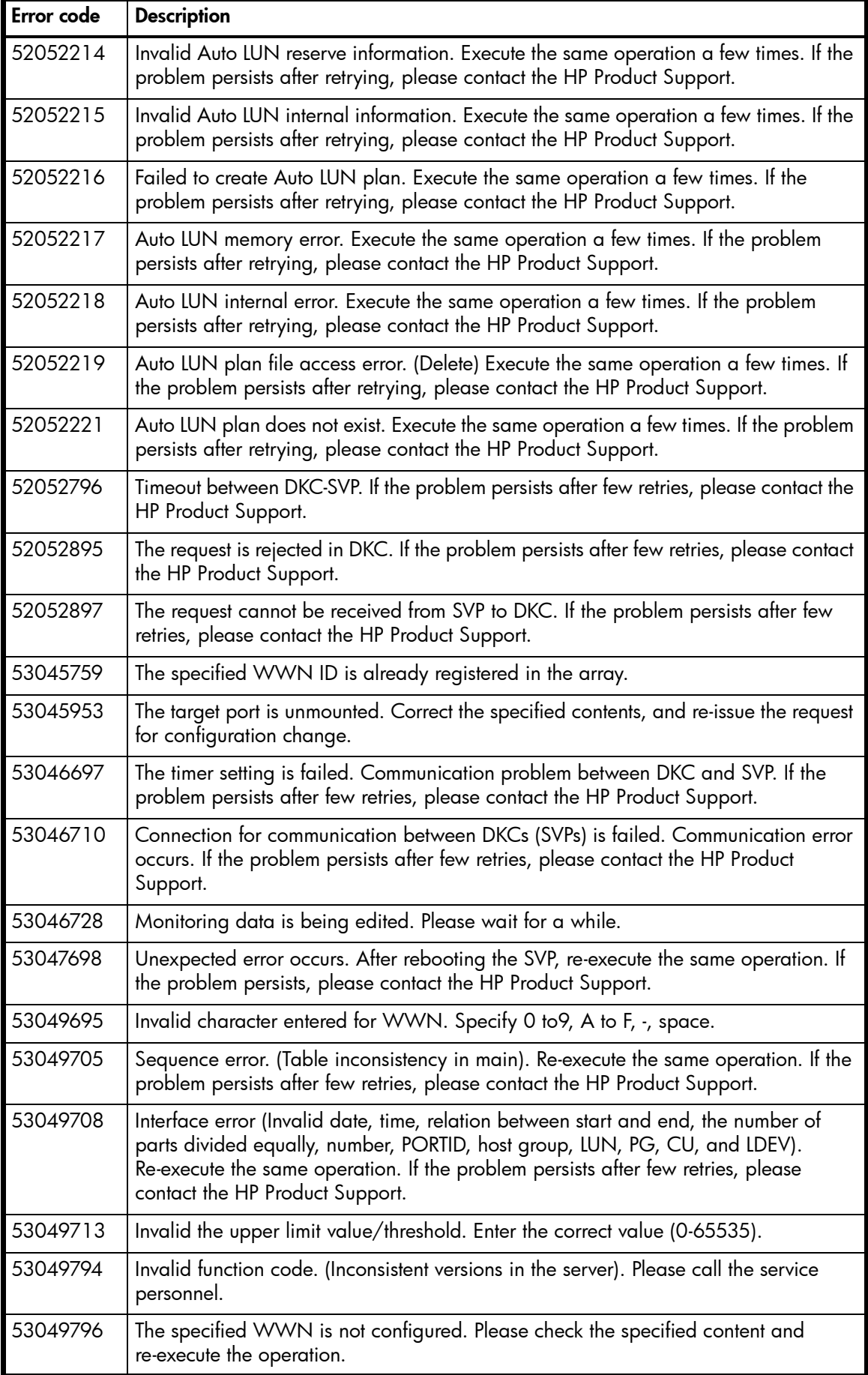

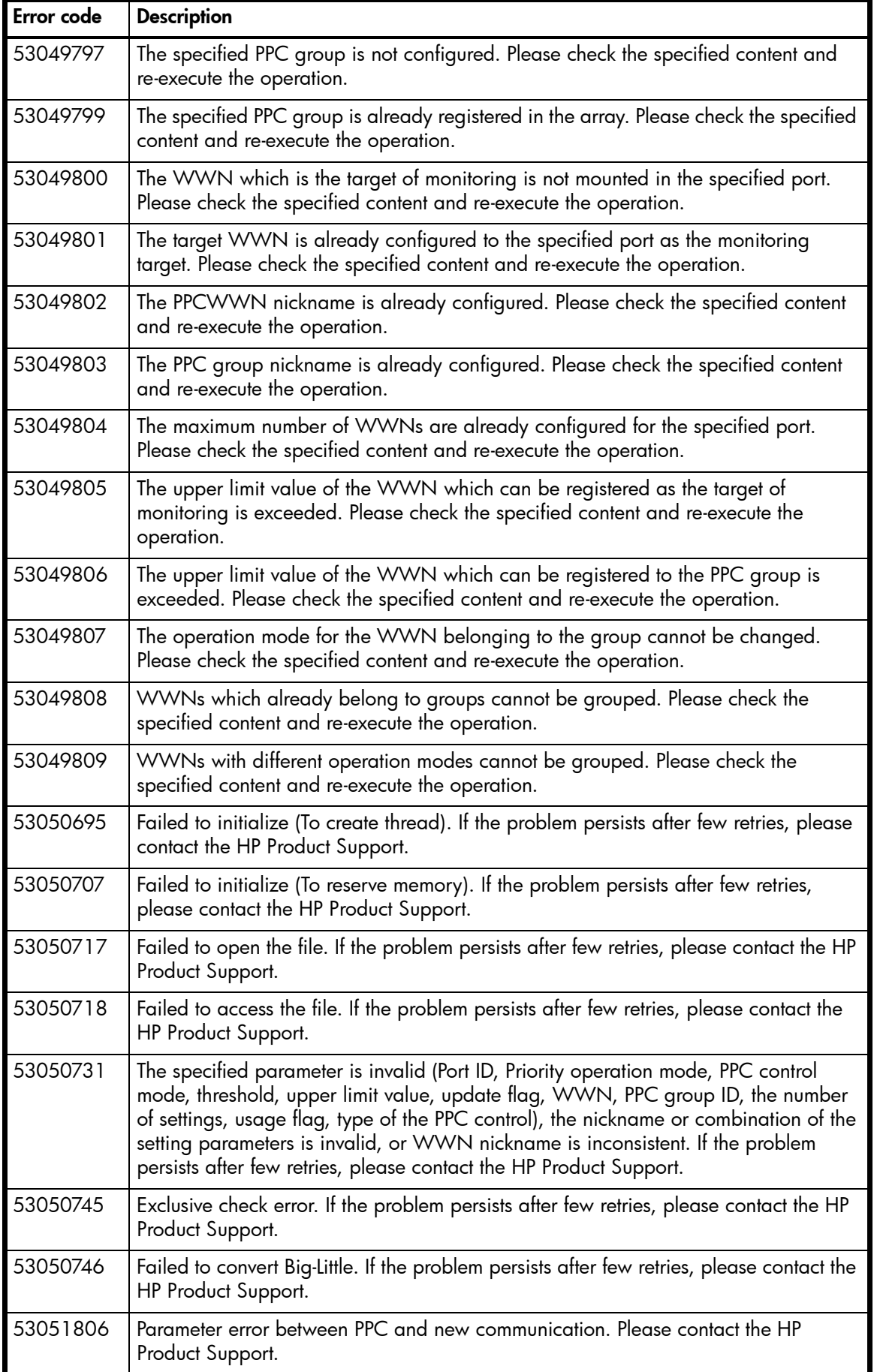

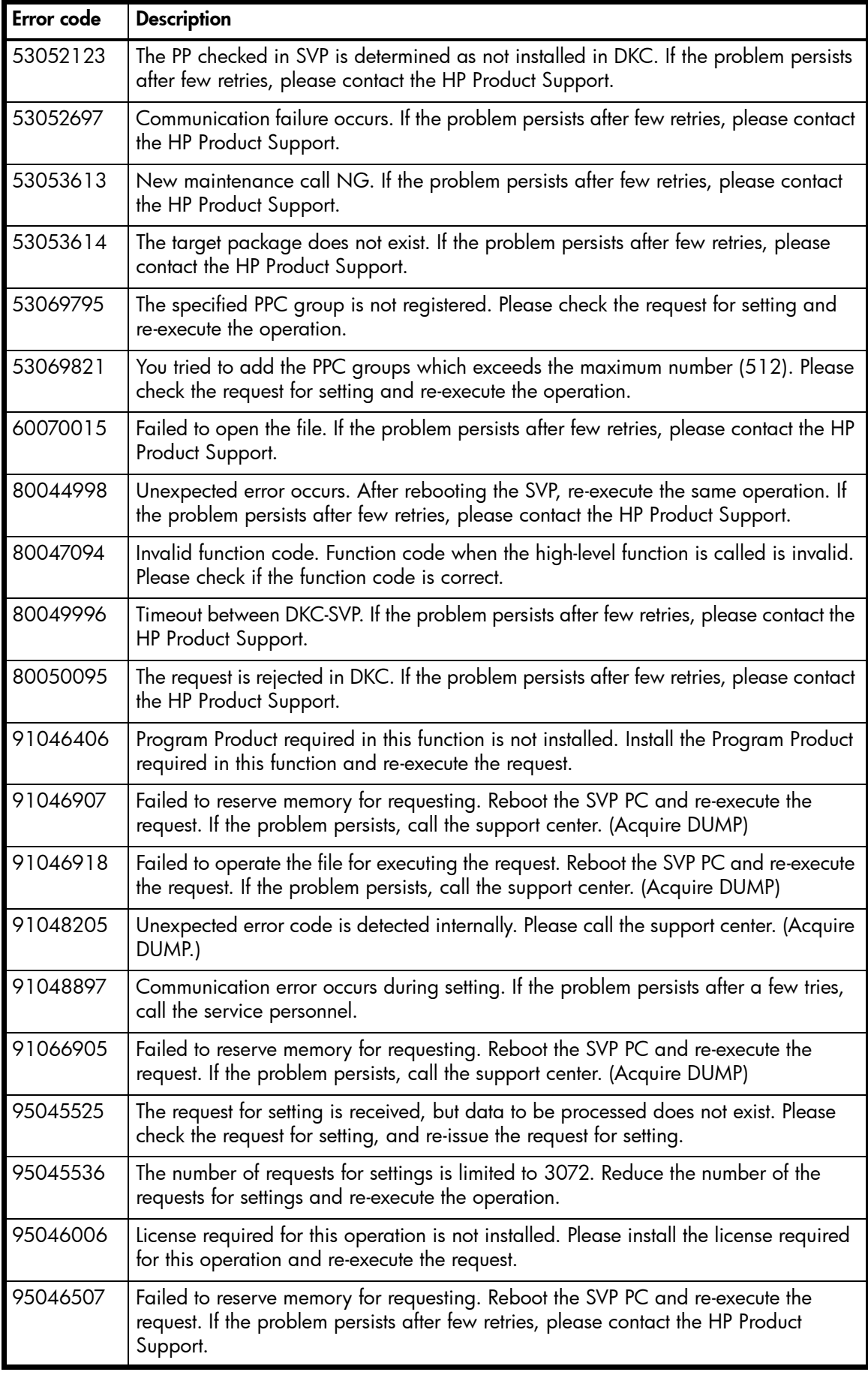

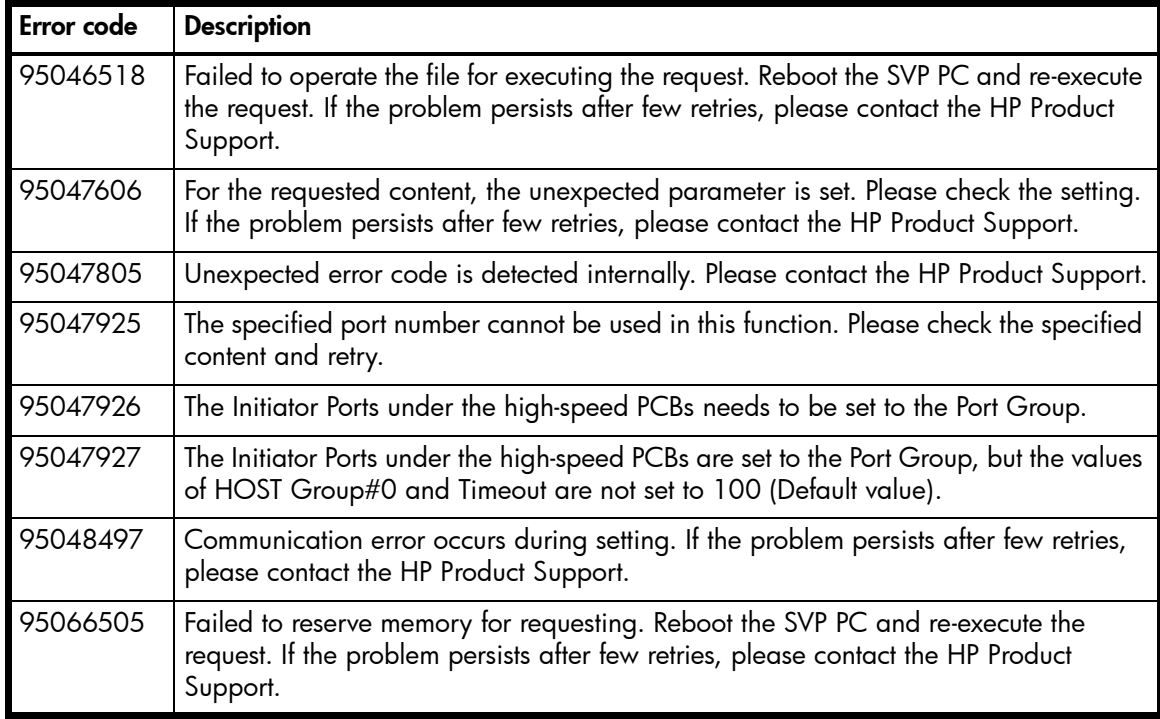

# Index

## A

add ipaddress [31](#page-30-0) add lun\_to\_lun\_group [120](#page-119-0) add security\_to\_lun [121](#page-120-0) add security\_to\_lun\_group [122](#page-121-0) add wwn [123](#page-122-0) add wwn\_to\_wwn\_group [124](#page-123-0) administrators properties of [45](#page-44-0) audience [7](#page-6-0) authorized reseller, HP [9](#page-8-0)

## B

batch mode [12](#page-11-0) batch file setup [185](#page-184-0) batch processing [185](#page-184-1) bypassing the login window [13](#page-12-0)

#### C

-category option [188](#page-187-0) -cmd option [188](#page-187-0) command syntax [13](#page-12-1) configuration validation [197](#page-196-0) connect [21](#page-20-0) connecting to a disk array [16](#page-15-0) conventions document [8](#page-7-0) text symbols [8](#page-7-1) create custom\_ldevs [79](#page-78-0) create custom\_volumes [161](#page-160-0) create host\_group [56](#page-55-0) create lun [57](#page-56-0), [125](#page-124-0) create lun\_group [126](#page-125-0) create luse [81](#page-80-0) create user [46](#page-45-0) create wwn [59](#page-58-0) create wwn\_group [127](#page-126-0)

## D

delete host\_group [60](#page-59-0) delete ipaddress [32](#page-31-0) delete ldevs [84](#page-83-0) delete lun [61](#page-60-0), [128](#page-127-0) delete lun\_from\_lun\_group [129](#page-128-0) delete lun\_group [130](#page-129-0) delete lun\_security [131](#page-130-0) delete luse [85](#page-84-0) delete security from lun [132](#page-131-0) delete security\_from\_lun\_group [133](#page-132-0) delete vsc\_volumes [162](#page-161-0) delete wwn [63](#page-62-0), [134](#page-133-0) delete wwn\_from\_wwn\_group [135](#page-134-0)

delete wwn\_group [136](#page-135-0) disconnect [22](#page-21-0) disconnecting from a disk array [16](#page-15-1) discovering disk arrays [16](#page-15-2) document conventions [8](#page-7-0) prerequisites [7](#page-6-1) related documentation [7](#page-6-2) documentation, HP web site [7](#page-6-3)

## E

ending a CLI session [16](#page-15-3) error codes [203](#page-202-0) error messages [197](#page-196-1) execute [26](#page-25-0) execute command [186](#page-185-0) exit [27](#page-26-0) expand lun [163](#page-162-0)

#### F

-f option [185](#page-184-2)

#### G

get refresh\_status [33](#page-32-0) getting started [11](#page-10-0) group name properties [44](#page-43-0)

## H

help or ? [28](#page-27-0) help, obtaining [8](#page-7-2), [9](#page-8-1) HP authorized reseller [9](#page-8-0) storage web site [9](#page-8-2) Subscriber's choice web site [9](#page-8-3) technical support [8](#page-7-2)

## I

initialize vdev [86](#page-85-0) install license key [47](#page-46-0), [52](#page-51-0) installation [11](#page-10-1) interactive mode [12](#page-11-1)

## K

kill session [23](#page-22-0)

#### L

list acp\_status [104](#page-103-0), [172](#page-171-0) list array\_config [34](#page-33-0) list array\_status [36](#page-35-0) list cha\_status [105](#page-104-0), [173](#page-172-0) list chip\_status [105](#page-104-1), [173](#page-172-1) list chp\_status [106](#page-105-0), [174](#page-173-0)

list cm\_status [107](#page-106-0), [175](#page-174-0) list cmd device [137](#page-136-0) list count\_for\_volume\_initialize [138](#page-137-0) list csw\_status [108](#page-107-0), [176](#page-175-0) list device [38](#page-37-0) list device\_history [39](#page-38-0) list dka\_status [104](#page-103-1), [172](#page-171-1) list dkc\_status [109](#page-108-0), [177](#page-176-0) list dkp\_status [110](#page-109-0), [178](#page-177-0) list dku\_status [111](#page-110-0), [179](#page-178-0) list drr\_status [112](#page-111-0), [180](#page-179-0) list free Idev [139](#page-138-0) list ipaddress [40](#page-39-0) list ldev [87](#page-86-0), [164](#page-163-0) list ldev\_size\_info [165](#page-164-0) list licensekey\_info [53](#page-52-0) list lun [64](#page-63-0), [140](#page-139-0) list lun\_group [141](#page-140-0) list lun\_group\_security [142](#page-141-0) list lun\_security [143](#page-142-0) list luse [91](#page-90-0), [166](#page-165-0) list openv\_util [93](#page-92-0) list parity\_group [95](#page-94-0), [167](#page-166-0) list pg\_free\_space\_info [144](#page-143-0) list pg\_status [113](#page-112-0), [181](#page-180-0) list pg\_volume\_info [145](#page-144-0) list port [66](#page-65-0), [146](#page-145-0) list security\_switch [147](#page-146-0) list session [24](#page-23-0) list sm\_status [115](#page-114-0), [183](#page-182-0) list traps [117](#page-116-0), [184](#page-183-0) list unused\_ldev\_ids [168](#page-167-0) list usable\_cus [98](#page-97-0), [169](#page-168-0) list users [48](#page-47-0) list vsc [99](#page-98-0) list wwn [69](#page-68-0), [148](#page-147-0) list wwn\_group [149](#page-148-0) logging in [13](#page-12-2) login window [13](#page-12-3) bypassing [13](#page-12-0)

#### M

make volumes [101](#page-100-0) manage [41](#page-40-0) modes of execution [12](#page-11-2) modify attributes [49](#page-48-0) modify cmd\_device [71](#page-70-0), [150](#page-149-0) modify fibre\_address [72](#page-71-0), [151](#page-150-0) modify fibre\_topology [73](#page-72-0), [152](#page-151-0) modify host\_group [74](#page-73-0) modify host\_mode [75](#page-74-0), [153](#page-152-0) modify lun\_group\_nickname [154](#page-153-0) modify lun\_security [76](#page-75-0) modify password [50](#page-49-0) modify security\_switch [155](#page-154-0) modify wwn [77](#page-76-0), [156](#page-155-0) modify wwn\_group\_nickname [157](#page-156-0) modify wwn\_nickname [158](#page-157-0) multiple set operations [192](#page-191-0)

## O

-o option [187](#page-186-0)

## P

prerequisites [7](#page-6-1)

## R

redirecting output [187](#page-186-0), [188](#page-187-0) related documentation [7](#page-6-2) remove wwn\_group [159](#page-158-0) running the CLI [12](#page-11-3)

## S

**StorageAdmins** properties of [45](#page-44-1) Subscriber's choice, HP [9](#page-8-3) symbols in text [8](#page-7-1) syntax [13](#page-12-1) syntax validation [197](#page-196-2)

## T

technical support, HP [8](#page-7-2) text symbols [8](#page-7-1)

## U

uninstall license\_key [54](#page-53-0) unmanage [42](#page-41-0) update [29](#page-28-0) user groups [43](#page-42-0)

## V

validation [197](#page-196-3) volume initialize [170](#page-169-0)

#### W

web sites HP documentation [7](#page-6-3) HP storage [9](#page-8-2) HP Subscriber's choice [9](#page-8-3)

## X

XP128/XP1024/XP12000 commands [55](#page-54-0) XP48/XP512 commands [119](#page-118-0)

## **Figures**

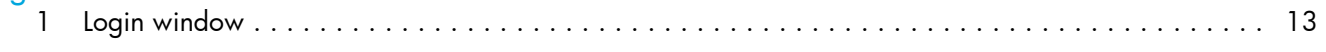

# Tables

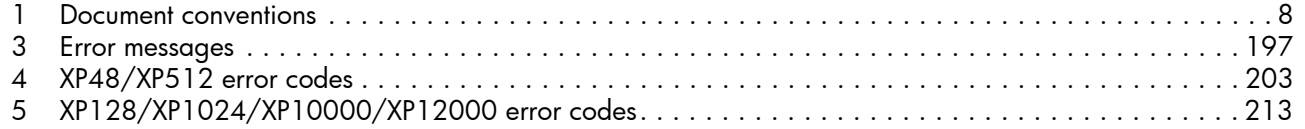